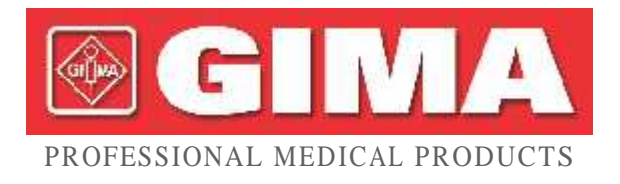

# *MONITOARE GIMA PENTRU SEMNE VITALE VITAL PRO-SNET*

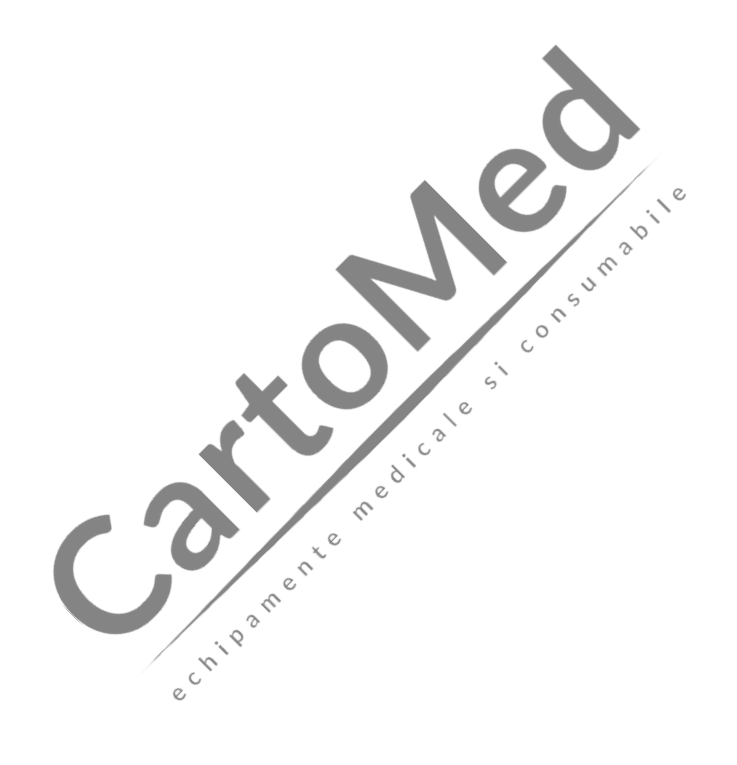

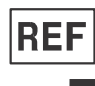

## **PC-900PRO(SNET) (35124)**

Shenzhen Creative Industry Co., Ltd. Floor 5, BLD 9, BaiWangxin High-Tech Industrial Park, Songbai Road, Xili Street, Nanshan District, 518110 Shenzhen, P.R. China Made in China

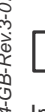

Shanghai International Holding Corp. GmbH (Europe) Eiffestrasse 80, 20537 Hamburg - Germany

*N<sub>2</sub>*<br> *M<sub>3</sub>*<br> *M<sub>3</sub>*<br> *M<sub>3</sub>*<br> *M<sub>3</sub>*<br> *M<sub>3</sub>*<br> *M<sub>3</sub>*<br> *M<sub>3</sub>*<br> *M<sub>4</sub>*<br> *M<sub>4</sub>*<br> *M<sub>4</sub>* Importat de: **Gima S.p.A.** Via Marconi, 1 - 20060 Gessate (MI) Italy gima@gimaitaly.com - export@gimaitaly.com **www.gimaitaly.com**

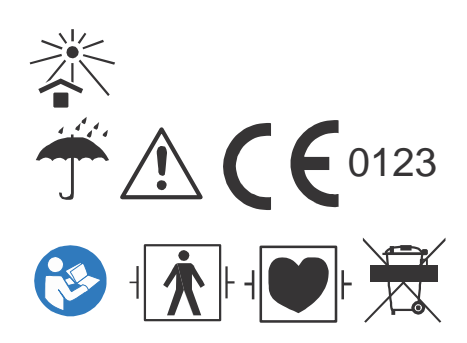

Prezentul Manual este scris i întocmit în conformitate cu IEC 60601-1 (Echipamente electrice medicale Partea 1: Cerinte generale privind siguranța) i cu MDD 93/42/EEC. Este conform atât cu standardele internaționale, cât și cu cele ale societ ții și este, de asemenea, aprobat de State Technological Supervision Bureau (*Biroul de Stat pentru Supravegherea Tehnologic*). Manualul este scris pentru acest Monitor pentru semne vitale.

Manualul descrie, în conformitate cu caracteristicile și cerințele Monitorului pentru semne vitale, structura principal, funcțiile, specificațiile, metodele corecte de transport, instalare, utilizare, întreținere și depozitare etc., precum și procedurile de siguranță destinate protejării atât a utilizatorului, cât și a echipamentului. Consultați capitolele respective pentru detalii.

Manualul este publicat în limba englez i avem dreptul i ultimul cuvânt în explicarea Manualului. Nicio parte din prezentul manual nu poate fi fotocopiat, reprodus sau tradus în altă limbă fără acordul prealabil scris. Ne rezervăm dreptul de a îmbun t ți și de a modifica manualul în orice moment, f r preaviz. Modific rile vor fi publicate într-o nou ediție a prezentului manual.

Versiunea acestui Manual: Ver 2.0

Data revizuirii: Aprilie 21, 2021

Data fabricației: Vezi eticheta de pe produs

Durata de viaț : 5 ani

Toate drepturile rezervate.

Marcaje din Manual:

**Avertisment: trebuie respectat pentru a evita punerea în pericol a operatorului și a pacientului.**  $\circ$ 

Atentie: trebuie respectat pentru a evita cauzarea deterior rii monitorului.

☞ **Not : informații și sfaturi importante cu privire la utilizare și aplicații.**

e Lindam

3502-2530007

# **utilizatori, Instrucțiuni pentru utilizator**

**Stimați**

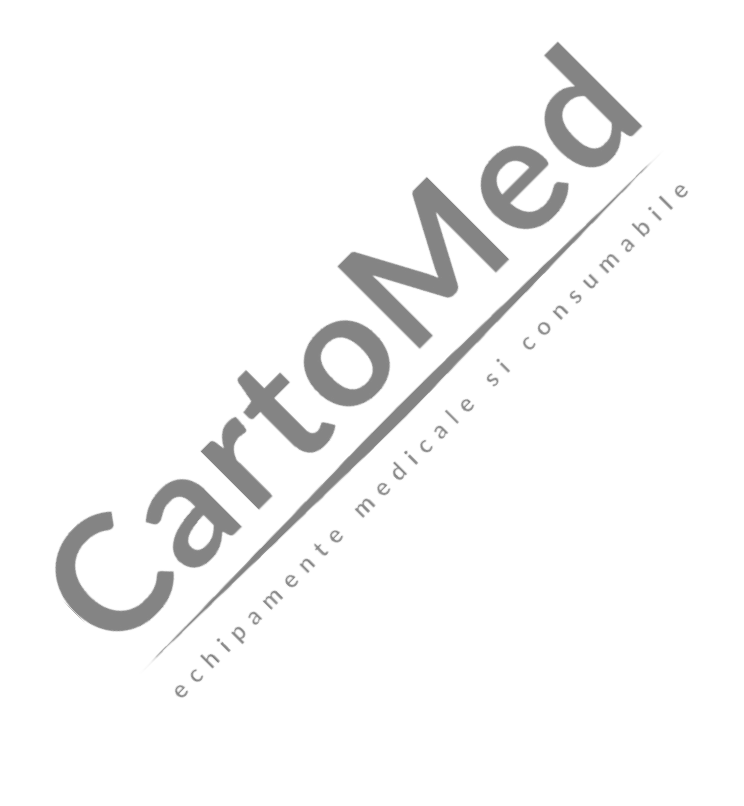

**Vă mulțumim pentru achiziționarea produsului nostru. Vă rugăm să citiți următoarele informații cu mare atenție înainte de utilizarea acestui dispozitiv.**

**Citiți aceste instrucțiuni cu atenție înainte de a utiliza acest monitor. Aceste instrucțiuni descriu procedurile de utilizare care trebuie urmate cu strictețe. Nerespectarea acestor instrucțiuni poate** duce la anomalii ale monitoriz rii, la deteriorarea echipamentului *i* la v t m ri corporale. **Producătorul NU este responsabil pentru probleme de siguranță, fiabilitate și prestații ale** echipamentului sau pentru anomaliile de monitorizare, v t m rile corporale i deteriorarea **echipamentului cauzate de neglijența utilizatorului privind instrucțiunile de utilizare. Service-ul asigurat de producător în baza garanției nu acoperă astfel de probleme.**

**AVERTISMENT - PACIENȚII CU STIMULATOR CARDIAC (PA CEMAKER). Este posibil ca acest monitor să continue să contorizeze ritmul stimulatorului cardiac în timpul evenimentelor de stop cardiac sau în cazul unor aritmii. Nu vă bazați în totalitate pe ALARMELE acestui monitor. Țineți pacienții cu stimulator cardiac sub strictă supraveghere.**

**Monitorizați câte o persoană, pe rând.**

**Monitorul este protejat împotriva defibrilatorului. Verificați ca accesoriile să funcționeze în mod** sigur *i* normal *i* ca monitorul s fie împ mântat corect înainte de a efectua defibrilația.

**Deconectați monitorul și senzorii înainte de scanarea RMN . Utilizarea în timpul RMN-ului ar** putea cauza arsuri sau ar putea s afecteze negativ imaginea RMN sau precizia monitorului.

Dac aveți vreun dubiu cu privire la dispunerea împ<sup>mânt</sup> rii și la performanța sa, trebuie s **folosiți bateria încorporată pentru a alimenta cu energie monitorul.**

**Toate combinațiile de echipamente trebuie să fie conforme cu standardul IEC 6 0 6 0 1 - 1 - 1 care descrie cerințele privitoare la sistemele medicale electrice.**

**Verificați locul de aplicare a sondei SpO<sup>2</sup> periodic (la fiecare 30 de minute) pentru a vedea care este situația cu circulația, poziționarea și sensibilitatea pielii.**

**Este** posibil ca sonda **SpO**<sub>2</sub> a acestui monitor să nu funcționeze la toate persoanele testate. Dacă nu **pot fi obținute citiri/valori stabile constant, înlocuiți cu o sondă adecvată sau întrerupeți monitorizarea SpO2.**

**Nu scufundați monitorul sau accesoriile acestuia în lichide pentru a le curăța.**

**Nu folosiți alte accesorii decât cele furnizate / recomandate de producător.**

De fiecare dat când monitorul este folosit verificați limitele alarmelor, pentru a v asigura c **sunt adecvate pentru pacientul care este monitorizat.**

**Monitorul este conceput exclusiv ca adjuvant în evaluarea pacienților. Acesta trebuie folosit coroborat cu semnele și simptomele clinice.**

Când efectuați m sur tori ale tensiunii arteriale a unui copil (mai mic de 10 ani) sau a unui nou**născut, NU utilizați monitorul în modul pentru adulți. Presiunea mare de umflare poate cauza leziuni sau chiar putrefacția organismului.**

**Este interzisă aplicarea monitorului la persoane care au tendință hemoragică severă sau care suferă de siclemie, deoarece ar putea dezvolta sângerare parțială când monitorul este folosit pentru a efectua măsurarea tensiunii arteriale.**

**NU m** surați tensiunea arterial pe un membru care prime te transfuzie în acela i timp sau care este **intubate sau care prezintă o zonă de leziuni pe piele; în caz contrar, membrul respectiv ar putea suferi** deterior ri.

**Utilizarea continuă a senzorului SpO<sup>2</sup> poate duce la disconfort sau durere, mai ales pentru persoanele cu probleme micro-circulatorii. Se recomandă ca senzorul să NU fie aplicat în același loc mai mult de două ore; schimbați periodic locul de amplasare a senzorului, dacă este necesar.**

**Poziția de măsurare a SpO<sup>2</sup> trebuie examinată cu mai multă atenție pentru anumiți pacienți speciali. NU instalați senzorul SpO<sup>2</sup> pe degete cu edeme sau cu țesuturi vulnerabile.**

**Pentru a preveni riscul de scurt circuit și pentru a asigura calitatea semnalului ECG, echipamentul** trebuie s aib o împ mântare corespunz toare.

De i au fost efectuate teste de biocompatibilitate pe toate parțile aplicate, este posibil ca unii **pacienți alergici să dezvolte în mod excepțional anafilaxie. NU aplicați la pacienții care prezint anafilaxie.**

**Toate cablurile de conexiune și tuburile din cauciuc ale părților care se aplică trebuie să fie ținute departe de zona cervicală a pacienților, pentru a preveni orice posibilă sufocare a acestora.**

Niciuna dintre piesele monitorului NU va fi înlocuit dup<sup>ă</sup> bunul plac. Dac este necesar, v rug m s folosiți componentele furnizate de produc<sup>tor sau cele care sunt din acela i model *i*</sup> standard cu cele ale accesoriilor care au fost furnizate împreun cu monitorul, de aceea i fabric; în **caz contrar, pot fi cauzate efecte negative legate de siguranț și biocompatibilitate.**

**NU priviți direct lumina infraroșie a senzorului SpO<sup>2</sup> când îl porniți, deoarece lumina infraroșie ar** putea s v afecteze ochii.  $\mathcal{S}$ 

Dac monitorul cade în mod accidental, v rug m s NU-l folosiți înainte de a teste am nunțit **indicii săi de siguranț și cei tehnici și numai după ce ați obținut rezultate pozitive ale acestor testări.**

Se recomand realizarea manual a m sur rii tensiunii arteriale. Modul automat sau cel continuu **trebuie folosite în prezența unui medic/asistente.**

Limitele alarmelor nu vor fi setate astfel încât s dep easc intervalul de m surare; în caz **contrar, sistemul de alarme nu va general semnalele de alarmă din cauza inexistenței unei condiții de alarmare. Consultați Specificațiile tehnice pentru intervalul de măsurare detaliat.**

**Vă rugăm să citiți cu atenție conținutul corespunzător privind restricțiile clinice și contraindicațiile. Când eliminați monitorul și accesoriile acestuia, ca deșeu, trebuie să respectați legea local . Nu înlocuiți bateria încorporată când dispozitivul este în stare de funcționare.**

# **Cuprins**

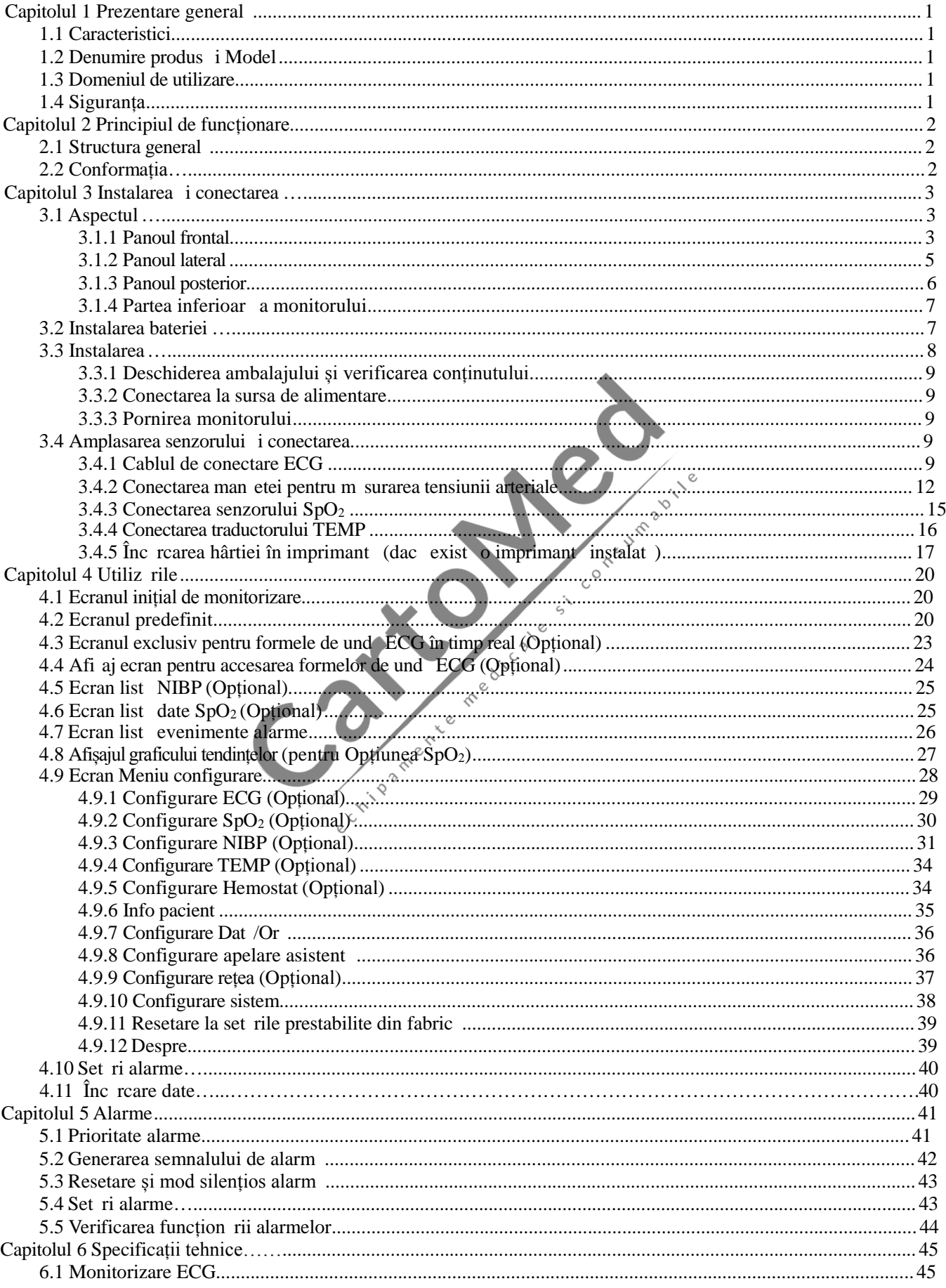

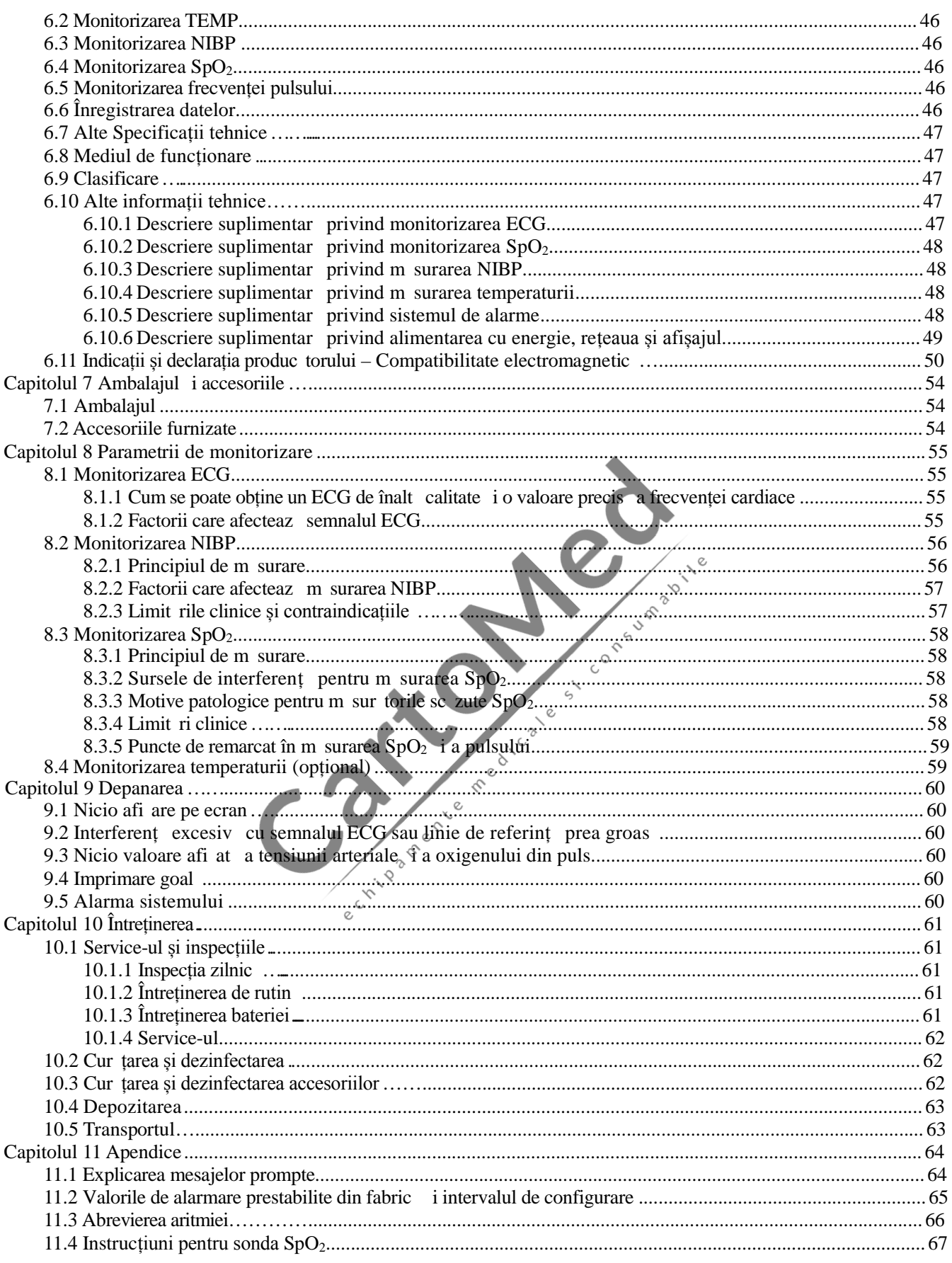

# **Capitolul 1 Prezentare generală**

## **1.1 Caracteristici**

- 
- 
- 2 Tensiune arterial , SpO<sub>2</sub>, și frecvența pulsului sau frecvența cardiac pe afi aj mare, cu LED luminos;<br>2 LCD color pentru afi area formei de und ECG i a pletismogramei;<br>2 M sur toare NIBP precis, cu protecție hardware disponibil, de asemenea, prin man et ;
- $\geq$  Tehnica unică de oximetrie asigur $\circ$ m sur $\circ$ toare sensibilă și precisă a SpO<sub>2</sub> și a frecvenței pulsului;<br>funcția de tonalitate înaltă este, de asemenea, disponibilă ;
- $\geq$  Pân la 12000 grupuri de m sur tori ale tensiunii arteriale pot fi stocate în memoria non-volatil i pot fi rev zute prin intermediul listelor; datele stocate pot fi înc rcate pe computer;
- 
- The state per in intermediul listelor; datele stocate pot fi înc reate pe computer;<br>
<br>
2 Înregistr ri ale istoricului datelor pot fi rev zute ca forme de und, liste sau grafice ale tendințelor;<br>
<br>
2 Funcție alarm sonor i
- 
- 
- 

Not : Monitorul pe care l-ați achiziționat nu poate acoperi toate funcțiile menționate conform configurației sale.<br>
2 Denumire: GIMA VITAL PRO MONITOR

## **1.2 Denumirea produsului și Modelul**

**Denumire:** GIMA VITAL PRO MONITOR - VITAL PRO-SNET

# **1.3 Domeniul de utilizare**

Acest Monitor este un instrument multi-funcțional conceput pentru monitorizarea semnelor fiziologice vitale ale pacienților adulți și copii. Având funcțiile de înregistrare și afișare în timp real a parametrilor, cum ar fi tensiunea arterială non-invaziv, temperatura corporal, saturația de oxigen funcțional j a a mai departe, monitorul permite o analiz cuprinz toare a st rii fiziologice a pacientului.

 $\sim$ e

Acest instrument este aplicabil pentru utiliz *fi* în spitale și instituții clinice și trebuie utilizat exclusiv de personal calificat.

## **1.4 Siguranța**

- a) Acest dispozitiv este conform cu standardul IEC 60601-1, cu clasificarea privind siguranța electric Clasa I, și piese aplicate de tip BF i CF.
- b) Aceste dispozitiv este protejat împotriva defibrilatoarelor și este rezistent la interferențele provenite de la unit țile electrochirurgicale.
- c) Acest dispozitiv are o funcție de inhibare a stimulatorului cardiac (pace-maker).
- d) NU folosiți acest dispozitiv în timp ce pacientul este supus scanării RMN sau CT.

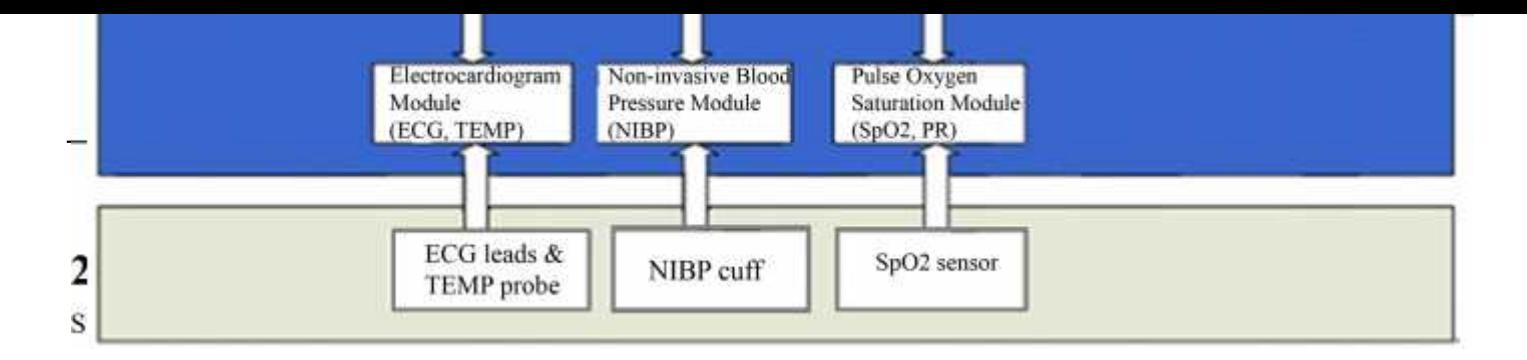

# **2.2 Conformația**

Monitorul Gima Vital Pro este un produs cu design modular, care constă dintr-un modul ECG (Opțional), un modul NIBP (sistem neinvaziv al tensiunii arteriale), modul SpO<sub>2</sub>, modul temperatur, unitate principal de control, modul imprimant (Opțional), panou afi aj, i modul surs de alimentare etc. i accesoriile aferente pentru ECG, m surarea NIBP,  $SpO<sub>2</sub>$  i a temperaturii.

☞ Conform cerințelor utilizatorului, puteți comanda dispozitivul cu diferite configurații, pentru a include funcțiile necesare. A adar, este posibil ca monitorul Dvs. s nu aib toate funcțiile de monitorizare și accesoriile.

- 1. Modulul ECG/TEMP detecteaz semnalul ECG prin cablul/derivațiile ECG prin intermediul electrozilor. Temperatura este m surat prin sonda de temperatur.
- 2. Modulul SpO<sub>2</sub> detecteaz i calculeaz frecvența pulsului și saturația de oxigen funcțional (SpO<sub>2</sub>), i furnizeaz pletismograma i indicele de perfuzie.
- 3. Modulul NIBP m soar în mod neinvaziv tensiunea arterial prin intermediul tehnologiei oscilometrice, inclusiv tensiunea arterial diastolică, sistolică și medie. Manșetele sunt projectate pentru adulți, copii și respective nou-n scuți.
- 4. Unitatea principală de control răspunde de afi ajul LED și LCD, de tastatură, de stocarea datelor, de funcția de imprimare și rețea.

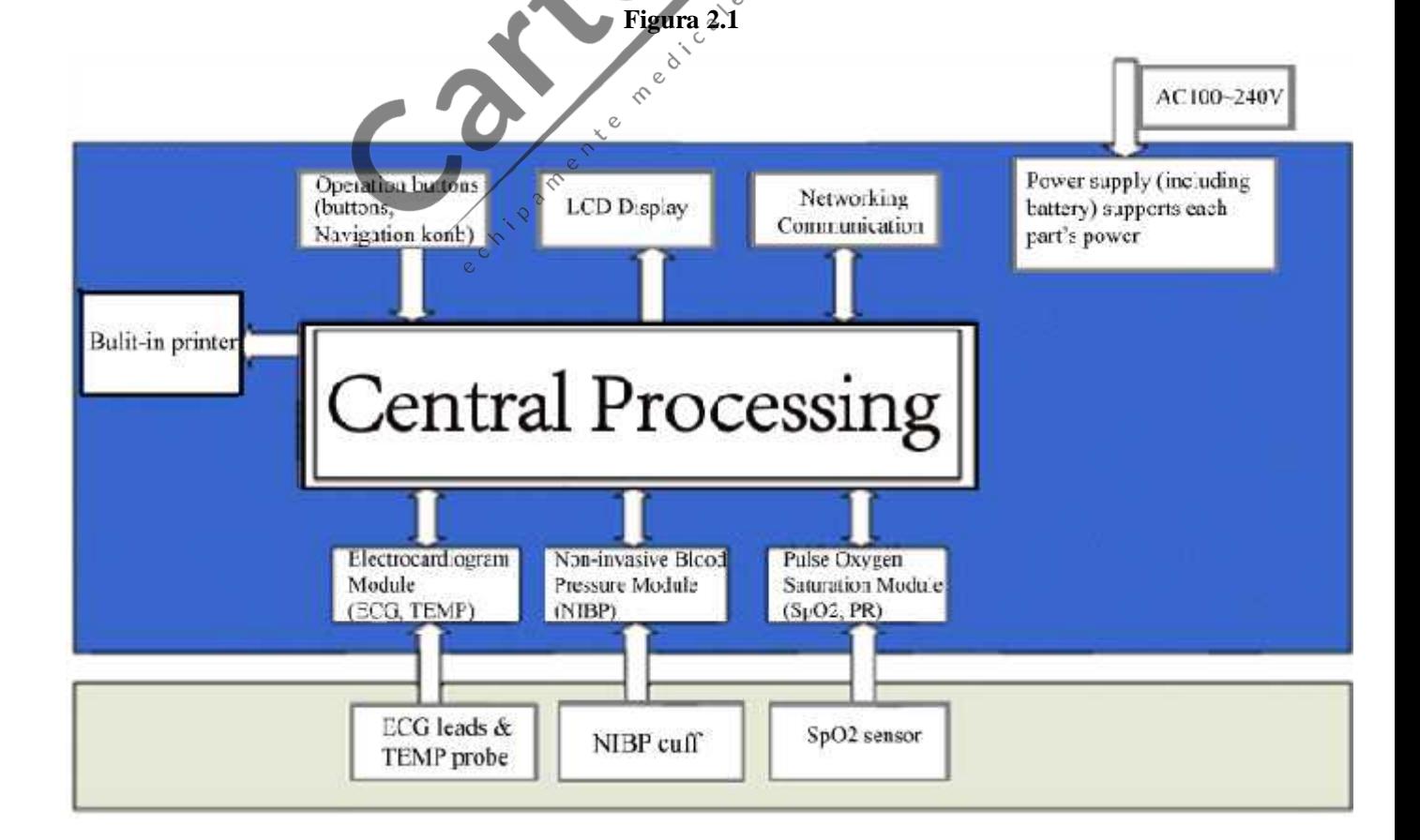

# **Capitolul 3 Instalarea și conectarea**

# **3.1 Aspectul**

## **3.1.1 Panoul frontal**

**Monitorul Gima Vital Pro cu funcție ECG**

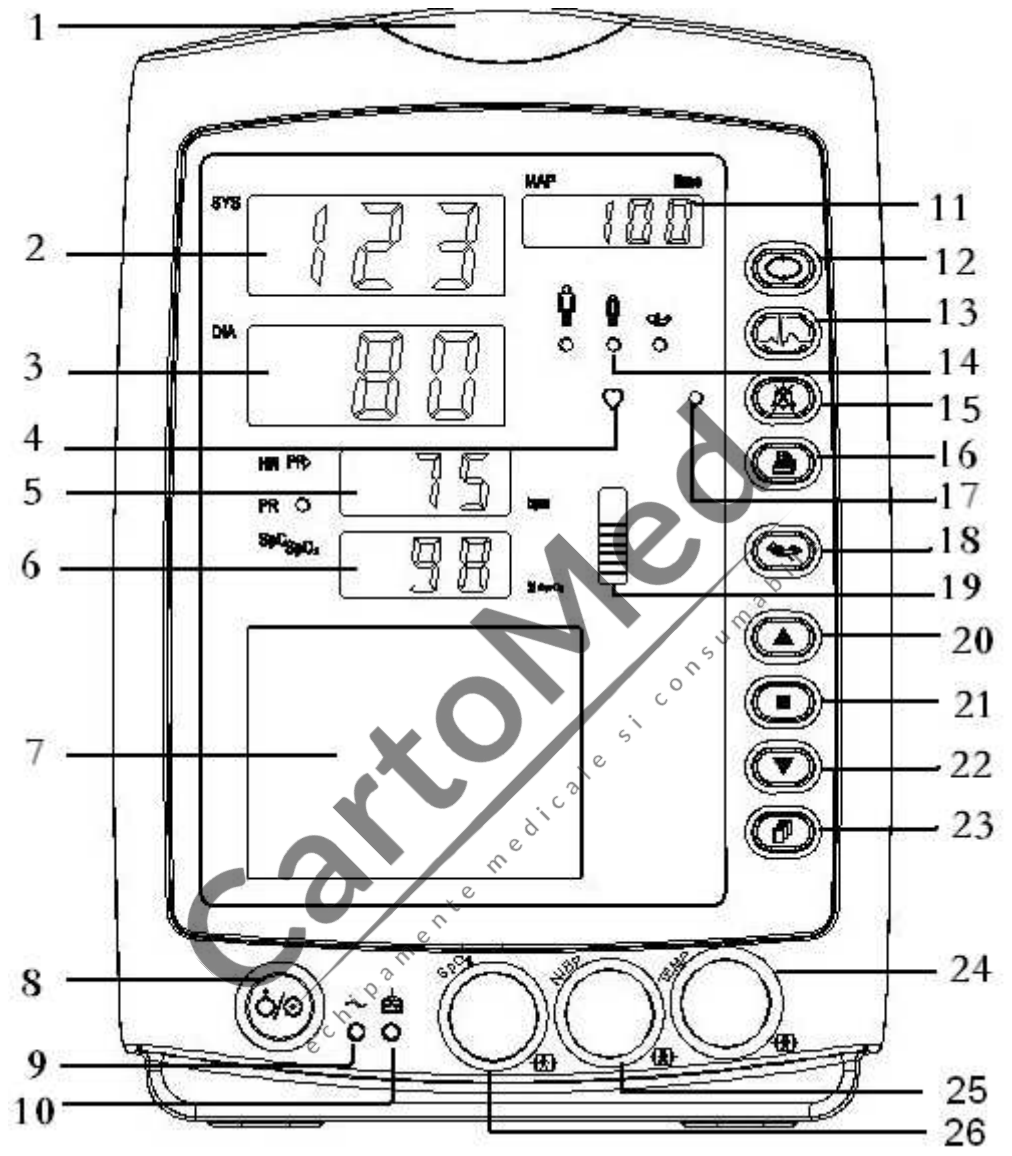

**Figura 3.1B Ilustrația panoului frontal pentru monitor (cu funcție ECG)**

# Descriere:<br>1. "

**1. " "Indicator alarmă**

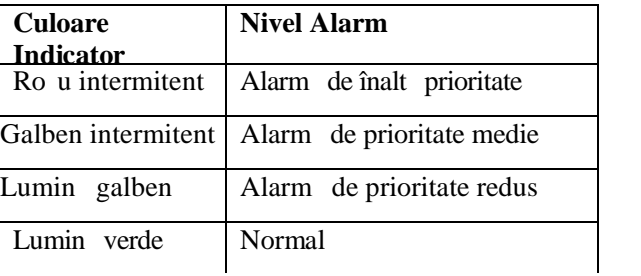

2. **SYS:** afi area valorii tensiunii sistolice.

**3. DIA:** afi area valorii tensiunii diastolice.

**4. "":** indicator **b** t i cardiace.

**5. HR/PR:** afisarea frecvenței cardiace / frecvenței pulsului; unitate: bpm. Frecvența cardiac este prioritar în afi are.

**6. SpO** $_2$ : afi area valorii SpO $_2$ : Unitate: "%".

#### **7. " ": Panoul LCD**

8. **"O"** : Butonul de pornire: Ap sați îndelung butonul de pornire pentru a porni sau a opri monitorul; Ap sați scurt pentru a accesa sau a ie i din modul de economisire a energiei.

**9.**  $\sim$ **:** Indicator energie electric AC (curent alternativ).

**10.**  $\mathbb{R}^4$ : DC Indicator energie electric DC (curent continuu).

Descrierea indicatorului AC, DC:

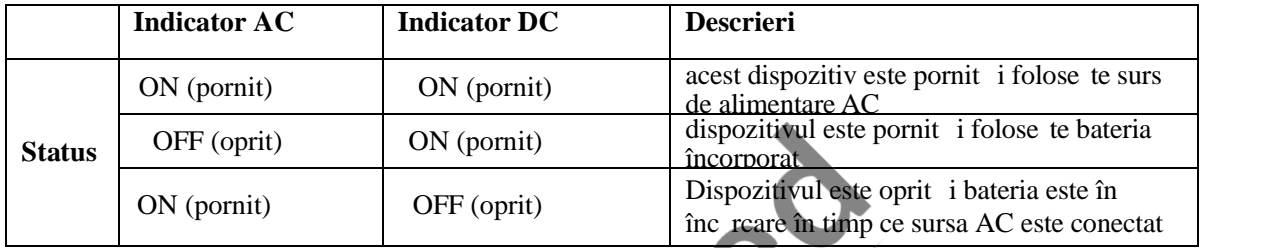

11. "MAP/Time": afi eaz tensiunea arterial medie la finalul unei măsurători reu ite și ora de încheiere (în Modul Manual sau STAT) sau, alternativ, cronometrarea (în modul Auto). Presiunea man etei este afi at în timpul<br>m sur rii BP sau când funcția hemostat este folosit.<br>Exist 2 situatii de oficere în t m sur rii BP sau când funcția hemostat este folosită.

Există 2 situații de afișare când m sur toarea NIBP se încheie

1) Când modul de m surare NIBP este setat pe "Manual" sau "STAT", tensiunea arterial medie sau timpul de m surare vor fi afi ate alternativ, formatul orei fiind "hh:mm".

2) Când modul de m surare NIBP este setat pe "AUTO", cronometrul va fi afi at, formatul orei fiind "mm:ss". Dac timpul cronometrat dep e te 1 or , atunci ora este afi at sub forma "hh:mm".

**Not** : Valoarea BP poate fi afi at în două unități, "×××" mmHg" sau "××.×" kPa, consultați secțiunea "4.9.3 Configurare NIBP" pentru setarea unității valorii BP (tensiunii arteriale). Conversia dintre cele 2 unit ți este: 1kPa=7.5 mmHg, 1mmHg=0.133kPa.

**12. " Tasta pentru configurarea NIBP:** O tast scurt tur pentru modificarea modului de m surare NIBP i a timpului ciclului pentru modul Auto.

13. " $\sim$ <sup> $\sim$ </sup>": Tasta de selectare a derivatiei ECG: O ap sare scurt a acestei taste duce la comutarea pe derivatia ECG; tinând ap sat aceast tastă i ap sând tasta de configurare NIBP (12) veți obține blocarea sau deblocarea function rii tastei.

**14. " ": Indicator categorie pacient:** " " pt. adult; " " pt. copii; " " pentru nou-născuți.

15. " " **Tasta pentru modul silențios al alarmei**.

16. "<sup>20</sup>" **Tip rire.** Imprimanta încorporat este opțional . Dac aceasta este instalat, ap sați aceast tast pentru a tip ri datele m surate în acel moment.

**17.** "  $\circ$  ": **Indicator mod silentios alarm .** Când este pornit, indic faptul c alarma este în modul silentios.

<sup>9</sup>. " **NIBP:** ap sati pentru începerea/anularea m sur rii NIBP.

19. **" :** Grafic de bare al intensit ții pulsului.

20. "**O Sus:** mut cursorul înainte/în sus

21. " **OK:** în meniul de set ri, ap sați-o pentru a confirma selecția sau modificarea; Pe ecranul de înregistrare a istoricului, apăsarea îndelungă a acestei taste duce la deschiderea căsuței de dialog cu datele șterse; pe ecranul de monitorizare, ap sați scurt pentru a îngheța/dezgheța forma de und ECG.

22. " **Jos:** mut cursorul înapoi/în jos.

<sup>23.</sup> " tasta pentru vizualizare afi aj: ap sați scurt pentru a derula imaginile pe ecranul LCD sau pentru a reveni la ecranul cu nivelul superiror; apăsați îndelung pentru a accesa ecranul meniului setărilor de bază.

24. **TEMP**: conector sond TEMP.

**25. NIBP:** conector furtun NIBP.

**26. SpO2:** conector senzor SpO2.

Not : O ap sare îndelung înseamn ap sare și mentinere timp de 2 secunde.

## **3.1.2 Panoul lateral**

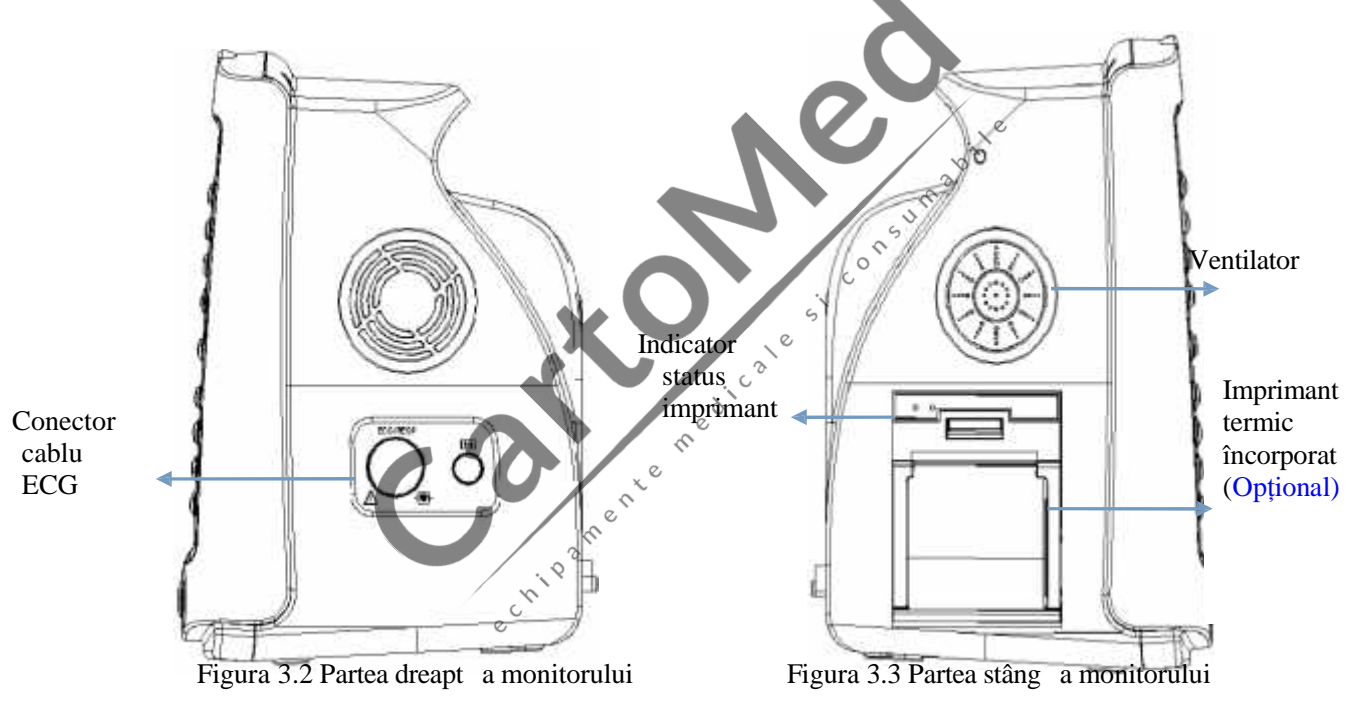

Panoul din partea dreapt a monitorului este prezentat ca în figura 3.2.

 $\overline{ }$  Simbolul pentru partea aplicat de tip CF cu protecție la defibrilator.<br>  $\overline{ }$  ECG: conector cablu ECG (Opțional).<br>  $\overline{ }$  "○": port rezervat pentru utiliz ri viitoare.

- 
- 

Panoul din partea stâng a monitorului este prezentat ca în figura3.3.

Imprimanta termic încorporat se află n panoul din partea stângă. Este u or pentru utilizator să tipărească formele de und i datele dac aceast imprimant este instalat.

 $\geq$  "  $\geq$  "  $\geq$  ": indicator status imprimant  $\geq$  Unul este pentru indicația privind alimentarea cu energie a imprimante, lumina verde indicând faptul că monitorul este pornit, iar dacă monitorul este oprit, lumina verde este stinsă. Cel lalt este pentru indicații de eroare, când t vița pentru hârtie este goal sau imprimanta e defect, lumina ro ie e aprins.

# **3.1.3 Panoul posterior**

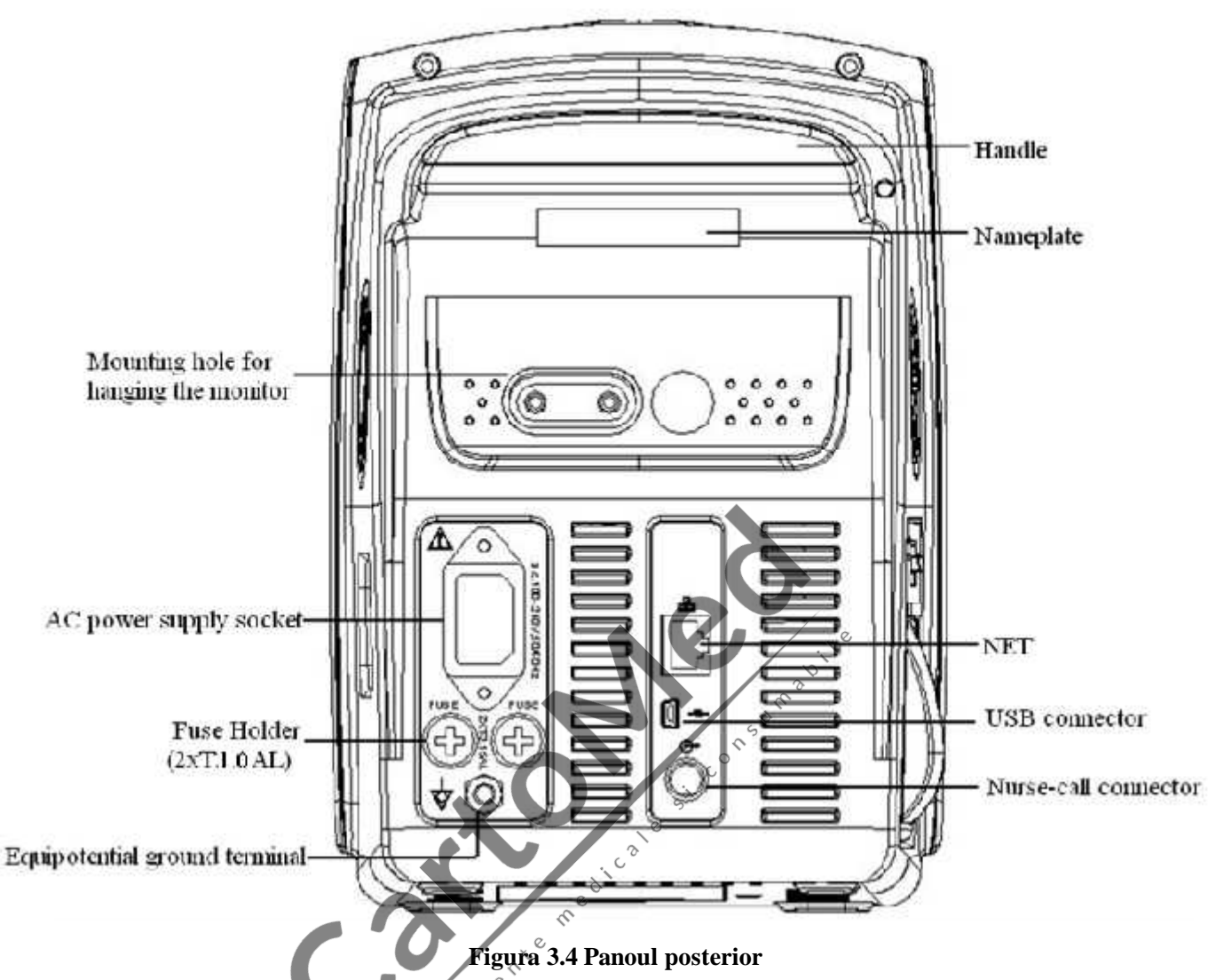

Panoul posterior al monitorului este prezentat ca în figura 3.4.

Fortfiular 3-1 Simboluri i descrieri panou

 $\Diamond$ 

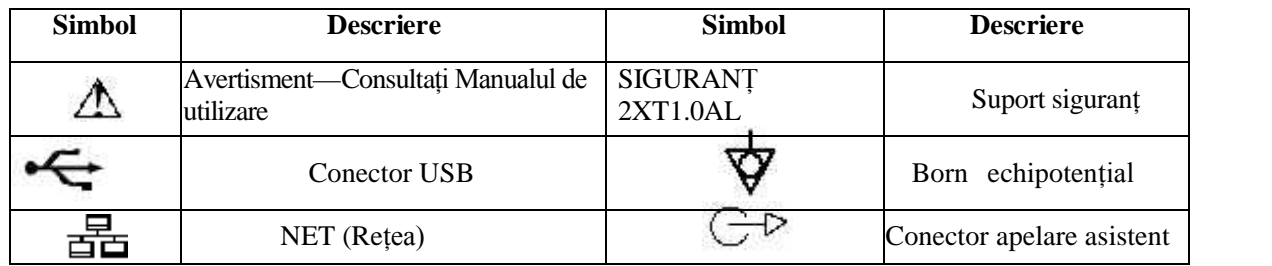

Specificații siguranț : T1.0AL/250V φ5\*20mm

## **3.1.4 Parte inferioar Monitor**

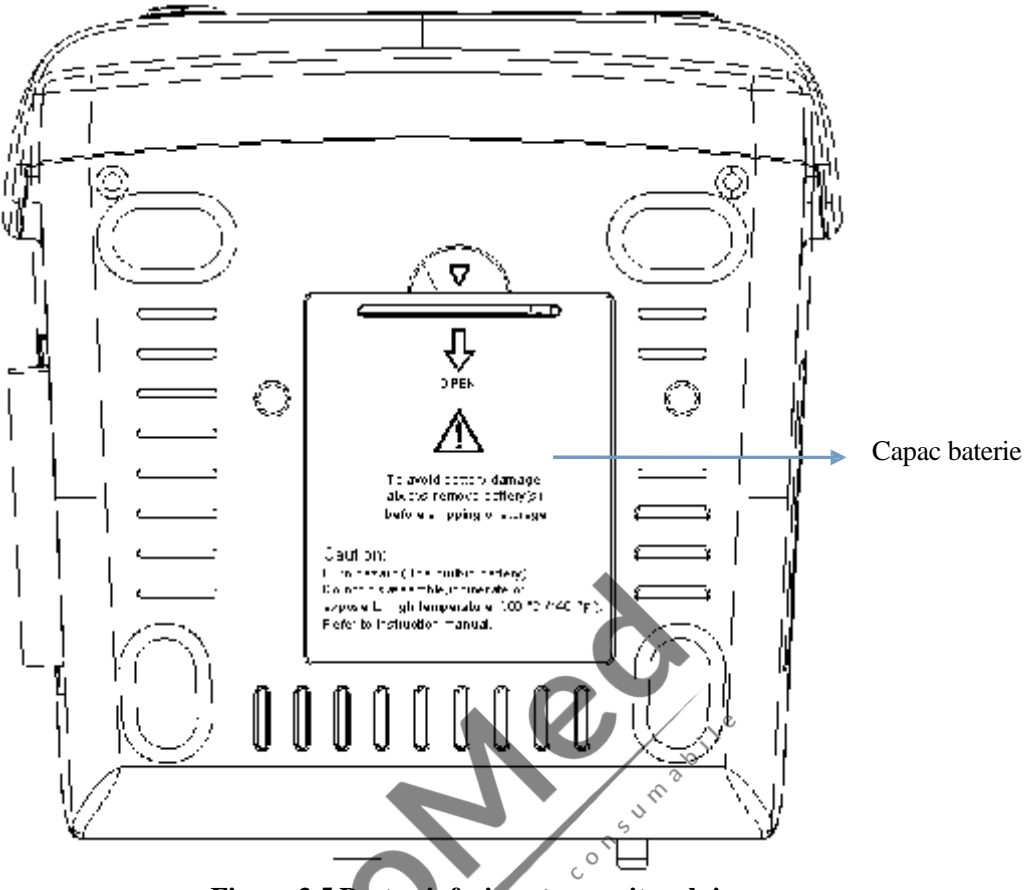

**Figura 3.5 Partea inferioară a monitorului**

# **3.2 Instalarea bateriei**

- 1. Asigurați-vi ci monitorul nu este conectat la sursa de alimentare AC i ci este oprit.
- 2. Deschideți capacul compartimentului pentru baterii și dați la o parte bara de blocare.
- 3. Puneți bateria în compartiment și așezați la loc bara de blocare. V rug m s țineți cont de faptul c firele bateriei trebuie s fie spre exterior.

4. Conectați mufa firului bateriei la prize de alimentare a bateriei în direcția corect, conform indicației din figura 3.6.

5. Aranjați firele și închideți capacul compartimentului pentru baterii.

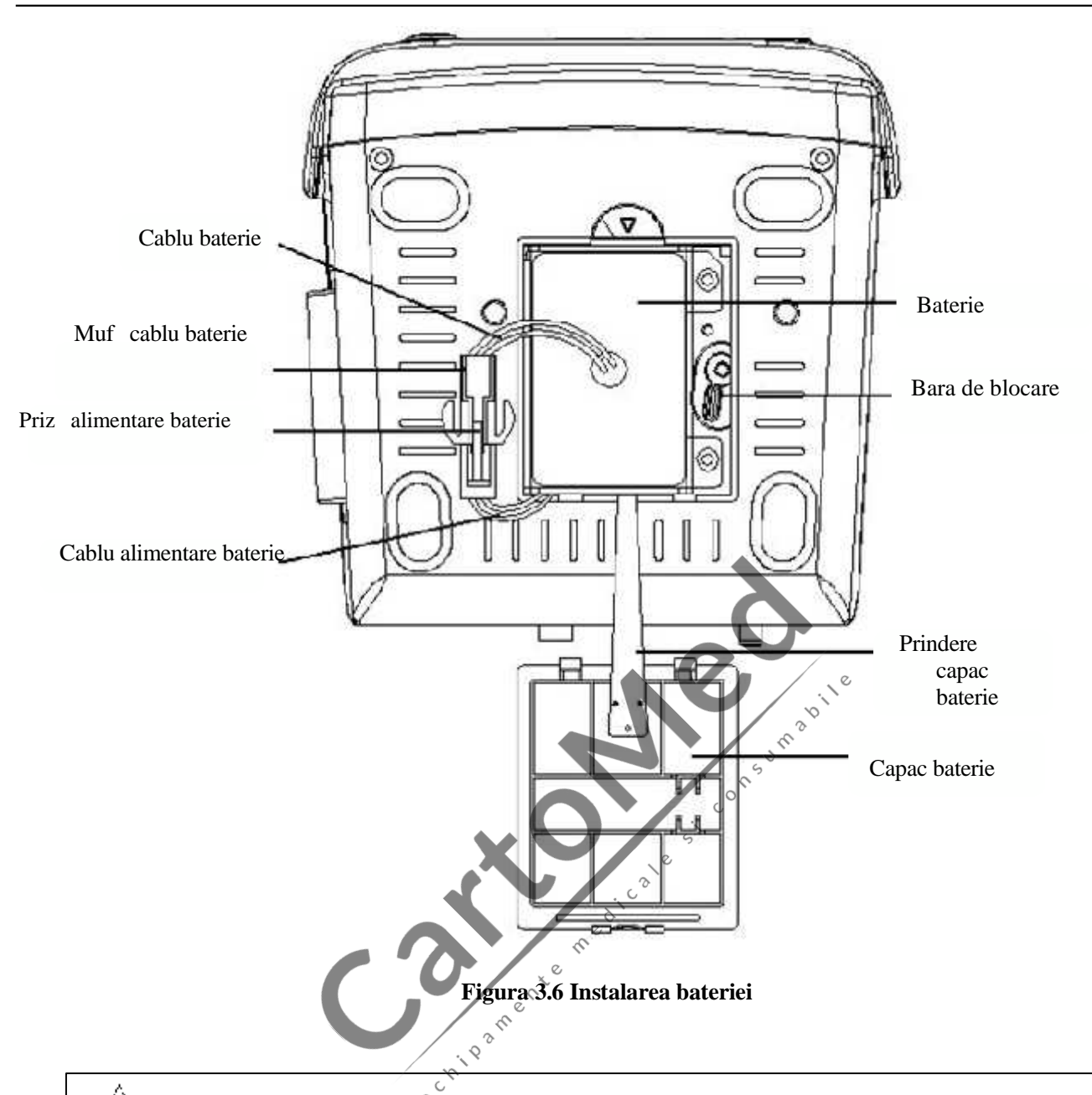

## **Avertisment**:

<sup>1.</sup> Pentru a evita deteriorarea bateriei, îndep rtați întotdeauna bateria(iile) înainte de expedierea sau depozitarea dispozitivului.

- 2. Se recomand utilizarea bateriilor specificate de productor.
- 3. Durata de viața bateriei depinde de cât de frecvent i cât de îndelungat este timpul de folosire. Pentru o baterie cu litiu sau cu plumb-acid întreținut i depozitat corespunz tor, durata sa de viaț este de aproximativ 2, respectiv 3 ani. Pentru modelele folosite mai des, durata de viaț poate fi mai mic. Recomand m înlocuirea bateriei cu plumb-acid o dat la 2 ani i a celei cu litiu o dat la 3 ani. **Atenție:**
	- 1. Nu l sați bateria la îndemâna copiilor.
	- 2. Nu dezasamblați bateria.
	- 3. Nu o aruncați în foc.
	- 4. Nu provocați scurtcircuitarea acestora.

# **3.3 Instalarea**

## **3.3.1 Deschiderea ambalajului și verificarea conținutului acestuia**

- 1. Deschideți ambalajul, scoateți monitorul și accesoriile din cutie cu grij și așezați-le pe o suprafaț sigură stabil.
- 2. Deschideți documentul care însoțește pachetul și sortați accesoriile conform listei de împachetare.
	- $\Diamond$  Inspectați monitorul, pentru a vedea dac exist vreo deteriorare mecanic
	- $\Diamond$  Verificati toate accesoriile, s nu fie zgâriate sau deformate, mai ales conectorii, firele i piesele sondei
	- <sup>1</sup> Puteți s v personalizați configurarea modulului alegând modulele necesare, care s r spund necesit ților

Dvs. Astfel, este posibil ca monitorul Dvs. să nu aibă toate funcțiile și accesoriile.

Dac aveți dubii, v rug m s contactați distribuitorul local sau societatea noastrân caz de orice problem. V vom oferi cea mai bună soluție, pentru satisfacția Dvs.

#### **3.3.2 Conectarea sursei de alimentare**

#### **1. Când alimentarea se face de la o sursă de rețea de curent alternative (AC):**

- $\Diamond$  Asigurati-v c sursa de alimentare cu curent alternativ este de 100-240VAC, 50/60Hz.
- $\Diamond$  Folosiți cablul de alimentare preg tit de productor. Introduceți un cap t al acestuia în portul de alimentare al monitorului i cel lalt cap t în mufa de alimentare trifazic cu împ mântare.
- $\Diamond$  Pentru a elimina eventualele diferențe, monitorul are o conexiune separate la sistemul de împ mântare echipotențial. Conectați unul dintre capetele cablului cu împământare furnizat la portul de împământare echipotențial din partea din spate a monitorului, i conectați cel latt cap t la punctual sistemului de împ mântare echipotențial.<br>
mție: asigurați-v c monitorul este împ mântare împ mântare echipotențial.

#### **Atenție: asigurați-vă că monitorul este împământat corect.**

Dacă alimentarea de la rețea este întrerupt i restabilită după 30 de secunde (având comutatorul de alimentare de la rețea înc în poziția pornit) monitorul va reține ultimele set ri când acesta va reporni.

#### **2. Când alimentarea se face de la bateria încorporată**

- $\Diamond$  Atenție: Reînc reați bateria când este aproape desc ireată complet dacă este posibil; durata de încărcare ar trebui s fie de aproximativ  $13~15$  ore.
- ⊙Bateria încorporat a monitorului trebuie reînc reat după transportare i depozitare. A adar, dac monitorul este pornit f r a fi conectat la o surs de alimentare AC, este posibil s nu funcționeze corespunz tor din cauza capacit ții insuficiente a bateriei.

### **3.3.3 Pornirea monitorului**

Când monitorul este pornit, sistemul efectueaz o auto-testare i apoi afi eaz ecranul inițial. Indicatorul portocaliu de alarm se aprinde intermitent pentru a-l informa pe utilizator c poate începe utilizarea monitorului.

- $\Diamond$  Verificați toate funcțiile aplicabile pentru a v asigura c monitorul funcționeaz normal.
- $\Diamond$  Dac folosiți bateria, v rug m s o reînc reați dup ce folosiți monitorul, pentru a asigura o stocare suficient de energie. Vor fi necesare minimum 8 ore pentru a înc rca bateria de la zero la înc rcare 90%.
- Nu folosiți dispozitivul pentru a monitoriza pacientul dac există indicații de deteriorare sau vreun mesaj de eroare. În acest caz, v rug m s contactați distribuitorul local sau societatea noastr.
- $\leftarrow$ Asteptați un minut înainte de a reporni monitorul după ce l-ați oprit.

## **3.4 Amplasarea și conectarea senzorului**

## **3.4.1 Conectarea cablului ECG**

M surarea ECG presupune colectarea semnalului ECG cu ajutorul electrozilor ECG. Electrodul conecteaz pacientul i derivația. Derivația conecteaz monitorul. Amplasarea electrozilor este foarte important pentru obținerea unor semnale ECG precise.

1. Conectați cablul la conectorul de pe panoul din partea dreaptă marcat cu pictograma ECG.

- 2. Selectați electrozii ce urmeaz a fi folosiți. Folosiți un singur tip de electrod pe același pacient pentru a evita variațiile rezistenței electrice. Pentru monitorizarea ECG, este foarte recomandabil să folosiți electrozi din argint/clorur de argint. Când sunt folosite metale diferite pentru electrozi diferiți, este posibil ca electrozii s fie supuși unor potențiale de compensație din cauza polariz rii. Folosind metale diferite este posibil se creșteți timpul de recuperare în urma defibril rii.
- 3. Preg tiți locurile de amplasare a electrozilor conform instrucțiunilor produc torului electrozilor.
- 4. Cur țarea pielii
	- Ø Curățați și uscați prin frecare pielea pentru a asigura o impedanță senzorială scăzută. Săpun delicat și apă sunt recomandate pentru cur țarea pielii.

Not : Alcoolul nu este recomandat pentru cur tarea pielii; acesta las un strat de pelicul care poate crea o impedanți mare senzorială. Dacă folosiți alcool, asigurați un timp de uscare de 30 de secunde.

 $\emptyset$  Uscați delicat pielea prin tergere cu o cârpă uscată, cu un tifon; un produs de pregătire a pielii este de ajutor pentru îndep rtarea straturilor neconductoare ale pielii.

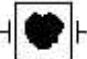

Simbolul indic faptul c accesoriile cablurilor sunt proiectate pentru a avea protecție special împotriva ocurilor electrice, i sunt rezistente la defibrilatoare.

Locurile de amplasare a electrozilor sunt prezentate în Figura urm toare:

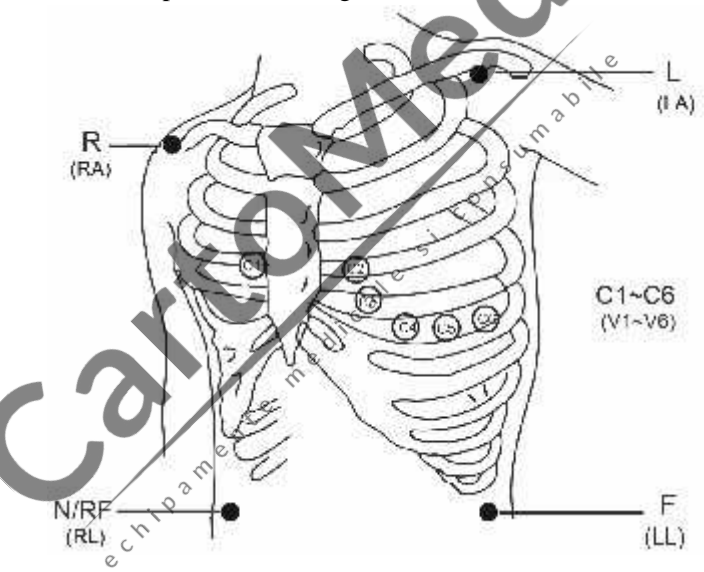

**Not** : Dac apar iritații pe piele sau alte simptome neobișnuite, îndep rtați electrozii de pe pielea pacientului.

- 5. După pornirea monitorului, dacă electrozii se desprind sau se deconectează în timpul monitorizării, sistemul va afi a "*LEAD OFF*" (electrod desprins) pe ecran, pentru a-l alarma pe operator.
- A, **Este posibil s** nu afi eze forma de und **ECG** la folosirea a 3 derivații, ci la setarea a 5 **derivații. Cele 5 derivații ar trebui folosite pentru a obține toate formele de und ECG simultan.**

6 Derivațiile ECG și locațiile lor corespunz toare sunt după cum urmeaz :

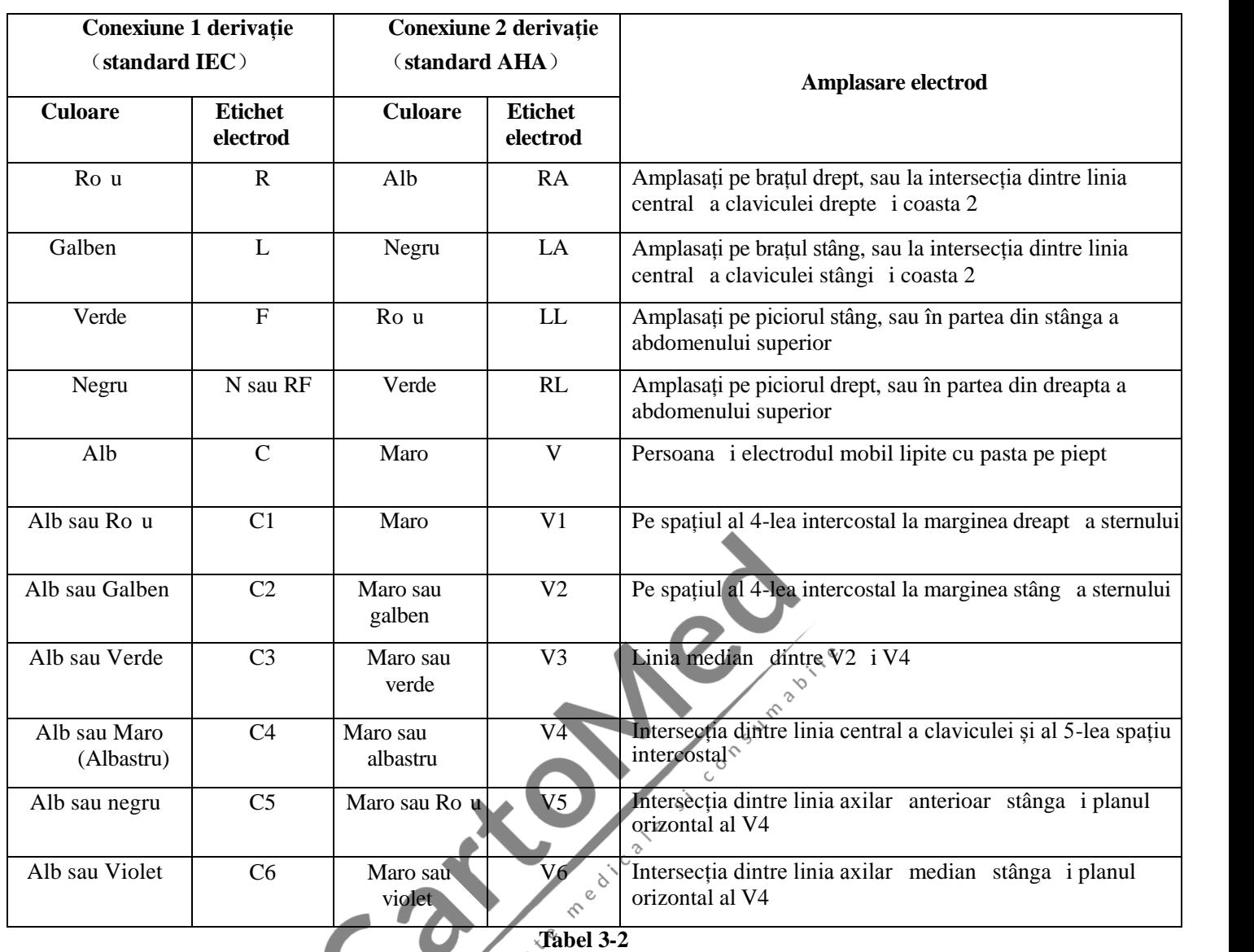

# **Instrucțiuni de siguranțprivind**<br> **Monitorizarea** ECG **Monitorizarea ECG**

Folosiți același tip de electrozi pe un pacient. Dac apar iritații pe piele sau alte simptome neobișnuite, îndep rtați electrodul de la pacient. Nu amplasați electrozii pe pacienții cu inflamații sau leziuni ale pielii.

- Monitorul Gima Vital Pro poate fi dotat exclusiv cu derivațiile ECG furnizate de societatea noastr; utilizarea derivațiilor ECG furnizate de alte societ ți poate cauza prestații inadecvate sau o protecție slab la defibrilator.
- Este interzis ca piesele electrice ale electrozilor, derivațiile și cablurile s intre în contact cu orice alte piese conductoare (inclusiv cu împ mântarea).
- Monitorul Gima Vital Pro poate rezista la un defibrilator *i la o unitate electro-chirurgical* . Valorile afi ate ar putea fi inexacte pentru o scurtă perioadă de timp după în timpul utilizării defibrilatorului sau a unității electrochirurgicale.

Curentul tranzitoriu generat de circuitele cablurilor în timpul monitoriz rii ar putea fi similar formei de undă reale a b t ilor inimii, ca rezultat, va suna alarma pentru rezistența frecvenței cardiace. Dac amplasați electrozii și cablurile în locurile corespunz toare conform instructiunilor prezentului manual și instrucțiunilor privind utilizarea electrozilor, ansa ca acest curent tranzitoriu s se produc va sc dea.

Pe lâng conexiunea necorespunz toare cu unitatea electro-chirurgical, care poate cauza arsuri, monitorul poate fi deteriorate sau să provoace abateri de măsurare. Puteți face anumiți pași pentru a evita o astfel de situație, cum ar fi s NU utilizați electrozi ECG mici, alegând o poziție care este departe de ruta estimat a undelor Hertziane, folosind electrozi electro-chirurgicali de retur mai mari și conectarea corespunzătoare la pacient.

- Derivațiile ECG ar putea fi deteriorate în timpul utiliz rii defibrilatorului. Dac derivațiile sunt folosite din nou, v rug m s efectuați mai întâi verificarea funcțional.
- 糾 Când îndep rtați cablul ECG, țineți de capul conectorului și trageți-l afar.

Când monitorul nu este funcțional din cauza unei suprasarcini sau a unei saturații a oric rei p rți a amplificatorului, va afi a "Lead off" (derivație desprins) pentru a-i aminti operatorului.

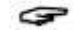

Nu va fi cauzat niciun pericol previzibil din însumarea curenților de scurgere când mai multe articole ale monitorului sunt interconectate.

Funcția de inhibare a pulsului stimulatorului cardiac este disponibil în timpul calcul rii frecvenței cardiace, aceast funcție fiind întotdeauna activă la setările tuturor filtrelor pentru monitorizarea ECG și nu poate fi dezactivat de utilizator.

### **3.4.2 Conectarea manșetei pentru măsurarea tensiunii arteriale**

- 1. Conectați cablul la conectorul de pe panoul din dreapta, marcat cu pictograma NIBP.
- 2. Selectați manșeta adecvat (vezi mai jos) i înf urați-o în jurul brațului pacientului, în zona superioar.

#### **Cerințe privind manșeta:**

1) Trebuie selectat man eta corespunz toare conform m rimii subiectului. L țimea manșetei trebuie s fie 2/3 din lungimea p rtii superioare a bratului. Partea de umflare a man etei trebuie s fie suficient de lungă pentru a permite înf urarea a 50-80% din membrul în cauz.

### Not : Dimensiunea man etei selectate trebuie să se potrivească pacientului în timpul măsurării.

A. Când amplasați manșeta, înf șurați-o în jurul perții superioare a brațului, în mod egal, pentru a obține o strângere adecvat.

- 2) Amintiți-vă să goliți orice aer rezidual din man et înainte de a începe măsurătoarea.
- 3) Amplasați manșeta astfel încât marcajul "φ" să se afle pe zona unde se observă cea mai clară pulsație a arterei brahiale.
- 4) Man eta trebuie strâns atât cât să permită introducerea unui deget sub ea.
- 5) Partea inferioar a man etei trebuie să fie la 2cm deasupra încheieturii cotului.
- 3. Poziția pacientului în timpul m sur rii tensiumii arteriale, pentru a obține un rezultat corect: **P**<sup>B</sup>

 $\sqrt{2}$ 

- $\triangleright$  A ezat confortabil
- $\triangleright$  Picioarele neîncruci ate
- $\triangleright$  Cu talpa lipit perfect de podea
- $\triangleright$  Spatele și brațele sprijinite
- $\triangleright$  Mijlocul man etei s fie la nivelul atriului drept al inimii

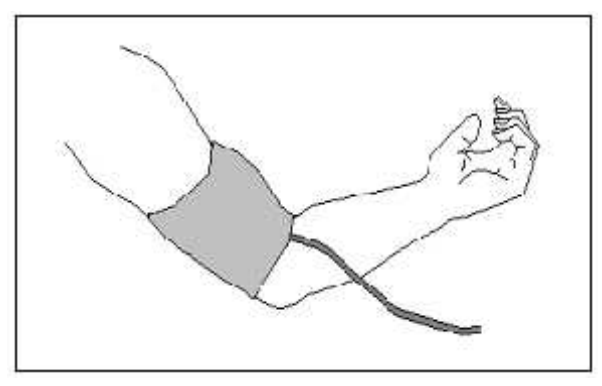

**Figura 3.7 Amplasarea** man etei

#### **Verificarea preciziei tensiunii**

Verificarea preciziei tensiunii este o funcție prin care se verific precizia m sur rii tensiunii cu ajutorul modulului NIBP aflat în interiorul dispozitivului. Tehnicianul sau directorul tehnic trebuie se fectueze verific ri ale preciziei tensiunii o dat la ase luni, pentru a verifica dac m surarea tensiunii este în continuare conform cu cerințele privind prestația produsului. Dac abaterea dep șește specificația, este permis s -l returnați fabricii pentru reparație sau calibrare.

Înainte de verificare, v rug m s conectați monitorul la un manometru precis, cum ar fi unul cu mercur, folosit ca referinț.

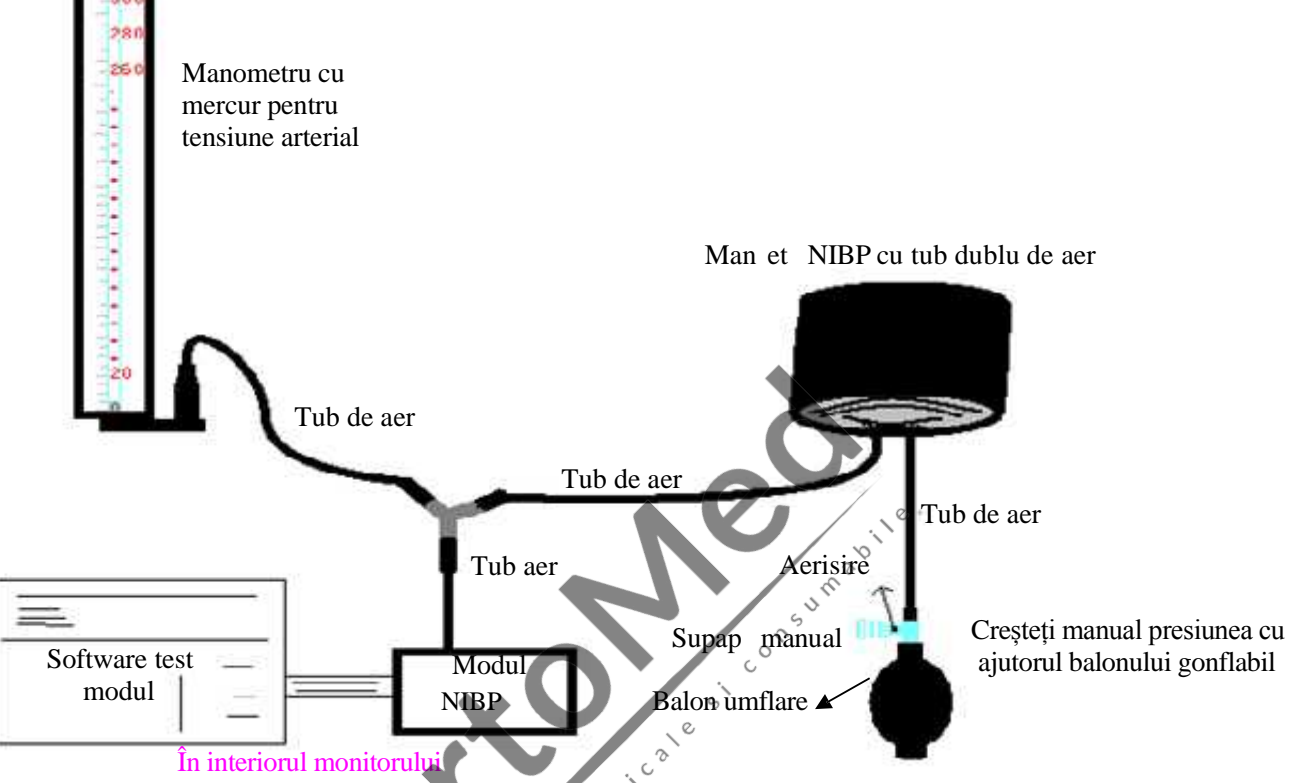

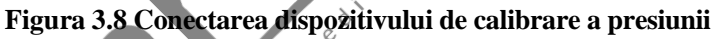

#### **Mod 1: Umflare automat**

Umflarea poate fi activate de la Monitor, astfel încât presiunea va cre te automat pân când dep e te valoarea limit specificat în tabelul A. Această valoare limită a presiunii depinde de selecția tipului de pacient,  $du$  cum se arat $\hat{i}$ n tabelul A:

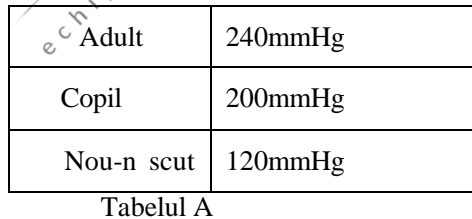

În timpul umflării, Monitorul va închide supapa de dezumflare, iar valoarea presiunii va fi indicată pe măsură ce umflarea se produce. Dacă nu se realizează o dezumflare manuală, presiunea va persista până când dezumflarea se va realiza de la supapa manual. Este necesar să efectuați dezumflarea în câțiva pași pentru a verifica precizia presiunii la anumite puncte de pe întreaga scarade m surare.

#### **Mod 2: Umflare manual.**

Creșteți presiunea manual cu ajutorul balonului de umflare, iar verificarea poate fi realizat prin aplicarea manuală a diferitelor presiuni. Dacă valoarea crescută depăse te limita dată, conform tabelului B, Monitorul va dezumfla automat din cauza supapei de protecție la supra-presiune din fiecare mod.

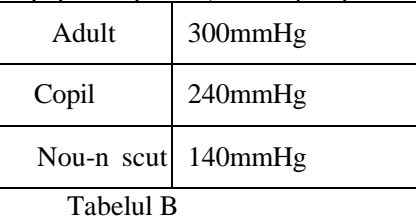

- **După verificare, apăsați din nou butonul pentru a reveni la modul normal de lucru și continuați utilizarea; în caz contrar, tasta NIBP va fi nevalidă.**
- **Verificarea preciziei presiunii trebuie efectuată de un tehnician sau de directorul tehnic și niciodată cu** man eta pentru tensiune arterial înc amplasat pe pacient.

#### **Verificarea scurgerilor de aer**

Pentru a evita erorile de m surare sau chiar i lipsa unui rezultat al m sur torii cauzat de scurgerea de aer din sistemul pneumatic care include man eta în timpul m sur rii, vă recomandăm să verificați, de asemenea, dacă există vreo scurgere în sistemul pneumatic.

#### **E***V* rug m s îndep rtati manșeta de la pacient în timpul efectu rii verific rii privind scurgerile. **Instrucțiuni de siguranță privind Monitorizarea NIBP**

Când efectuați m sur toarea NIBP la un copil sau la un nou-n scut (sub vârsta de 10 ani), NU utilizați în modul adult, deoarece presiunea mare de umflare ar putea cauza leziuni sau chiar necroz.

Se recomand efectuarea m sur rii manuale a tensiunii arteriale. M surarea automata trebuie efectuat în prezența unui medic/a unei asistente.

Monitorizarea NIBP este interzis la persoanele care au tendință hemoragică severă sau care au siclemie; în caz contrar va ap rea sângerare parțial.

M surarea manuală a tensiunii arteriale este recomandată sau măsurarea automată în prezența unui medic.

Confirmați categoria pacientului Dvs. (adult, copil sau nou-n scut) înainte de m surare.

NU folosiți manșeta NIBP pe membrele care au amplasate tuburi de transfuzie, intubări sau leziuni ale pielii; în caz contrar, pot fi cauzate v $t$  m ri.  $\sim$ 

Dac m surarea automat a tensiunii arteriale este setat pentru un timp prea îndelungat, membrul conectat la man et ar putea experimenta purpur, lipsa sângelui și neuralgie. Pentru a-l proteja pe pacient, este necesar s inspectați frecvent luciul, c Idura i sensibilitatea extremit ții corpului. La observarea oric rei anormalit ți, opriți imediat m surarea tensiunii arteriale.

Pacientul trebuie s se relaxeze cât mai mult posibil în timpul m sur rii.

Se recomand s treac<sup>5</sup> min înainte de începerea primei m sur tori.

Pacientul ar trebui să stea întins pe pat sau a ezat pe un scaun, pentru ca man eta și inima să se afle la același nivel i astfel va fi efectuat cea mai precis m sur toare. Alte poziții ar putea duce la m sur ri imprecise.

Nu vorbiti și nu vă mișcați înainte sau în timpul măsurării. Asigurați-vă că man eta nu va fi lovită sau atins de alte obiecte.

M sur torile trebuie efectuate la interval corespunz toare. M surarea continu la intervale prea dese poate duce la compresia brațului, la debit redus al sângelui și la o tensiune arterial mai sc zut, i ar putea avea ca rezultat o m surare imprecis a tensiunii arteriale. Sunt recomandate intervalele de m surare de dou minute.

Când este monitorizat un adult, aparatul nu va putea reda m sur toarea tensiunii arteriale dac este selectat modul copil.

Înainte de a utiliza man eta, goliti-o pân când nu mai exist aer rezidual în untru, pentru a asigura o m sur toare precis.

NU r suciți tubul manșetei și nu așezați lucruri grele pe el.

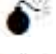

Când deconectați manșeta, țineți de capul conectorului și trageți-l afară.

Când monitorul este folosit cu o unitate electro-chirurgical, nu permiteți ca manșeta, balonul sau tubul de aer s intre în contact cu niciuna dintre p rțile unit ții electro-chirurgicale, pentru a preveni v t marea pacientului prin arsuri.

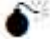

Asigurați-vă că dispozitivul este folosit în mediul specificat în acest Manual de utilizare; altfel, ar putea apărea rezultate imprecise.

Simbolul indic faptul c atât cablul, cât i accesoriile sunt proiectate pentru a avea o protecție special împotriva ocurilor electrice i sunt rezistente la defibrilator.

## **3.4.3 Conectarea senzorului SpO<sup>2</sup>**

Senzorul SpO<sub>2</sub> este foarte delicat. V rug m s urmați pa ii i procecurile de mai jos când îl folosiți, deoarece nerespectarea acestora ar putea cauza deteriorarea senzorului  $SpO<sub>2</sub>$ .

#### **Procedura de utilizare:**

- 1. Conectați senzorul SpO<sub>2</sub> la conectorul etichetat cu "SpO<sub>2</sub>". Când deconectați sonda, asigurați**i**ve ca apucați **conectorul de cap și trageți-l afară.**
- 2. Dac este folosit senzorul SpO<sub>2</sub> tip clem pentru deget, introduceți un deget în senzor (degetul ar t tor, mijlociu sau inelar, cu o lungime scurtă a unghiei) conform ilustrației de mai jos.

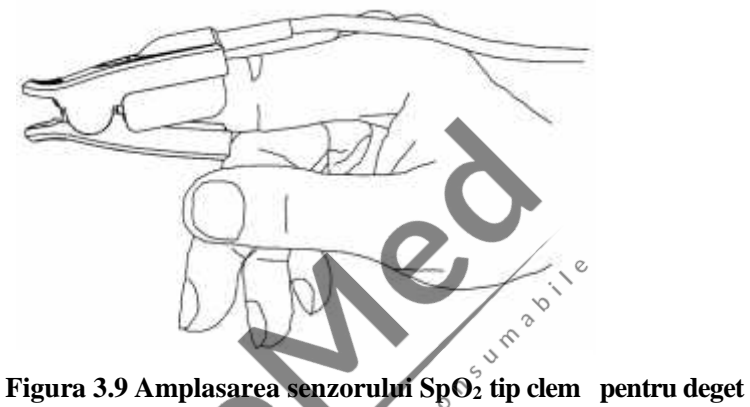

Când selectați un senzor, luați în considerare categoria de pacient, caracterul adecvat al perfuziei, disponibilitatea locului pentru sondă i durata anticipată a monitorizării. Folosiți exclusiv sondele SpO<sub>2</sub> furnizate de societatea noastră cu acest monitor. Citiți urm torul tabel cu informații despre sonda SpO<sub>2</sub>. Consultați Capitolul 11.5 pentru instrucțiuni detaliate cu privire la fiecare sond  $SpO<sub>2</sub>$ .

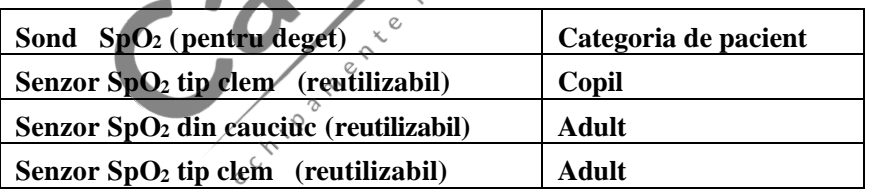

3. Dac este folosit un senzor SpO<sub>2</sub> pentru nou-n scuți, v rug m s urmați indicațiile din Figura 3.10 pentru instrucțiunile de conectare.

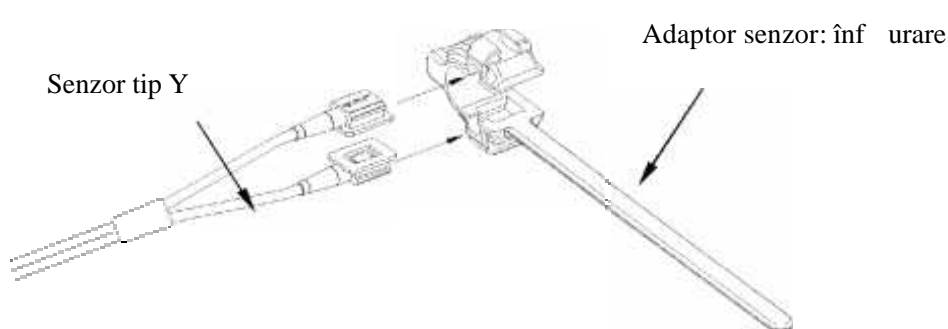

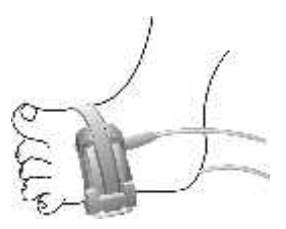

#### **Figura 3.10 Amplasarea senzorului SpO<sup>2</sup> pentru nou-născuți**

Sursele de lumin puternic ambiental, cum ar fi luminile chirurgicale (în special cele cu o sursă de lumină xenon), lămpile cu bilirubin, lămpile fluorescente, lămpile de încălzire cu infraro u, i lumina directă a soarelui pot interfera cu performanța senzorului SpO<sub>2</sub>. Pentru a preveni interferențele de la lumina ambiental, asigurați-v c senzorul este aplicat corespunz tor, și acoperiți locul de amplasare a senzorului cu material opac.

Neefectuarea acestei acțiuni în condiții de lumină puternică ambientală poate duce la măsurători imprecise.

Dac mi care pacientului reprezintă o problemă, verificați ca senzorul să fie aplicat corespunzător și sigur; mutați senzorul într-un loc mai puțin activ; folosiți un senzor aderent care tolerează puțin mișcarea pacientului; sau folosiți un nou senzor cu suport nou adeziv.

Pentru senzorii reutilizabili, urmați indicațiile pentru utilizarea senzorilor privind cur tarea și reutilizarea. Pentru senzorii de unică folosință, folosiți un nou senzor la fiecare pacient în parte. Nu sterilizați niciun senzor prin iradiere, cu vapori sau oxid de etilen.

#### **Informații de siguranță privind Monitorizarea SpO<sup>2</sup>**

Utilizarea continu a senzorului SpO<sub>2</sub> poate avea ca rezultat disconfort sau durere, mai ales în cazul pacienților cu probleme microcirculatorii. Se recomandă ca senzorul s<sup>ă</sup> NU fie aplicat în acela i loc mai mult de dou ore; schimbați locul de amplasare pentru m surare periodic, dac este necesar.

Locul de m surare a SpO<sub>2</sub> trebuie examinat cu atenție pentru anumite grupe de pacienți. NU amplasați senzorul SpO<sub>2</sub> pe degetul unui pacient cu edem sau cu țesut fragil.

Dac ambalajul steril al unui senzor SpO<sub>2</sub> de unică folosință este deteriorat, nu folosiți senzorul.

Verificați senzorul i cablul SpO<sub>2</sub> înainte de utilizare. Nu folosiți un senzor SpO<sub>2</sub> deteriorat.

Dac temperatura senzorului  $SpO<sub>2</sub>$  este anormal , nu-l mai folosiți.

V rug m s nu l sați cablul s se r sucească sau s se îndoaie.

NU amplasați senzorul SpO<sub>2</sub> i man eta pentru tensiune pe acela i membru; în caz contrar, m surarea NIBP va afecta m surarea  $SpO<sub>2</sub>$  i va duce la declan area unei alarme de eroare.

Folosirea lacului de unghii sau a altor produse cosmetice pe unghii poate afecta precizia m sur torii.

Lungimea unghiei degetului ar trebui s $\epsilon$  fie una normal.

Senzorul SpO<sub>2</sub> nu va fi scufundat complet în ap, alcool sau soluție de cur țare, deoarece senzorul nu are capacitatea de a rezista p trunderii d un toare a apei.

#### **3.4.4 Conectarea traductorului TEMP**

#### V rug m s urmați metodele corespunz toare pentru a efectua m surarea temperaturii, conform traductorului **de temperatur pe care l-ați selectat.**

- $\Diamond$  Metodele de conectare pentru traductorul de temperatur :
	- 1. Atașați în siguranț traductorul la pacient;
	- 2. Conectați cablul la conectorul sondei TEMP de pe panoul frontal.
- **Metodele de conectare pentru sonda de măsurare a temperaturii cu infraroșu:**

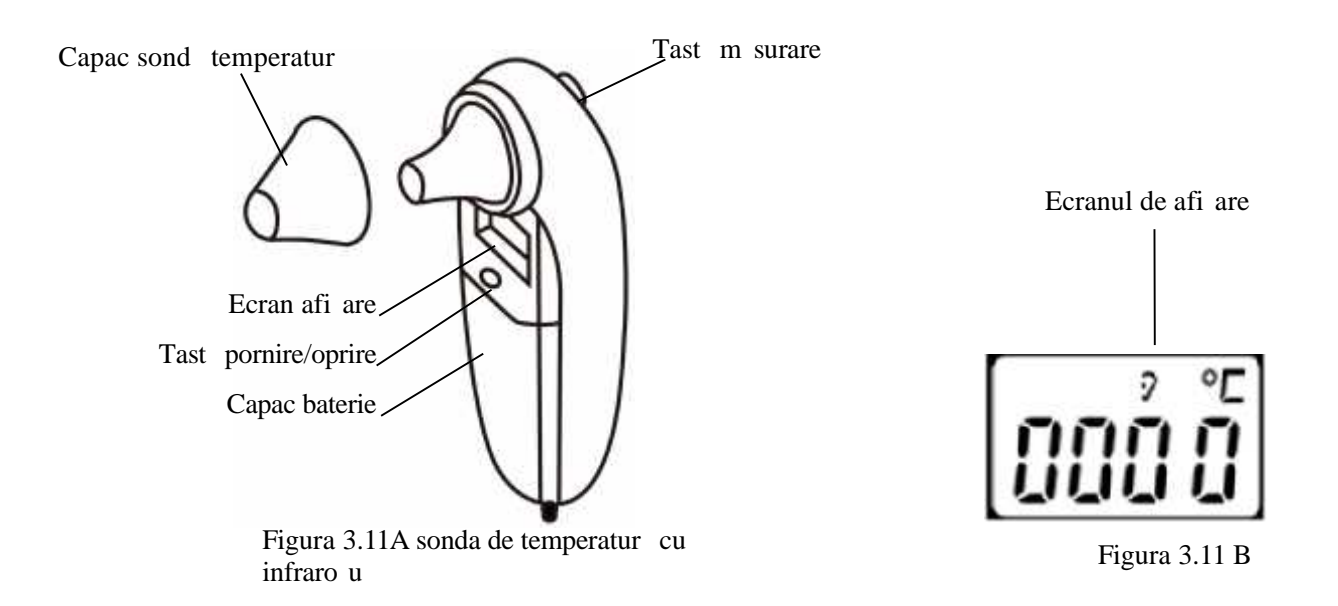

1. Conectați sonda cu infraro u pentru temperatur la conectorul de pe partea frontal a dispozitivului marcat cu "TEMP".

2. Când ecranul sondei arat ca în figura 3.11B i unitatea de temperatur "℃" este afi at intermitent, utilizatorul poate începe efectuarea m sur torii.

3. Introduceți vârful sondei de temperatur în orificiul urechii i ap sați tasta de m surare pentru a începe. Un beep scurt înseamn c m sur toarea s-a încheiat i rezultatul va fi afi at atât pe ecranul sondei, cât i al monitorului. Not : Când deconectați sonda, asigurați-v c țineți de capul conectorului și-l trageți afar .

## **3.4.5** Înc rearea imprimantei cu hârtie (dac imprimanta este instalat)

#### Procedurile de înc reare a hârtiei în imprimant

1. Pentru a deschide capacul imprimantei, ap sați cu ambele degete mari ferm pe canelurile "OPEN".

2. Mișcați langheta dispozitivului de blocare a rolei de cauciuc din stânga 90° în sus pentru a o

debloca; consultați figura urm toare cu marcajul <sup>10</sup>.

3. T iați un cap t al hârtiei în form de triunghi, i înc reați hârtia de dedesubtul rolei din cauciuc.

4. R suciți rola în sens orar pentru a învârti hârtia rulat și puneți rola de hârtie în compartiment.

5. Trageți hârtia afar prin fanta pentru hârtie de pe ap r toare.

6. Mișcați langheta dispozitivului de blocare a rolei din cauciuc 90° în jos, pentru a o bloca.

7. Așezați ap r toarea înapoi în poziția sa și asigurați-o.

#### Procedurile pentru scoaterea rolei de hârtie din imprimant :

Pa ii  $1~2$ : La fel ca mai sus.

Pasul 3. R suciți rola de înc reare în sens anti-orar și trageți hârtia afar

Pa ii  $4-5$ : la fel ca pa ii  $6-7$  de mai sus.

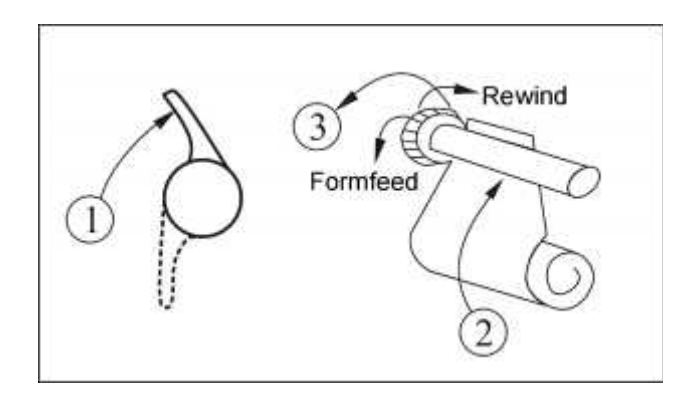

**Figura** 3.12 Înc rearea i scoaterea hârtiei din imprimant

**Imprimanta P8 poate fi folosită în funcție de diferitele configurații Instrucțiuni de utilizare imprimant P8:**

Indicator alimentare cu energie: lumina verde indică faptul că există alimentare cu energie, când monitorul nu este alimentat, lumina verde este stins.

Indicator eroare: lumina ro ie care indică faptul că imprimanta nu mai are hârtie sau că hârtia din imprimantă nu este

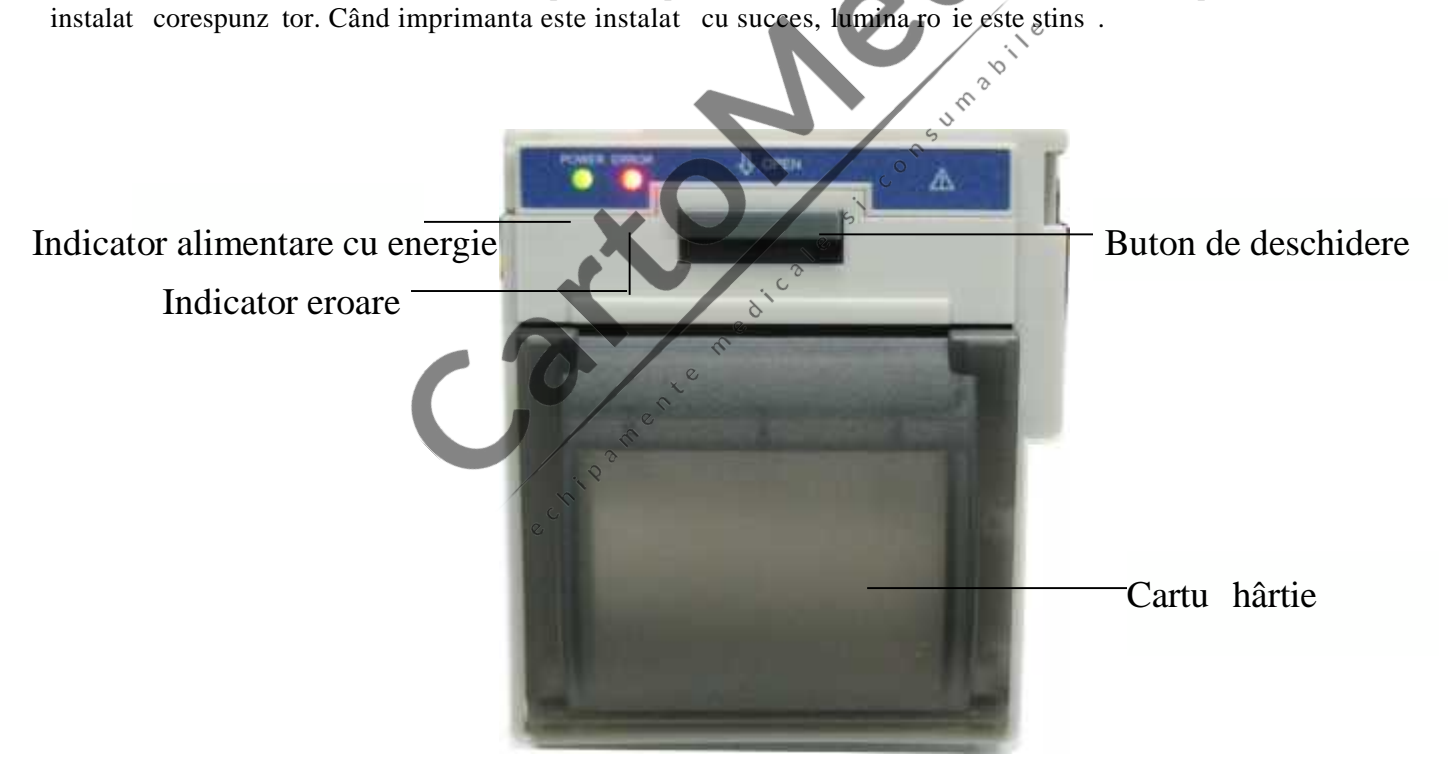

**Figura 3.12 Imprimanta P8**

#### Înc rearea hârtiei în imprimant :

Pasul 1: ap sați și țineți ap sat butonul cartu ului pentru a deschide cartu ul pentru hârtie;

Pasul 2: Instalați hârtia în imprimant în mod corespunz tor, scoateți hârtia, 2 cm, din imprimant , a a cum se arat în figura 3.13. Pasul 3: Închideți capacul imprimantei în direcția s geții, conform indicațiilor din figura 3.13.

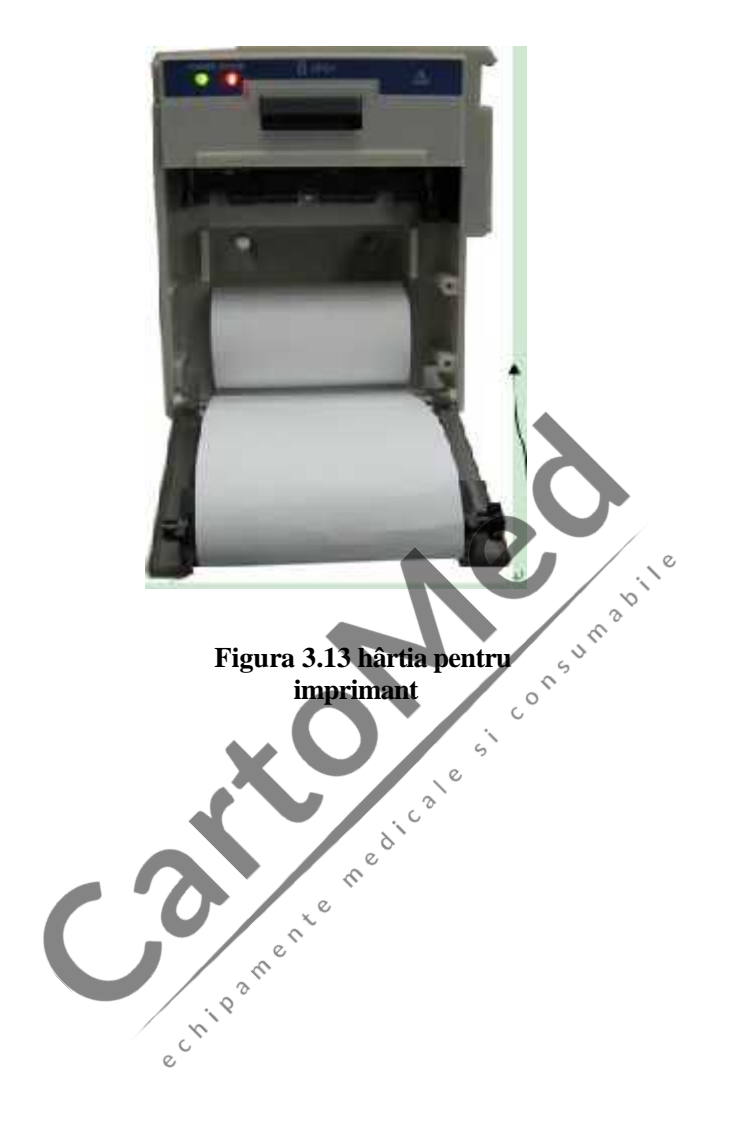

# **Capitolul 4 Utilizarea**

Acest capitol prezint ecranul de afișare și instrucțiunile de utilizare, inclusiv ecranul inițial, ecranul prestabilit, meniul sistemului, configurarea meniului i înc rcarea datelor. Înainte de a utiliza monitorul, v rug m s consultați secțiunea aferent privind conectarea accesoriilor.

Not : Monitorul pe care l-ați achiziționat ar putea s nu acopere toate funcțiile menționate, conform configurației sale.

# **4.1 Ecranul de monitorizare inițial**

Pentru a porni monitorul, ap sați și țineți ap sat tasta " de pornire a aliment rii cu energie. Când auziți un "beep", LCD-ul va afi a imaginea din figura 4.1, ceea ce înseamnă că monitorul a fost pornit cu succes.

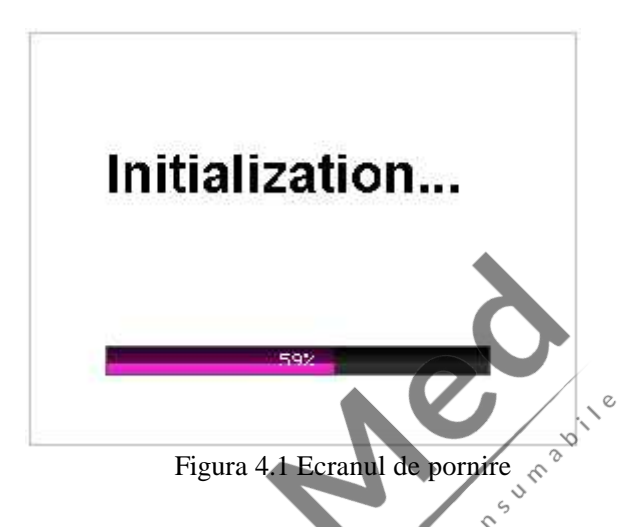

O ap sare scurt a tastei " va face trecerea de la modul de economisire a energie la modul complet de putere. Modul de economisire a energiei înseamnă LED-uri și afi aj LCD mai întunecate, iar luminozitatea va avea două niveluri. O ap sare lungă a tastei " va duce la apariția unui ecran negru pentru că afi ajele se opresc, iar asta înseamnă c Re monitorul a fost oprit cu succes.

# **4.2 Ecranul prestabilit**

Când a fost pornit alimentarea cu curent a monitorului, ecranul prestabilit va ar ta precum cel din figura 4.2.

| Zona formelor de und        | 000<br>π<br>荤<br><b>No Store</b>       | $\sqrt{$}$ 2014/07/28 22:08<br>$\infty$ X <sub>1</sub><br><b>AN</b> |                |                                       | $\tau$ $\Omega$ $\tau$<br>375C<br>PI% 12.3 |                | Linia de titlu<br>Temperatura |
|-----------------------------|----------------------------------------|---------------------------------------------------------------------|----------------|---------------------------------------|--------------------------------------------|----------------|-------------------------------|
| Zona listei recente de date | Time<br>2:32:59<br>12:31.45<br>2:30:23 | 120 / 74 / 94<br>121/75/92<br>120/73/93                             | 64<br>63<br>66 | PR SpO2 Temp HR<br>98<br>99<br>$\sim$ | 37.5<br>37.5<br>37.5                       | 72<br>72<br>72 | Zona informatiilor prompte    |
|                             |                                        |                                                                     |                | Mute<br>43                            |                                            |                |                               |

**Figura 4.2A Ecranul de monitorizare prestabilit (monitorizare cu funcția ECG)**

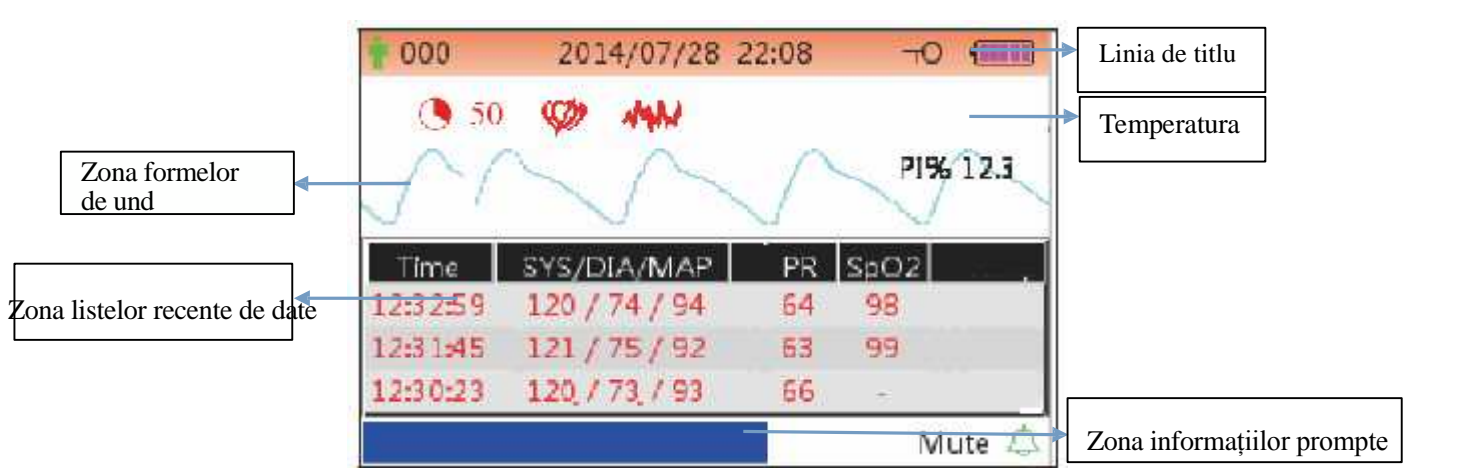

**Figura 4.2B Ecran de monitorizare prestabilit (monitorizare exclusiv cu funcția SpO<sup>2</sup> și NIBP)**

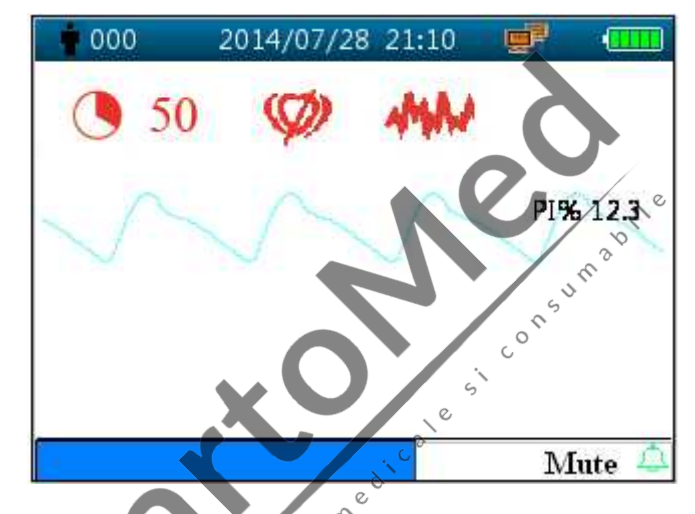

**Figura 4.2C Ecran de monitorizare prestabilit (monitorizare exclusiv cu funcția SpO2)**

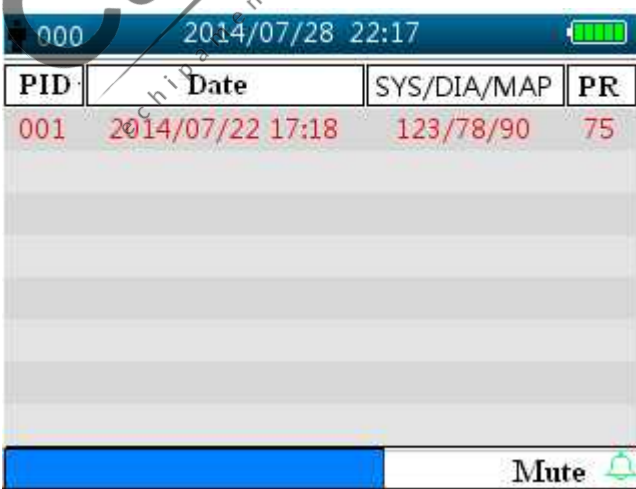

**Figura 4.2D Ecran de monitorizare prestabilit (monitorizare exclusiv cu funcția NIBP)**

Not **:** dac monitorul este configurat cu funcția NIBP exclusiv, atunci ecranul de monitorizare va afi a exclusiv **lista NIBP și lista evenimentelor.**

**Linia de titlu:**

- $\Diamond$  " $\bullet$  **000**": num rul ID al pacientului care este monitorizat în acest moment.
- $\degree$  "2014/07/28 22:08": data i ora actuale, an/lun /zi or :minute.
- $\gamma$  "  $\overline{PQ}$ ": pictograma de blocare a tastei; când apare această pictogramă, înseamnă utilizare tastă dezactivată. Not : statusul de blocare a tastei poate fi setat pe orice vizualizare de ecran prin combinarea tastelor date. În timpul status-ului de blocare taste, utilizarea tuturor tastelor este dezactivat, cu exceptia butonului Power (pornire alimentare cu curent) i a combinației de taste pentru deblocare.
- $\Diamond$  " $\Box$ F": pictograma conexiunii la retea indică faptul că dispozitivul este conectat la retea. Dacă dispozitivul este deconectat de la rețea, atunci pictograma va disp<sup>rea.</sup>
- **↓ "III":** indicator tensiune baterie.
- $\Diamond$  **"PLETH":** indic faptul c forma de und afi at este pletismograma.

#### **Zona formelor de und :**

- "II": derivație ECG.
- $\Diamond$  "x1": amplificare form de und ECG.

<sup>1</sup> "PI% 12.3": eticheta i valoarea indicelui de perfuzie. Acest articol este afi at numai când "Setup Menu (meniu configurare)→SpO2→PI Display" este setat pe "ON" (pornit).

Not : funcția PI este opțional ; v rug m s consultați monitorul, deoarece nu vom mai acoperi acest subiect.

"37.5℃"/"-- ℃": valoarea temperaturii măsurate. Această funcție este opțional .

#### **SpO2:**

- <sup>0</sup> <sup>20</sup> <sup>50</sup> (Când este configurat Nellcor SpO<sub>2</sub> *I* valoarea SatSeconds nu este zero): Pictograma SatSeconds. Aici, "50" este valoarea set rii SatSeconds. " " este pictograma umplerii cercului. Când cercul este umplut complet, va fi declan at o alarmă. Monitorul va afi a pictograma SatSeconds când este activat cu ajutorul meniului de setare a SpO<sub>2</sub>. Pentru mai multe înformații, v rug m s consultați 4.9.2<br>Configurare SpO<sub>2</sub>. Configurare  $SpO<sub>2</sub>$ .
- " (Apare numai când este configurat Nellcor SpO<sub>2</sub>): Pictograma c utare puls. Dup ce este aplicat senzorul SpO<sub>2</sub> pe locul de m surare, dacă monitorul detectează bătăile pulsului, Pictograma căutării pulsului va ap rea pân când este disponibile prima citire valid a SpO<sub>2</sub>. Pictograma c ut rii pulsului va ap rea continuu sub starea de pierde puls.  $\circ$
- $\Diamond$  "  $\blacksquare$ " (Apare numai când este configurat Nellcor SpO<sub>2</sub>): Pictogram Interferenț . Pictograma Interferenț

va ap rea continuu în timpul perioadelor de interferenți puternică a artefactelor de mi care.

Dac accesoriile sunt conectate sau deconectate incorect la/de la monitor, va ap rea pe ecran mesajul "Probe off" (sond desprins) i (sau) "ECG lead off" (derivație ECG desprins). **Zona listei NIBP:**

Când este efectuat m surarea tensiunii arteriale, zona de afi are a datelor afi eaz cele mai recente 4 grupe de date, sub forma pe care o puteți vedea în figura 4.2.

- $\Diamond$  "Time": timpul de m surare.
- $\Diamond$  "SYS/DIA/MAP": tensiunea medie sistolic /diastolic /arterial .
- $\Diamond$  "PR": frecvența m surat a pulsului de la canalul de m surare a tensiunii arteriale sau valoarea frecvenței pulsului de la canalul de m surare a oximetriei. Valoarea PR de la oximetrie va avea prioritate la afi are.
- $\Diamond$  "SpO2": saturația de oxigen (prescurtat: SpO<sub>2</sub>).
- $\Diamond$  "TEMP": valoarea temperaturii. Aceast funcție este opțional .
- "HR": frecvența cardiac .

Not : 1. Dac dispozitivul este repornit, datele din zona listelor de date vor fi terse. 2. Valorile nevalide vor fi afi ate ca "--"

#### **Zona informațiilor prompte:**

 $\Diamond$  "MAP over-limit": afi eaz un mesaj pentru evenimentul curent de alarmă indicând faptul că valoarea MAP m surat dep e te valoarea presetat.

"Mute  $112$   $\mathbb{R}$ ": afi eaz statusul de alarm în modul silențios, și cronometrarea timpului modului silențios al alarmei  $\hat{\mathcal{L}}$  arat faptul c alarma este activat;  $\hat{\mathcal{L}}$  arată faptul c sunetul alarmei este temporar silențios timp de 120 de secunde.  $\hat{\mathbb{X}}$  arat faptul c sunetul alarmei este dezactivat.

#### **Instrucțiuni de utilizare:**

- $\triangleright$  Ap sare scurt a tastei vizualizare ecran " $\binom{n}{k}$ " pentru a comuta între vizualiz rile ecranelor.
- Ap sare lung a tastei vizualizare ecran " ( pentru accesarea ecranului de configurare a Meniului.
- Pentru monitor f r funcția ECG, țineți ap sată mai întâi tasta Auxiliary " $\sum_{n=1}^{\infty}$ ", apoi apăsați  $\sum_{n=1}^{\infty}$ pentru configurare NIBP " (CO) : procedând astfel, puteți bloca / debloca utilizarea tastei. Pentru monitor cu funcția

ECG, țineți ap sat mai întâi tasta derivației ECG "  $\longrightarrow$  ", apoi ap sați tasta de configurare NIBP " procedând astfel, puteți bloca / debloca utilizarea tastei.

- Not : Aceast funcție este disponibil în orice vizualizare de ecran, nu vom mai reveni asupra acestei teme mai departe.
- Ap sați scurt tasta pentru tipărire " **D**entru a activa tipărirea cu formatul specificat în "Setup Menu"

(configurare meniu)  $\rightarrow$  System (sistem)  $\rightarrow$  Print (tip rire)" dac imprimanta este instalat. **Următoarea operație este, de asemenea, pentru monitorul cu funcție ECG.**

- $\triangleright$  Ap sând tasta OK "  $\square$ " veți îngheța / dezgheța forma de und ECG
- $\triangleright$  Ap sând scurt tasta "  $\blacksquare$ " veți putea comuta pe derivația ECG.

Ap sând scurt tasta (" $\frac{1}{2}$ " / " $\frac{1}{2}$ ") Sus/Jos veți putea comuta pe amplificare formă de undă ECG. Not : exist 7 vizualiz ri de ecran (în funcție de configurația Dvs.): ecran prestabilit, ecran exclusiv pentru forma de und ECG în timp real, ecran list NIBP, ecran listă date SpO<sub>2</sub>, ecran listă evenimente alarmă, ecran pentru tendințele grafice și recuperarea formelor de undă ECG. Fiecare dintre secțiunile următoare va descrie unul dintre aceste 7 ecrane.

# **4.3 Ecran exclusiv pentru forma de undă ECG în timp real (Opțional)**

Not : aceste ecran este destinat exclusiv monitoriz rii cu funcția ECG.

Ecranul formei de und ECG în timp real este prezentat în figura 4.3.

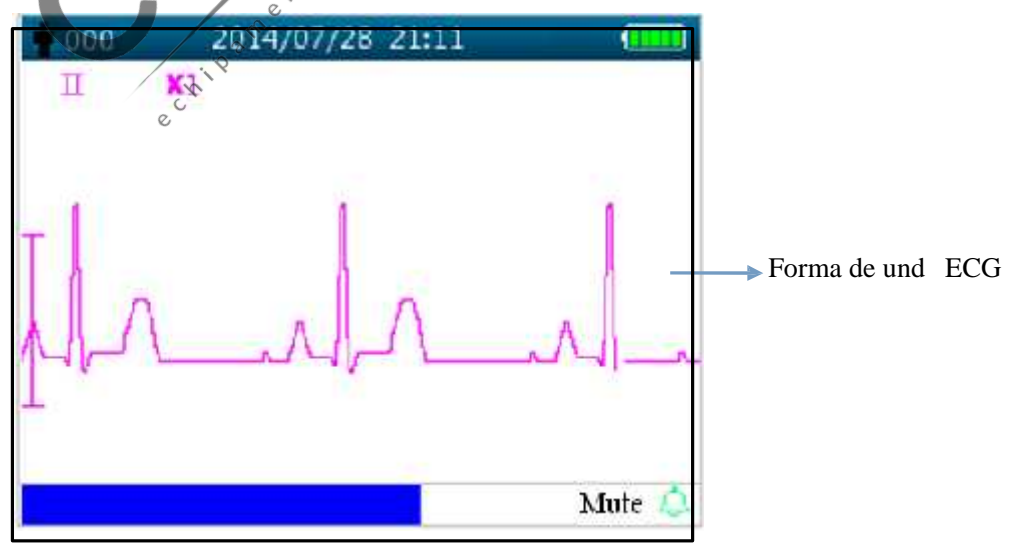

"II": derivație.

Figura 4.3 Ecranul formei de und ECG în timp real

 $\Diamond$  "X2": amplificare form de und ECG.

#### **Instrucțiuni de utilizare:**

Ap sând tasta OK " $\left(\frac{1}{2}\right)$ " veți putea îngheța / dezgheța forma de und ECG.

- Ap sând scurt tasta " " pentru derivație, veți comuta pe derivația ECG.
- Ap sând scurt tasta ( $\sum_{n=1}^{\infty}$ " ) puteți comuta pe amplificare formă de undă ECG.
- Ap sând scurt tasta " Tip rire, puteți porni / opri tip rirea formei de undă ECG în timp real.

# **4.4** Afi area pe ecran a recuper rii formei de und  $\text{ECG}$  (Optional)

Not : acest ecran este exclusiv pentru monitor cu funcția ECG.

Ecranul de recuperare a formei de und ECG este prezentat în figura 4.4.

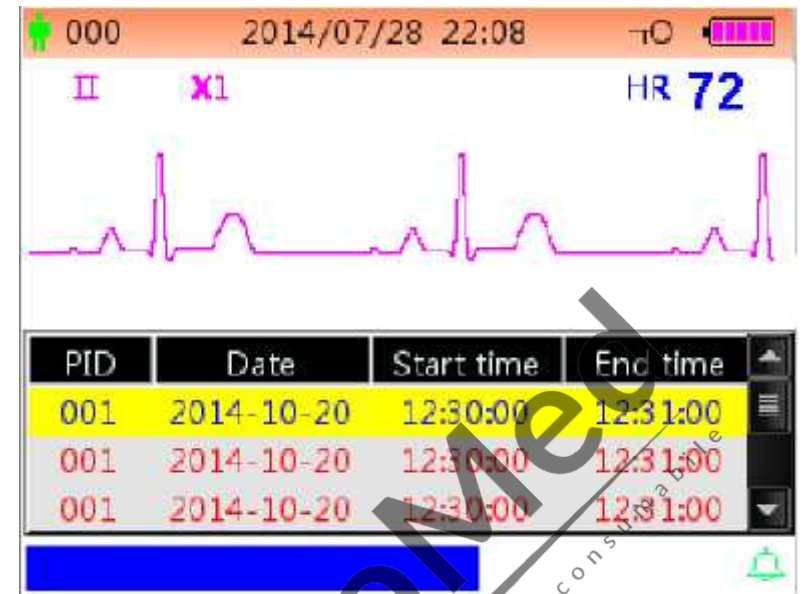

**Figura 4.4 Ecranul de recuperare a formei de undă ECG** meoica

#### **Zona de afișare a formei de und ECG:**

- "II": derivație ECG.
- $\Diamond$  "X1": amplificare form de und
- "HR 72": marcajul frecvenței cardiace și frecvența cardiacă măsurată.

#### **Zona listei de înregistr** ri **ECG**:

- $\Diamond$  "PID": num rul ID pacient.
- $\Diamond$  "Date": data înregistr rii m sur torii ECG.
- $\Diamond$  "Start Time": ora de începere a înregistrării măsurării ECG.
- $\Diamond$  "End Time": ora de încheiere a înregistrării măsurării ECG.

Not : o singur înregistrare ECG începe de la semnalul ECG valid (când mesajul "Lead off"- "derivație desprins" dispare) și se încheie când derivația ECG este îndepartată. O singură înregistrare ECG nu este mai lungă de o oră.

#### **Instrucțiuni de utilizare:**

Ap sați tasta sus " sau tasta " " jos, pentru a selecta o înregistrare ECG, apoi ap sați tasta OK pentru a

recupera forma de undă ECG selectată. Apăsați  $\bigcirc$   $\bigcirc$  " pentru a derula forma de undă ECG înainte / înapoi.

Ap sați tasta de tip rire "  $\sum$  " pentru a tip ri înregistrarea formei de undă ECG selectate.

 $\Diamond$ 

CLA.

Ap sând îndelung tasta OK "  $\Box$ ", apare o c suț de dialog pentru tergerea înregistr rilor, conform figurii 4.5; utilizatorul poate terge întregul istoric al datelor formei de und ECG conform mesajului prompt.

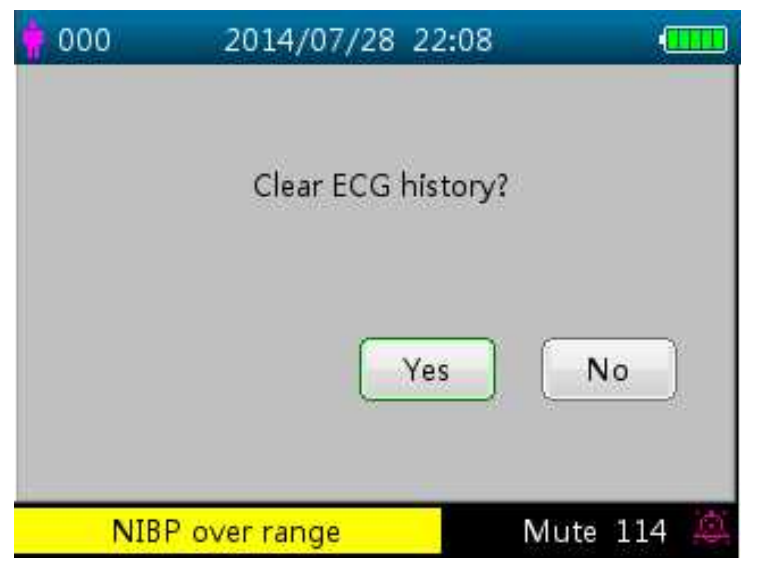

Figura 4.5 tergerea istoricului ECG

# **4.5 Ecranul listei NIBP (Opțional)**

Not : ecranul de mai jos este exclusiv pentru monitor cu funcția NIBP. Ecranul cu lista NIBP va arăta prec

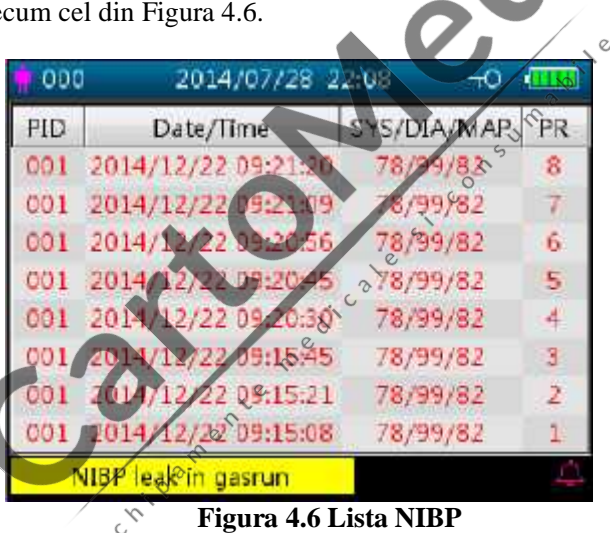

În acest ecran, prima coloan conține ID pacient, a doua coloan conține ora de înregistrare NIBP, a treia coloan conține valoare, iar a patra coloană conține frecvența pulsului (măsurată de modulul NIBP). **Instrucțiuni de utilizare:**

Ap sând scurt tasta " sau " reveniți la pagina anterioară sau la următoarea pentru a vizualiza alte înregistr ri NIBP.

 $\triangleright$  Ap sați scurt tasta "  $\bigcirc$  pentru tip rirea listei NIBP actuale.

Ap sând îndelung tasta " veți accesa o c suț de dialog pentru tergerea înregistrărilor datelor, în care utilizatorul poate să aleagă să teargă toate înregistrările datelor NIBP.

# **4.6 Ecranul listei cu date SpO<sup>2</sup> (Opțional)**

Not : ecranul de mai jos este exclusiv pentru monitor cu funcția SpO<sub>2</sub>.

Ecranul listei cu date  $SpO<sub>2</sub>$  va ar ta precum cel din Figura 4.7.

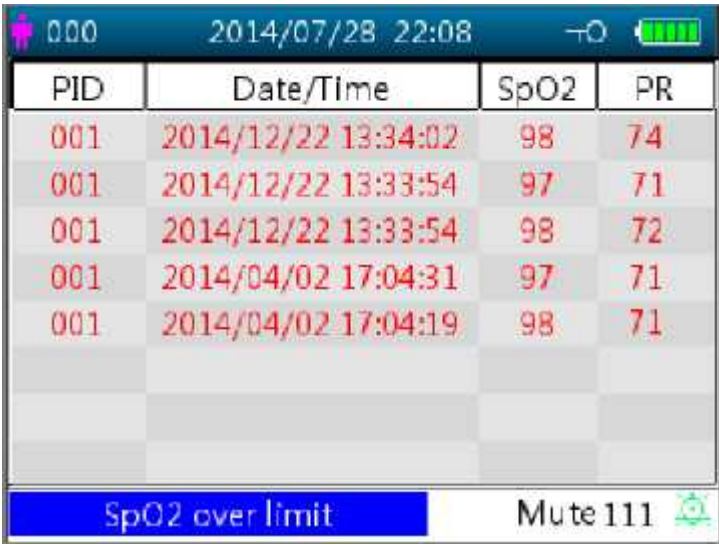

#### **Figura 4.7 Ecranul listei cu date SpO<sup>2</sup>**

În acest ecran, prima coloană conține ID pacient, a doua coloană conține ora de înregistrare SpO<sub>2</sub>, a treia coloană conține valoarea SpO<sub>2</sub>, iar a patra coloană conține frecvența pulsului (măsurată cu ajutorul modulului SpO<sub>2</sub>).

#### **Instrucțiuni de utilizare:**

- $\triangleright$  Ap sând scurt tasta "  $\bigodot$ " sau " $\bigodot$ " mergeți la pagina anterioară sau la următoarea, pentru a vizualiza alte înregistr ri  $SpO<sub>2</sub>$ .
- $\triangleright$  Ap sați scurt tasta " pentru a tip ri actuala list SpO<sub>2</sub>.  $\triangleright$  Ap sați lung tasta OK " pentru a accesa o c suță de dialog pentru tergerea înregistrărilor, unde utilizatorul poate să aleagă să teargă toate înregistrările datelor SpO<sub>2</sub>.

# **4.7 Ecranul listei de evenimente de alarmă**

Ecranul listei de evenimente de alarm va arăta precum cel prezentat în Figura 4.8.

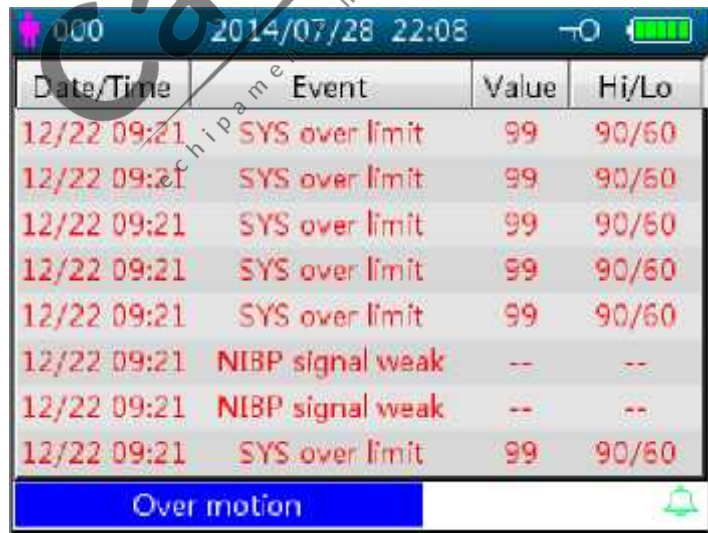

#### **Figura 4.8 Lista evenimentelor de alarmă**

În acest ecran, prima coloană conține ora la care a avut loc alarma (formatul este lun $-zi$  or :minut), a doua coloană conține descrierea evenimentului, a treia coloană conține valoarea de debut, iar a patra coloană conține valoarea limit superioar /inferioar .

- Ap sați scurt pe tasta "  $\bigcirc$ " sau "  $\bigcirc$ " pentru a merge la pagina anterioar /urm toare i pentru a vizualiza alte evenimente de alarmă. Not : dacă descrierea evenimentului este prea lungă pentru a fi afiă ată, apăsând tasta OK veți putea vedea descrierea complet, însă a treia și a patra coloană nu vor fi afi ate.
- Ap sați scurt tasta " pentru a tip ri lista de evenimente a paginii curente.

Ap sând lung tasta" Wweți accesa o c suț de dialog pentru tergerea înregistr rilor de date, unde utilizatorul poate alege s toate datele evenimentelor de alarm.

## **4.8 Afișarea graficului tendințelor (pentru Opțiunea SpO2)**

Ecranul de afișare a graficului tendințelor va arăta precum cel din Figura 4.9.

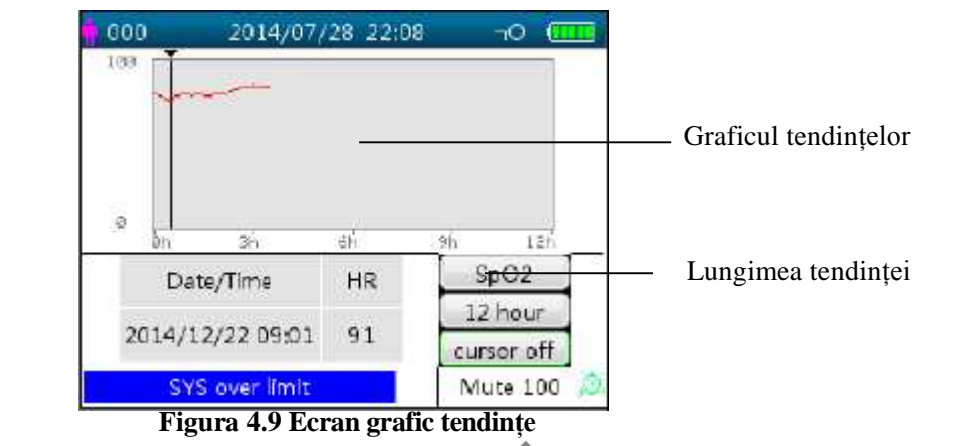

#### **Descriere ecran**

- $\circ$  "SpO<sub>2</sub>": Graficul tendinței SpO<sub>2</sub>. Dac monitorul are funcția ECG, atunci "SpO<sub>2</sub>" i "HR" pot fi opționale.
- **"12** hours": lungimea tendinței graficului tendinței SpO<sub>2</sub>; există trei opțiuni: "12", "24" sau "96" ore. Ap sați tasta OK " D pentru a selecta lungimea tendinței de la "12 Hour", "24 Hour" i "96 Hour", apoi graficul tendințelor va afișa curba tendinței SpO<sub>2</sub> pentru perioada selectat $\mathcal{R}$
- 
- $\Diamond$  **cursor on** activeaz afișarea cursorului pe graficul tendințelor, de ex. linia verticală a cursorului va fi afi at în graficul tendințelor, astfel încât utilizatorul poate mi ca cursorul prin ap sarea tastei sus/în faț " i jos/în spate "  $\sum$ ", pentru a inspecta valoarea SpO<sub>2</sub> de la un timp dat.
- $\Diamond$  "SpO<sub>2</sub>": indic faptul c graficul tendințelor este pentru SpO<sub>2</sub>, iar valoarea de sub el indic valoarea SpO<sub>2</sub> de la poziția cursorului.

Poate fi "PR" sau "HR" (pentru monitor cu funcția ECG) prin selecție.

"Date/Time": ora de începere a graficului tendințelor.

#### **Instrucțiuni pentru vizualizarea graficului tendințelor:**

Selectați "cursor on" i ap sați OK " pentru confirmare, iar "cursor on" se schimb în "cursor off". Puteți

ap sa apoi tasta "  $\bigcirc$ " sau "  $\bigcirc$ " pentru a muta cursorul vertical i c suța cu liste de mai jos va afi a

valoarea SpO<sub>2</sub>/HR i valoarea timpului la momentul când cursorul se reseteaz. Mi când cursorul înainte i înapoi în acest mod

puteți vedea tendința SpO<sub>2</sub>/HR (12/24/96 h ca durat). Ap sați " din nou pentru a ie i din vizualizarea tendinței.

- $\triangleright$  Ap sând "  $\bigcirc$  sau  $\bigcirc$  rentru a mi ca cursorul, cre terea e variabil . Regula este c pasul inițial este 1, după apăsarea tastei " sau " " în aceea i direcție de 5 ori, pasul devine 5, i cu alte 5 apăs ri devine pasul 10, apoi 20. Ap sând cealalt tast $\overline{\mathbb{R}}$ , sau " $\overline{\mathbb{S}}$ , pasul va reveni la 1 în cealalt direcție.
- Ap sați îndelung tasta " **D** pentru a aduce în faț o c suț de dialog pentru tergerea înregistr rii datelor, unde utilizatorul poate alege s tearg toate datele tendințelor.

Ap sați scurt tasta "  $\bigcircled{2}$ " tip rire, pentru a tip ri acest grafic al tendințelor.

# **4.9 Ecranul meniului de configurare**

Ecranul Meniului de configurare este ecranul meniului principal i o ap sare lungă a tastei Display View "  $\bigcirc$ " Vizualizare afi aj v va duce la ecranul Meniului de configurare, cum arat Figura 4.10.

Not : este posibil ca monitorul Dvs. s nu acopere toate set rile parametrilor funcționali enumerate pe ecranul meniului principal. V rug m s consultați monitorul pe care l-ați achiziționat.

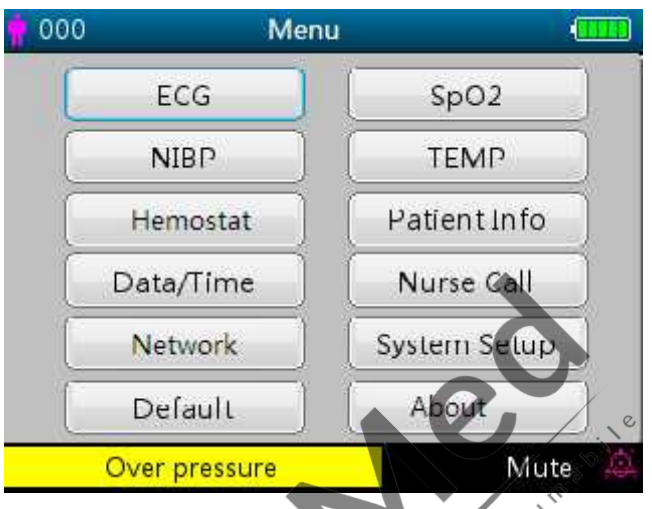

Figura 4.10 Ecranul de baz al meniului de configurare (consultați tipul de monitor)

 $\sim$ 

Exist 12 grupe funcționale pentru setarea parametrilor: "ECG, SpO<sub>2</sub>, NIBP, TEMP, Hemostat, Patient Info (informații pacient), Date/Time (data/or), Nurse Call (apelare asistent), Network (rețea), System Setup (configurare sistem), Default (predefinit) i About (despre)" pe ecranul meniului de configurare, în funcție de configurarea monitorului Dvs..

# **Instrucțiuni pentru parametrii de navigare:**

1. Ap sați scurt tasta "  $\bigcirc$ " sau " pentru a muta cursorul pe set rile grupei funcționale corespunz toare.

2. Ap sați scurt tasta "  $\bigodot$ " pentru a confirma și a accesa ecranul de configurare a parametrilor funcționali corespunz tori.

3. Ap sați scurt tasta "  $\bigcircled{}$ " pentru a ie i din Ecranul meniului de configurare.

Not : dispozitivul va salva automat ultimele set ri ale configur rii i majoritatea set rilor salvate sunt non-volatile, de ex. când opriți dispozitivul și-l reporniți data viitoare, fiecare articol de setare va indica set rile salvate ultima data, cu excepția articolelor precum set<sup>rile</sup> cablului ECG i modul de lucru NIBP.

## **4.9.1 Configurarea ECG (Opțional)**

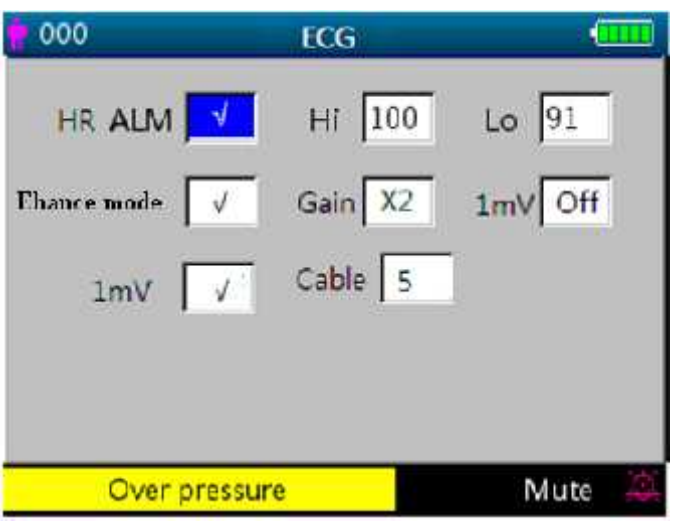

**Figura 4.11 Configurarea ECG**

#### **Descrierea ecranului:**

 $\Diamond$  "HR ALM": comutator alarm frecvenț cardiac; acest articol este fixat pe "ON" (pornit) i utilizatorul nu-l poate seta.

Hi: alarm limit superioar pentru HR Lo: alarm limit inferioar pentru HR

- 
- $\Diamond$  "Lead": setați derivația ECG.
- Tead": setați derivația ECG.<br>
(Cain": setați amplificarea formei de und ECG, "X1, X2, X4, X1/2, X1/4" pentru opțional.<br>
(X1": Scal form de und cu amplificare baz " $X1$ ": Scal form de und cu amplificare baz

"X2": Dimensiunea dublă a scalei amplific rii baz

"X4": de 4 ori dimensiunea scalei amplific rii baz

"X1/4": dimensiunea 1/4 din amplificarea baz

" $X1/2$ ": jum tate dimensiune scală amplificare baz

 "1mV": status-ul de activare al semnalului intern 1mV de calibrare. Selectarea "√" înseamnă activarea semnalului intern 1mV de calibrare, selectarea "×" înseamnă dezactivarea lui. "√" înseamnă că sursa semnalului ECG va fi generate intern: semnal 1mV pentru calibrare, iar forma de und a semnalului de calibrare (1mV, 1Hz und dreptunghiular) va fi afi at pe ecran.

☞ Semnalul 1mV de calibrare este folosit pentru testarea funcției ECG a dispozitivului. Nu este folosit în timpul function rii normale.

- "Enhance mode": comutatorul modului filtru. Selectarea "√" înseamnă mod intensificare pentru filtrul cu lățime de band extins  $(0.05Hz \sim 40Hz)$ , selectarea " $\times$ " înseamn filtru cu l țime de band normal $(0.5Hz \sim 40Hz)$ .
- $\Diamond$  "Cable": alegeți num rul de derivații pentru cablul ECG ce urmeaz a fi folosit. "3" i "5" ca opțiune. Pot fi selectate numai derivația I, II i III dac este setat pe "3" derivații. Toate derivațiile ECG inclusiv derivația I, II, III, aVR, aVL, aVF, V (V1~V6) pot fi selectate dacă setarea derivațiilor este "5". Setarea din fabric este "3".

#### **Instrucțiuni pentru setarea parametrilor:**

1. Ap sați " sau " sau " pentru a muta cursorul i a selecta parametrii. Parametrul pe care se afl cursorul se va colora în galben. Ap sați scurt tasta OK " $\bigcirc$ ", pentru a seta parametrul selectat, iar parametrul respective se va colora în albastru.

2. Ap sați scurt "  $\bigodot$ " sau "  $\bigodot$ " din nou pentru a regla sau a modifica valorile parametrilor. Ap sați scurt tasta

 $OK$  " $\bigodot$ "din nou, pentru a confirma i a salva setarea.

3. Ap sați scurt tasta "  $\bigcircled{}$ " pentru a reveni la ecranul nivelului superior.

Not : functionarea set rii fiec rui parametru este asem n toare cu configurarea ECG, astfel **încât nu le vom detalia din nou.**
|                   |                          | 000               | SpO <sub>2</sub> |           |
|-------------------|--------------------------|-------------------|------------------|-----------|
|                   |                          | SpO2 ALM          | Hi 100           | $Lo$ 91   |
| 000               | SpO <sub>2</sub>         | PR ALM V          | $Hf$ 120         | $Lo$ 60   |
| SpO2 ALM          | $\text{Lo}$ 91<br>HI 100 |                   |                  |           |
| PR ALM            | Hi 120<br>$\text{Lo}$ 60 | PI display        | AvgTime          | $\vert 4$ |
| PI display        | Response speed Normal    | FastSat           | Sensitive Normal |           |
|                   |                          | SmartTone V       |                  |           |
|                   |                          |                   |                  |           |
| <b>Over limit</b> | Mute                     | <b>Over limit</b> |                  | Mute      |

**Figura 4.12A Ecran configurareSpO<sup>2</sup> Figura 4.12B Ecran configurare SpO<sup>2</sup> (cu configurare Masimo SpO2)**

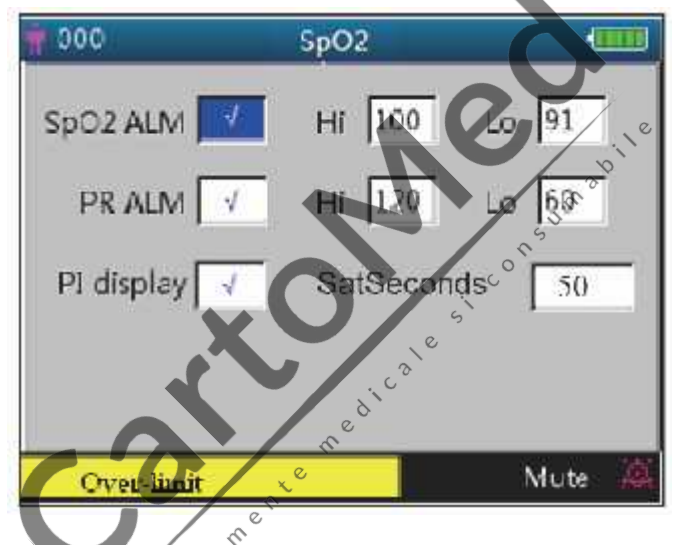

**Figura 4.12C Ecran configurare SpO<sup>2</sup> (cu configurare Nellcor SpO2)**

Ecranul de configurare SpO<sub>2</sub> va ar ta precum cel din figura 4.12A sau 4.12B; v rug m s consultați specificațiile monitorului Dvs.

#### **Descrierea ecranului:**

 $\Diamond$  "SpO<sub>2</sub> **ALM":** Comutator alarm SpO<sub>2</sub>; Acesta este setat pe "ON" (pornit) i utilizatorul nu-l poate modifica.

"Hi/Lo": limita superioar i inferioar a alarmei pentru SpO<sub>2.</sub>

 $\Diamond$  "PR ALM": comutator alarm frecvent puls. Acesta este setat pe "ON" (pornit) i utilizatorul nu-l poate regla.

"Hi/Lo": limita superioară i inferioară a alarmei pentru PR.

- $\Diamond$  "**PI%** display": comutator afi aj **PI.** "√" înseamn c afi ajul PI este activat, "×" înseamn c afi ajul PI este dezactivat.
- **18 "Response speed" / viteza de r spuns: "Normal", "Steady" (constant ) i "Fast" (rapid) pentru opțional.** Not : acest articol de setare este opțional, v rug m s verificați tipul de monitor achiziționat.
- **AvgTime** (configurat numai pentru Masimo SpO2)**:** Timpul mediul de semnal al oximetriei poate fi setat la: 2, 4, 8, 10, 12, 14 i 16 secunde. Pentru set rile de 2 i 4 secunde, timpii medii pot varia de la 2-4 i 4-6 secunde, respectiv. Timpul prestabilit este 8. Stabilitatea citirilor SpO2 i PR pe parcurs este afectat de modul mediu care este folosit. Cu cât timpul mediu este mai mare, cu atât citirile tind s devin mai stabile. Acest lucru se datoreaz unui r spuns atenuat deoarece media semnalului este calculat pe o perioad mai lungă de timp faț

de o medie calculat în intervale mai scurte de timp. Cu toate acestea, timpii medii mai lungi întârzie r spunsul oximetrului și reduc variațiile m surate ale SpO2 i PR.

- $\Diamond$  **FastSat** (configurat numai pentru Masimo SpO<sub>2</sub>): Exist 2 optiuni: "ON" (pornit) i "OFF" (oprit). Selectați "ON" pentru a active algoritmul FastSat. Cu FastSat timpul mediu depinde de semnalul de intrare. În modul mediei de 2 *i* 4 secunde, algoritmul FastSat este activat automat. Starea predefinit este "OFF".
- **Sensitive** (configurat numai pentru Masimo SpO2)**:** Rotiți butonul pentru a comuta între modurile Normal, APOD și Maximum Sensitivity (sensibilitate maximă). Folosiți setarea Normal Sensitivity (sensibilitate normal) pentru scopuri tipice de monitorizare. Folositi setarea APOD acolo unde există o mare probabilitate ca senzorul să se desprindă. Folosiți setarea Maximum Sensitivity pentru pacienții cu perfuzie scăzută sau când mesajul perfuzie sc zut este afi at pe ecran în modul sensibilitate APOD sau normal. Predefinit: APOD.
- **SmartTone** (configurat numai pentru Masimo SpO2)**:** SmartTone este o caracteristică ce afectează beep-ul aferent pulsului i formele de und ale Semnalului IQ. Când caracteristica SmartTone este ON (pornit), algoritmii Masimo  $SET^{\circ}$  vor continua s genereze beep-ul specific pulsului i formele de und ale Semnalului IQ chiar dac pletismograma este zgomotoas din cauza mi c rii sau a condițiilor de semnal sc zut. Când SmartTone este OFF(oprit), beep-ul specific pulsului i formele de und ale semnalului IQ vor suprima informațiile sonore (beep) pe durata perioadelor de mișcare sau a condițiilor de semnal sc zut. Starea predefinit este OFF.
- <sup>1</sup> "SatSeconds" (configurat numai pentru Nellcor SpO<sub>2</sub>): SatSeconds oferă o tehnică de management prioritar al alarmelor, pentru a ajuta la reducerea num rului de alarme false i nepl cute când folosiți pulsoximetria. Această funcție poate fi activat selectând o limită Sat. "0" (Zero înseamnă că managementul alarmei SatSeconds se opre te - OFF),  $10\degree, 10\degree, 25\degree, 150\degree$  i "100" sunt opționale.

NOT : 1. Pictograma SatSeconds poate fi completat în direcție orar șa poziția orei 12. Pictograma poate fi completat în trepte, folosind un raport între valoarea SatSeconds actuală i setarea SatSeconds actual.

2. Când valoarea SatSeconds atinge setarea SatSeconds (cum ar fi "50"), pictograma cerc SatSeconds va deveni un dreptunghi ro șu cu un cerc negru în untrul său (" $\langle \bullet \bullet \bullet \bullet \rangle$ "); între timp, alarma SpO2 este activat.

3. Valoarea SatSeconds = Punctele de saturație \* Secunde.

# **4.9.3 Configurarea NIBP (Opțional)**

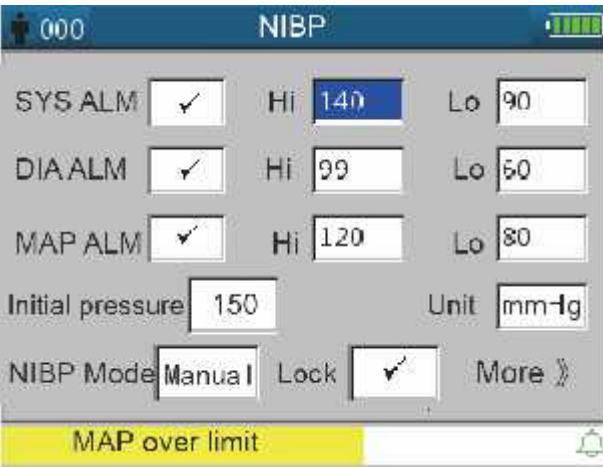

**Figura 4.10 Configurarea NIBP**

#### **Descrierea Ecranului de configurare NIBP:**

SYS ALM, DIA ALM, MAP ALM sunt setate pe "ON" i utilizatorul nu le poate regla.

**∀ "SYS ALM":** comutator alarm tensiune sistolic.

"SYS Hi/Lo": limita superioară i inferioară a alarmei pentru tensiunea sistolic **∀ "DIA ALM":** comutator alarm tensiune diastolic .

"DIA **Hi/Lo":** limita superioară inferioară a alarmei pentru tensiunea diastolică.

 $\Diamond$  "**MAP ALM":** comutator alarm tensiune arterial medie.

**"MAP Hi/Lo":** limita superioar *i* inferioar a alarmei pentru tensiunea arterial medie.

 **Initial pressure:** Tensiunea inițială de la umflarea manșetei, intervalul său este diferit, în funcție de tipul de pacient.

**Pentru nou-n scuți:** tensiune inițial de umflare: interval setare: 60.~80 mmHg; valoare prestabilit : 70 mmHg. **Pentru copii:** tensiune inițial de umflare: interval setare: 80~140 mmHg; valoare prestabilit : 120 mmHg. **Pentru adulți**: tensiune inițial de umflare: interval setare: 80~200 mmHg; valoare prestabilit 150 mmHg.

Not : dac dispozitivul est configurat cu modulul de tensiune arterial SunTech, atunci intervalul de setare al tensiunii inițiale de umflare pentru adult este 120~200mmHg.

Not : Pentru a evita valori necorespunz toare de umflare inițial , care ar putea v t ma pacienții, când tipul de pacient, modul de m surare sau ID pacient sunt schimbate, valoarea tensiunii de umflare va reveni la ultima valoare de setare. valoare de setare.

**"Unit":** unitatea de presiune. mmHg și kPa pentru opțional.

 **"NIBP Mode":** Modul de măsurare NIBP, "STAT", "Manual", "CUSTOM", "AUTO 1", "AUTO 2", "AUTO 3", "AUTO 4", "AUTO 5", "AUTO 10", "AUTO 15", "AUTO 20", "AUTO 30", "AUTO 40", "AUTO 50", "AUTO 60", "AUTO 90", "AUTO 120", "AUTO 240 i "AUTO 480" sunt opționale. Când este selectat "STAT", dispozitivul va efectua o m surare automat a NIBP de scurt durat (5 minute). "AUTO 1" înseamn c m surarea NIBP se efectueaz o data la fiecare minut automat; "AUTO 480" înseamn c m surarea NIBP are loc o dat la fiecare 480 minute automat; În modul AUTO, cronometrul este afi at în segmentul MAP $\degree$ Time) din colțul din dreapta, sus.

Not : când este selectat modul "STAT" (m surare automat NIBP de scurt durat), segmentele de afi are ale display-ului cu LED-uri pentru valoarea MAP se vor schimba în "STAT" confirmând modul actual NIBP; a adar, valoarea MAP nu va fi afi at . Când modul "STAT" se termin după 5 minute (sau are loc o eroare de m surare sau este întrerupt manual), atunci dispozitivul va intra automat în modul "Manual".

- $\Diamond$  "**Lock**": selectarea "√" înseamnă că tensiunea la umflarea man etei este blocată la valoarea setării inițiale. Dup selectarea articolului "Lock", tensiunea de umflare a man etei nu se va adapta la rezultatul ultimei m sur ri NIBP; va fi fixat la tensiunea presetat de umflare inițial când veți efectua urm toarea m surare NIBP.
- <sup>1</sup> "More >> ": pictogram "pagin în jos". Mutați cursorul pe ultimul articol ("Lock"), apoi ap sați scurt tasta Jos " pentru a accesa ecranul de configurare a verific rii NIBP, după cum se arată în figura 4.14.

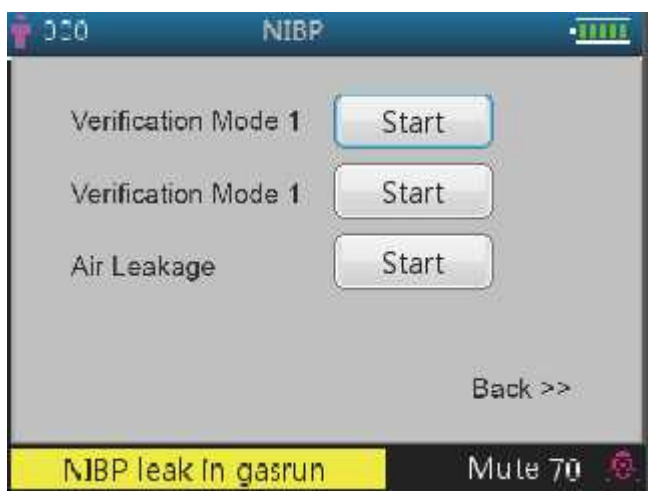

#### **Descriere ecran: Figura 4.14 Ecranul de configurare a verific rii** NIBP

- $\Diamond$  "Verification mode 1" (mod verificare 1): Presiunea este generate automat de pompa intern. Mutați cursorul pe butonul "Start" NIBP Verification mode 1, i ap sați butonul OK pentru a începe verificarea manometrului. (În timpul acestui proces, "Start" comut pe "Stop", după verificare, "Stop" comută pe "Start").
- $\Diamond$  "Verification mode 2" (mod verificare 2): Presiunea provine de la o surs extern . Mutați cursorul pe butonul "Start" NIBP Verification mode 2 i ap sați tasta OK pentru a începe verificarea manometrului. (Din nou, "Start" comut pe "Stop" în timpul acestui proces, iar după verificare, "Stop" comută pe " Start").
	- <sup>1</sup> "Air leakage" (scurgeri de aer): Verific scurgerile de aer din sistemul pneumatic. Mutați cursorul pe butonul Air Leakage "Start", apoi ap sați tasta OK. Pompa va umfla până la o anumită presiune și apoi supapa se va închide pentru a detecta scurgerea timp de 10 secunde. Presiunea va fi eliberat automat i ecranul va afi a rezultatul
	- $\Diamond$  Dac apar pe ecran urm toarele mesaje, atunci m surarea NIBP trebuie oprit.
		- 1) Pressure verification... / Verificare presiune…
		- 2) Air leakage preparing... / Preg tire scurgere aer...
		- 3) Air leakage countdown... / Cronometru scurgere aer
		- 4) Air leakage in 10s:… / Scurgere aer în 10s…

#### **Instrucțiuni de siguranț :**

Calibrarea NIBP i detectarea scurgerilor de aer pot fi efectuate numai când m surarea NIBP este setat pe modul "Manual".

#### **Descriere ecranului de configurare NIBP:**

- Ap sați scurt tasta de configurare NIBP " pentru a accesa ecranul de configurare NIBP, cum v arat figura 4.15.
- Pe ecranul de configurare NIBP, ap sați scurt tasta " pentru a selecta modul de m surare. Ap sați tasta de m surare
- " pentru a confirma setarea și ieșiți din ecranul de configurare. Ap sați scurt tasta de vizualizare afișaj
- " pentru a ie i. Ap sați tastele sus/jos pentru a selecta tipul de pacient.

#### **NIBP Mode (modul NIBP):** selectați modul de măsurare NIBP.

Când este selectat modul "STAT" (m surare automat NIBP de scurt durat), segmentele de afi aj LED pentru valoarea MAP se vor schimba în afi area "STAT" indicând modul actual NIBP, astfel încât valoarea MAP nu va fi afi at . Când modul "STAT" încheie 5 minute (sau are loc o eroare de m surare sau este întrerupt manual), atunci dispozitivul la trece automat în modul "Manual".

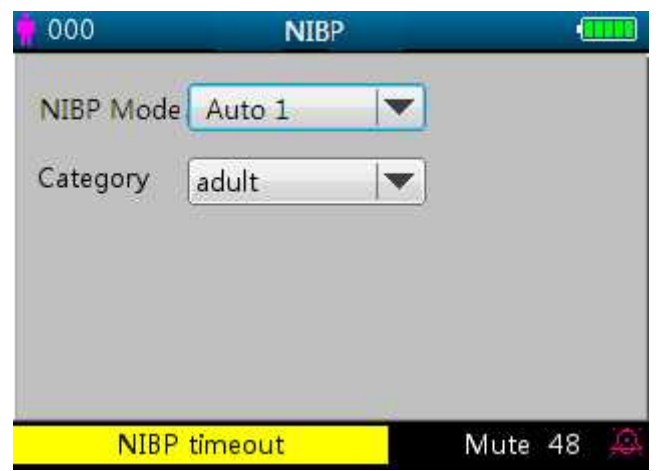

**Figura 4.15 Ecranul de configurare NIBP**

#### **4.9.4 Configurare TEMP (Opțional)**

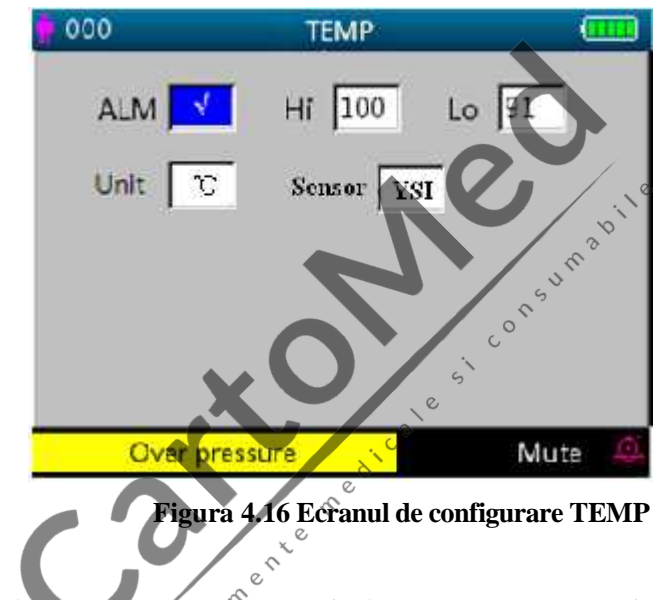

#### **Descriere ecran:**

- $\Diamond$  **TEMPALM:** comutator alarm temperatur $\Diamond$  Acest articol este setat pe ON (pornit), i utilizatorul nu-l poate regla. "Hi/Lo": setare limit superioară inferioară a alarmei de temperatură.
- "Unit": setați unitate de temperatur , "℃"și "℉" poate fi opțional .
- <sup> $\Diamond$ </sup> "Sensor": tip senzor temperatur, pot fi selectate "KRK" *i* "YSI". V rug m s setați tipul de senzor în funcție de senzorul folosit; în caz contrar, m surarea temperaturii nu va putea fi efectuat sau va fi imprecise.

## **4.9.5 Configurare Hemostat (Opțional)**

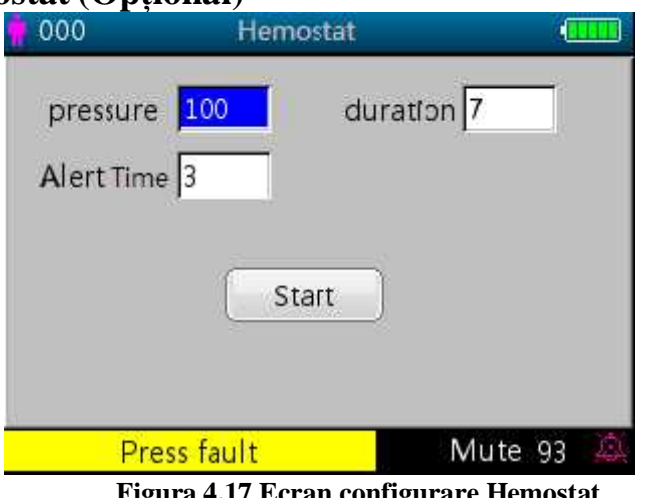

**Figura 4.17 Ecran configurare Hemostat**

#### **Descriere ecran configurare Hemostat:**

↓ **"Pressure":** când folosiți funcția hemostat, trebuie s presetați o presiune a manșetei pentru hemostaz. Presiunea este reglabil, iar limita sa de reglare este diferit în funcție de categoria de pacienți:

**Pentru nou-n scuti:** interval presetare: 70~100 mmHg, valoare prestabilit : "90" mmHg;

**pentru copii:** interval presetare: 80~130 mmHg, valoare prestabilit : "110" mmHg;

**pentru adulți**: interval presetare: 80~180mmHg, valoare prestabilit : "140" mmHg.

Dac presiunea scade încet sub 10mmHg în comparație cu valoarea presetat din cauza unei scurgeri mici de aer din sistemul pneumatic pe m sur ce trece timpul, monitorul va proceda la re-umflare, pentru a menține presiunea man etei aproape de valoarea presetat a presiunii.

**Not** : unitatea presiunii man etei este aceea i cu unitatea NIBP din Configurarea NIBP.

<sup> $\Diamond$ </sup> "Duration" (durata): Dup ce presetați presiunea man etei, trebuie s setați perioada de timp pentru menținerea presiunii presetate după umflare. "5, 6, 7,…120" minute reglabil. Valoarea prestabilită este de "40" minute.

Dac valoarea setat este de "xx" minute, monitorul va începe cronometrarea de la "xx" minute automat când începe umflarea man etei. Când timpul a expirat, dezumflarea se face automat.

 $\Diamond$  "Alert Time": timp alert pentru a-i aminti utilizatorului c funcționarea hemostatului urmeaz s se încheie dup aceast perioad de timp. Interval de reglare: 1 la 60 de minute, în trepte de câte 1 minut, valoarea prestabilit fiind de "5" minute. Dac valoarea setat este de "xx" minute, monitorul va genera un sunet de alarm pân la încheierea dezumfl rii când cronometrarea ajunge la "xx" de minute. Tipul de alarm este alarm de înalt prioritate. (Spre exemplu: durata este de 40 de minute, timpul de alert este de 5 minute, alarma va suna când cronometrarea duratei ajunge<sup>9</sup>la 5 minute. Zona cu informații prompte începe s afi eze: Hemo C-D 300 seconds. )

"Start": mutați cursorul pe "Start" i ap sați tasta " Start" devine "Stop" i între timp man eta începe s fie umflat; Ap sând butonul "Stop" puteți opri utilizarea acestei funcții. După ezumflare, acesta va comuta din nou pe "Start". pe "Start".

#### **4.9.6 Patient Info (Informații pacient)**

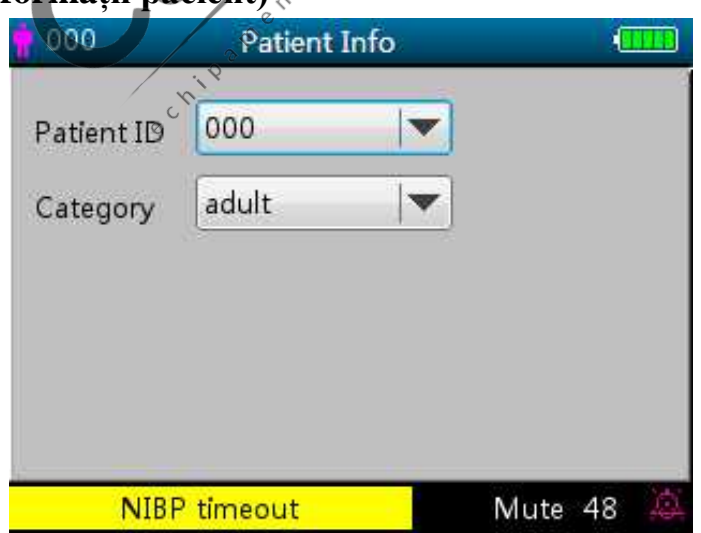

**Figura 4.18 Ecranul de configurare Patient Info (Informații pacient)**

**Descriere ecran:**

 **"Patient ID" (ID pacient):** modificați sau setați numărul de identificare al pacientului actual, reglabil 0~100; Odat ce ID-ul pacientului este modificat, istoricul datelor din graficul tendințelor va fi ters, i set rile parametrilor vor reveni la valoarea prestabilit.

 **"Category" (categoria):** modificați sau setați categoria pentru pacientul actual; trei opțiuni "adult", "pediatric" (copil) i "neonate" (nou-n scut), ap sați OK pentru confirmarea set rii i indicatorul tipului de pacient va fi ON (pornit) pe panoul frontal al dispozitivului. Setarea predefinit este "adult".

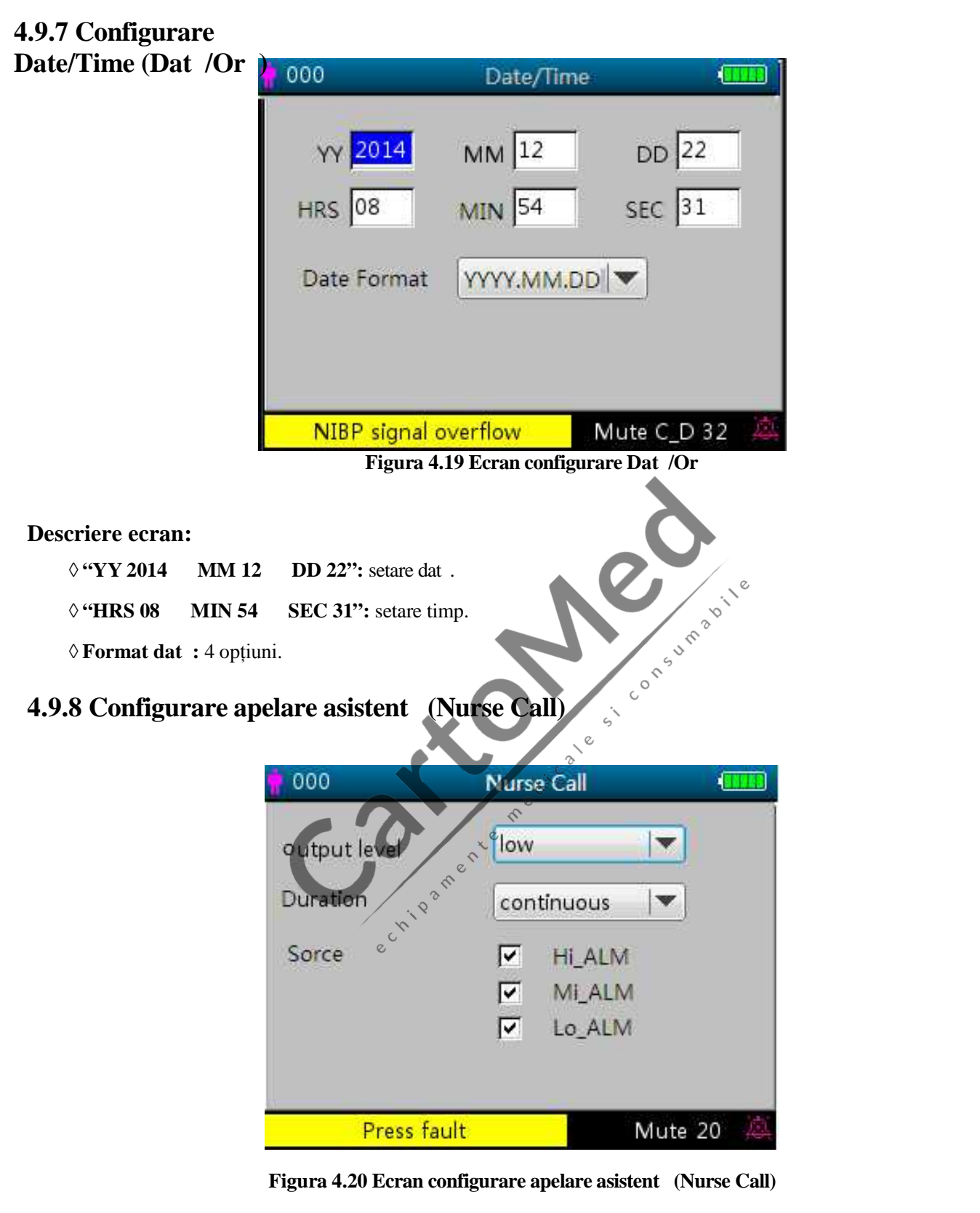

#### **Descriere ecran:**

- $\Diamond$  "Output level" (nivel de ie ire): sunt disponibile dou opțiuni ale nivelurilor de ieșire "low" (sc zut) sau "high" (ridicat).
- **"Duration" (durata):** sunt disponibile două opțiuni ale modurilor de ieșire "pulse" (puls) și "continuous" continuu conform tabelului de mai jos.

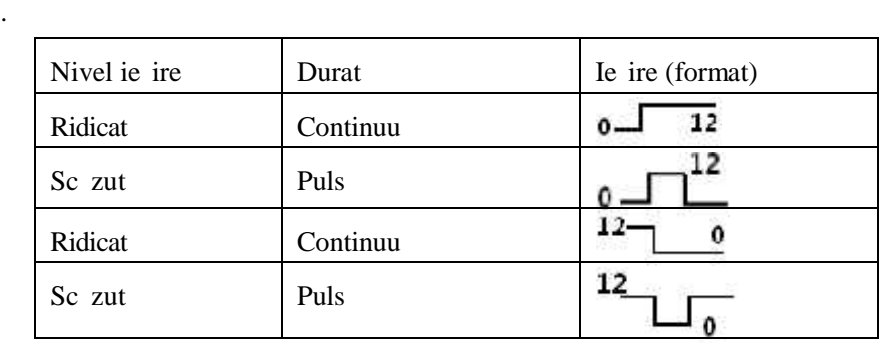

 **"Source" / sursa:** trei tipuri de surse de alarmă pot declanșa apelarea asistentei: alarmă de nivel ridicat, alarmă de nivel mediu i alarmă de nivel scăzut (multi-opțional). După selectarea nivelului de alarmă, dispozitivvul va trimite semnalul pentru apelarea asistentei în funcție de "Source" / surs i de "Output level" / nivelul de ie ire. Dac nu selectați nicio surs, semnalul pentru apelarea asistentei nu va fi generat (Not : poate fi aleas selectarea sursei multiple "Source".)

**Not** : Funcția Nurse Call nu poate fi considerate ca metod principal de alarm; v rug m s nu v **bazați numai pe aceasta. Trebuie să combinați valoarea parametrilor cu nivelul de alarm și cu comportamentul clinic și simptomele pacientului pentru a stabili care este starea pacientului**

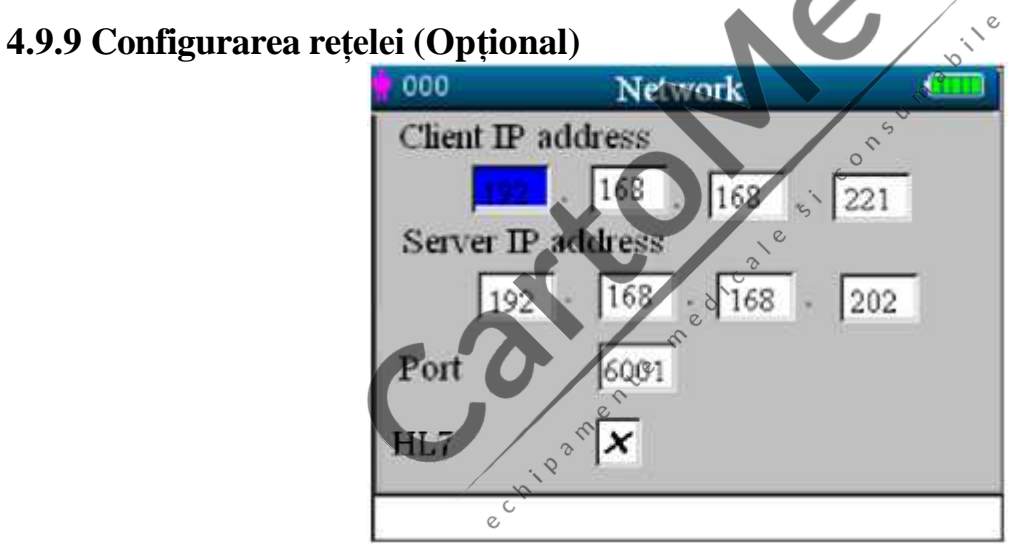

**Figura 4.21 Ecran configurare rețea**

#### **Descriere ecran:**

- $\Diamond$  "Client IP address" / adresa IP client: seteaz adresa IP a acestui monitor, care actioneaz ca un client în sistem.
- <sup>1</sup> "Server IP address" / adresa IP server: seteaz adresa IP a serverului de la distanț, pentru conectarea Central Monitoring System / Sistem central de monitorizare.
- $\Diamond$  "Port": num r port la distant prin care monitorul se va conecta la stația de lucru din Sistemul central de monitorizare. Intervalul s u de setare este între 6001 i 6064. Poate fi folosit, de asemenea, pentru a reprezenta num rul patului pacientului conectat la stația de lucru. De exemplu, num r port 6002 înseamn c monitorul este atribuit patului cu num rul 2 din CSM. Stația de lucru se poate conecta la un num r maxim de 64 monitoare de pat, deci v<sup>ă</sup> rug m s setați num rul portului între 6001 i 6064. Ap sați butonul pentru a confirma și a active noua setare.
- "HL7":Setarea pentru activarea sau dezactivarea serviciului de rețea prin protocolul HL7. Selectarea "√" înseamnă că monitorul va funcționa ca un server, permițând accesul de la un client de la distanț prin protocolul HL7; între timp, monitorul se va deconecta de la stația de lucru din Sistemul central de monitorizare. Selectarea " $\times$ " înseamn c monitorul va funcționa ca un client conectându-se la CMS, i nu va furniza serviciul de rețea cu protocolul HL7. Setarea din fabric este funcția de rețea CMS (serviciul HL7 fiind dezactivat).

Not : 1. Asigurați-v c serverul aflat la distanț i monitorul se afl în același segment de rețea. Fiecare monitor ar trebui să aibă propriul Număr de port. În caz contrar, conexiunea la rețea poate să e ueze în orice moment.

2. Pictograma " $\mathbb{F}^n$  (din coltul drept, de jos, al ecranului) afi eaz statusul rețelei.

# **4.9.10 Configurarea sistemului** 000 ALM Vol.

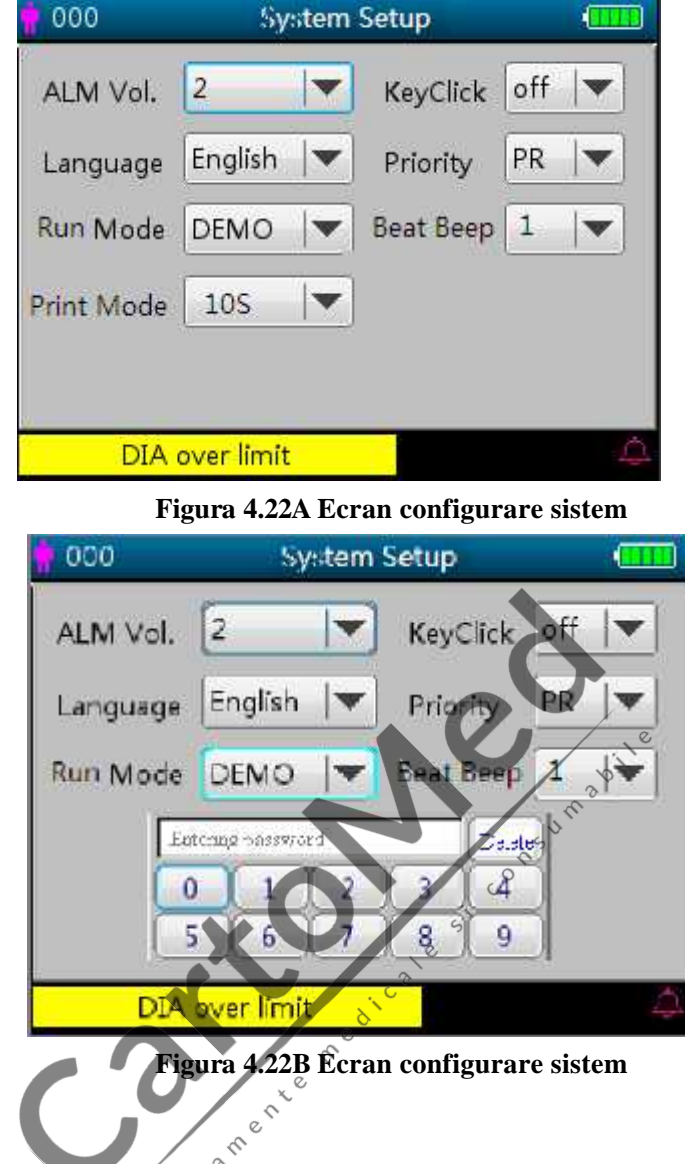

#### **Descriere ecran:**

<sup>2</sup><br>**"Alarm Vol.":** seteaz volumul alarmei, reglabil între nivelurile "1~10" cu o setare prestabilit din fabric de nivel 5. Se recomand ca volumul alarmei s nu fie setat sub valoarea din fabric, decât dac personalul medical asist pacientul și dispozitivul în permanenț .

- $\Diamond$  "**Key tone"** (sunet taste): porne te/opre te sunetul tastelor, setarea prestabilit fiind "ON" (pornit).
- **"Language" (limba):** selectarea limbii. "ENG" pentru engleză.
- **"Priority" (prioritate):** acest articol nu este reglabil, este fixat pentru a da prioritate afi ării valorii "HR".
- **"Run mode" (mod funcționare):** "Real" trebuie setat ca utilizare prestabilită. "Demo" numai în scopuri demonstrative. Modificarea acestui articol necesită o parolă, parola prestabilită este "1234".
- "Demo" arată o formă de undă i date demonstrative, care sunt generate de monitor.
- "Real" arat forma de und real a semnalului i a datelor care vin de la pacient, de ex. stare normal de funcționare.
- § "Beat beep": regleaz volumul sunetului beep al pulsului i este reglabil ca nivel între "0~7". "0" opre te sunetul beep al pulsului, setarea prestabilit din fabric fiind "2". Tonul beep-ului b t ii pulsului se schimb când SpO<sub>2</sub> m surat se schimb; de ex. cu cât este mai mare valoarea SpO<sub>2</sub>, cu atât va fi mai înalt beep-ul pulsului (care devine mai ascuțit); i cu cât este mai mic valoarea SpO<sub>2</sub>, cu atât va fi mai sc zut tonul tonul beep-ului beep-ului pulsului.
- $\Diamond$  "Print Mode" / mod tip rire: seteaz timpul de tip rire pentru modul de tip rire în timp real, cu opțiunile "Continue", "10s", "20s", "30s" i "60s" pentru opțional. "Continue" înseamn c dispozitivul nu va opri tip rirea pletismogramei i a formei de und ECG în timp real pân când utilizatorul nu modific ecranul de afi are sau apas din nou tasta de tip rire.
- XXs: tip re te pletismograma i forma de undă ECG în timp real care durează timp de XX de secunde.

Not : fundalul gri înseamn c acest articol nu este reglabil.

#### **4.9.11 Resetare la set rile prestabilite din fabric**

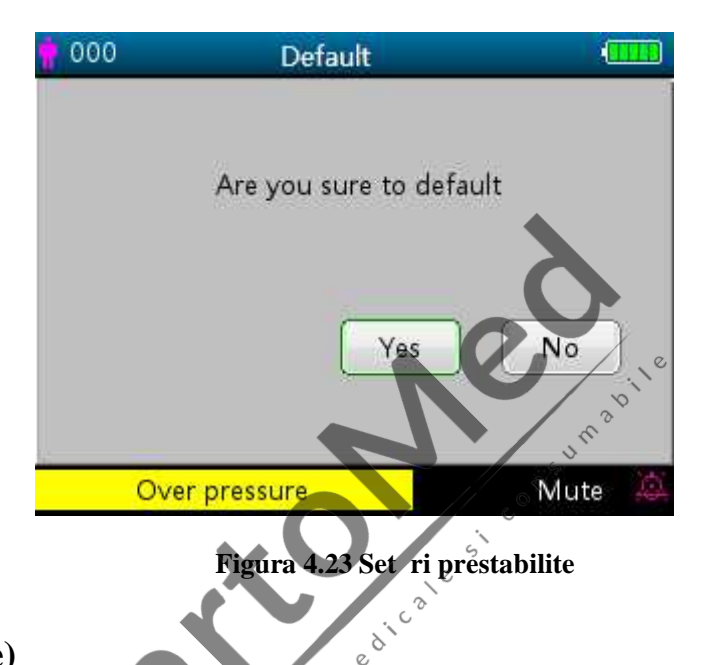

#### **4.9.12 About (Despre)**

Aceasta afi eaz versiunea de software i num iul de serie, după cum se arată în figura 4.24; consultații monitorul pentru informații detaliate. monitorul pentru informații detaliate.

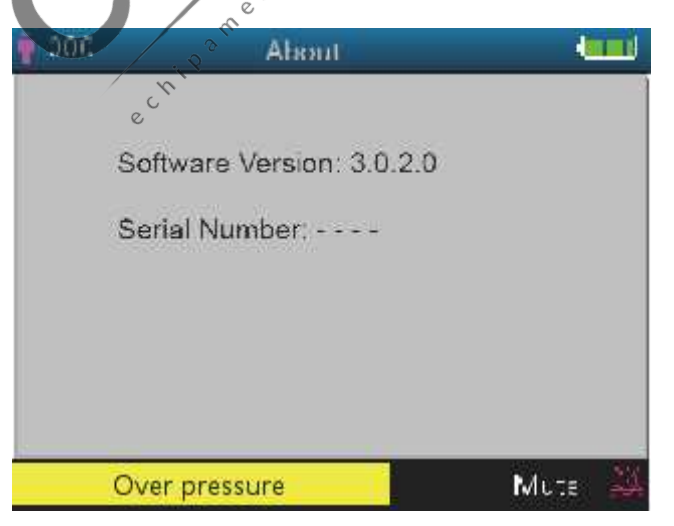

**Figura 4.24 About (despre)**

# **4.10 Set rile alarmei**

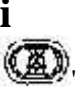

Ap sați tasta alarm silențioas " $\left(\frac{1}{2}\right)$ " pentru a seta statusul alarmei.

Exist trei opțiuni în total:

 $\Diamond$  Sunetul alarmei este activat, care este statusul prestabilit.

 $\Diamond$  Alarm silențioas de scurt durat (120 secunde): o ap sare scurt a tastei alarm silențioas va afi a pictograma ro ie " " din partea de jos a ecranului i mesajul "silence count-down time 120" "cronometru timp 120"

silențios". Acum, indicatorul de alarmă silențioasă din partea stângă a tastei alarmă silențioasă va fi luminos. Dispozitivul va opri sunetul alarmei temporar timp de 2 minute, însă va păstra alarma vizuală aprinsă intermitent.

Când timpul (120s) expiră, alarma silențioasă va fi dezactivată automat, pictograma roșie " va dispărea de asemenea, i indicatorul de alarmă silențioasă va fi întunecat.

 $\Diamond$  Alarm silențioas de lungă durată: apăsați îndelung tasta de alarmă silențioas și se va fi a pictograma roșie " în partea inferioară a ecranului, iar indicatorul de alarmă silențioasă din partea stângă a tastei de alarm silențioas va fi luminos. Dispozitivul va opri sunetul alarmei timp nedeterminat, îns va p stra alarma vizual intermitent pân când un nou tip de eveniment de alarm este detectat. Statusul alarmei silențioase se va încheia apoi

automat i sunetul alarmei va fi reluat, pictograma ro ie va disp rea de asemenea, " alarm silențioas va fi întunecat.

Not : Dac statusul actual este cel de alarmă silențioas, o apăsare lungă sau scurtă a tastei de alarmă silențioasă poate dezactiva funcția de alarmă silențioasă.

# **4.11 Data Uploading (Înc reare date)**

**T. LET LEARE SERVIER DE LA UNIVERSITE DE LA CARACTE DE LA CARACTE DE LA CARACTE DE LA CARACTE DE LA CARACTE DE LA CARACTE DE LA CARACTE DE LA CARACTE DE LA CARACTE DE LA CARACTE DE LA CARACTE DE LA CARACTE DE LA CARACTE D** 

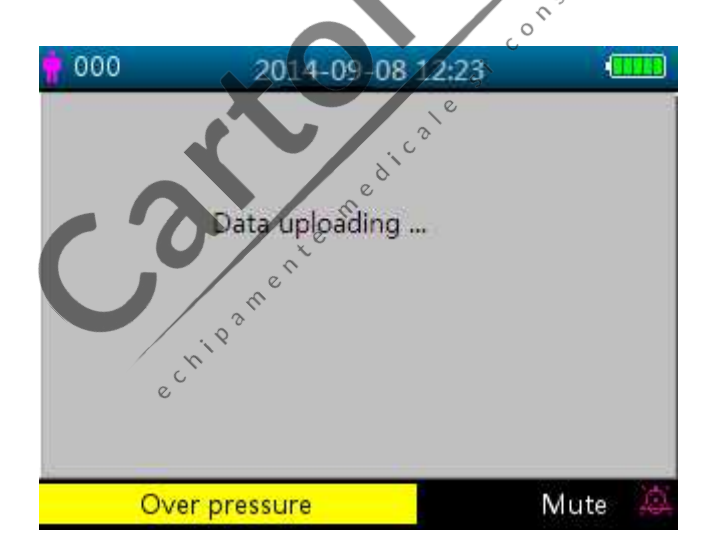

**Figura** 4.25 **Ecran** înc reare date

 $\hat{\text{In}}$  modul de înc reare date, dispozitivul va opri automat m surarea SpO<sub>2</sub>, m surarea NIBP, Hemostat, verificarea presiunii și verificările de scurgeri de aer etc., și toate funcțiile vor fi dezactivate cu excepția tastei de pornire/oprire alimentare

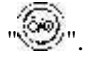

# **Capitolul 5 Alarmele**

# **5.1 Prioritate alarmă**

#### **Prioritate sc** zut :

NIBP dep it Temp dep it PR dep it derivație ECG desprins Sond $SpO<sub>2</sub>$  desprins Sond Temp desprins NIBP m surat frecvent, Stop! Lips senzor  $SpO<sub>2</sub>$ Senzor SpO<sub>2</sub> defect SpO<sub>2</sub> Perfuzie sc zut  $SpO<sub>2</sub>$ C utare puls SpO<sup>2</sup> Interferenț SpO<sup>2</sup> Senzor desprins SpO<sub>2</sub> prea multă lumin<br>
ambiental<br>
SpO<sub>2</sub> Senzor nerecunoscut<br>
SpO<sub>2</sub> Senzor nerecunoscut<br>
SpO<sub>2</sub> Eigs senzor<br>
SpO<sub>2</sub> Eigs senzor<br>
SpO<sub>2</sub> Eigs senzor<br>
SpO<sub>2</sub> Eigs senzor<br>
SpO<sub>2</sub> Eigs senzor<br>
SpO<sub>2</sub> Eigs senzor<br>
SpO<sub>2</sub> Ei ambientală SpO<sup>2</sup> Senzor nerecunoscut  $SpO<sub>2</sub>$  SIQ sc zut  $SpO<sub>2</sub>$  Lips cablu  $SpO<sub>2</sub>$  Lips senzor SpO<sup>2</sup> Mod Demo SpO<sup>2</sup> Eroare Avarie presiune Eroare man et Scurgere de aer Mi care excesiv Suprapresiune Saturație presiune Scurgeri de aer detectate BP semnal slab BP dep it BP defecțiune funcționare BP timp m surare expirat SpO<sup>2</sup> defecțiune SpO<sup>2</sup> eroare software SpO<sup>2</sup> eroare comunicație SpO<sup>2</sup> senzor defect  $SpO<sub>2</sub>$  eroare –necesar înregistrarea SpO<sup>2</sup> eroare senzor comunicație SpO<sup>2</sup> INOP Senzor SpO<sup>2</sup> nerecunoscut

#### **Prioritate medie:**

HR dep it

#### **Prioritate ridicat:**

Baterie desc reat SpO<sup>2</sup> peste limită SYS peste limită DIA peste limită MAP peste limită Temp peste limită PR peste limită HR peste limită RR peste limită Imposibil de detectat SpO<sup>2</sup> Imposibil de detectat HR Sincronizare:

# **5.2 Generarea semnalului de alarmă**

Când exist o condiție de alarm , monitorul genereaz semnalul de alarmă cu indicații vizuale (care sunt arătate în dou moduri: indicator LED cu culoare diferit i afi are mesaj text) și indicație auditiv  $\infty$ 

#### **Indicație alarmă vizuală**

Frecvența indicației intermitente pentru cele trei categorii de alarme este prezentat în tabelul de mai jos.

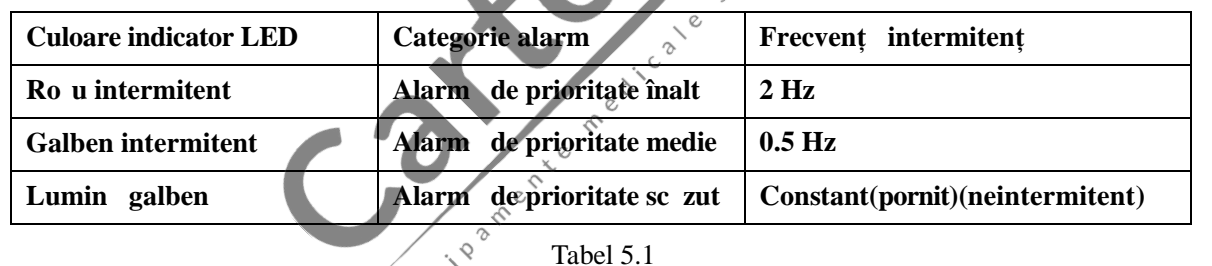

**Consultați Capitolul 11.2 Informații alarme pentru descrierile detaliate ale mesajelor de alarmă.**

#### **Indicații alarmă sonoră**

Alarma sonor are în Itimi diferite ale tonalitatilor și modele de beep on-off (pornit-oprit) pentru fiecare categorie de prioritate. Acestea sunt sintetizate în tabelul de mai jos.

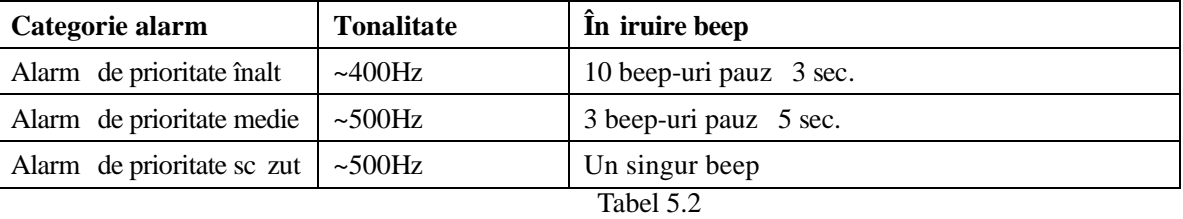

Not : Indicația alarmei vizuale nu poate fi suspendat sau îndep rtat. Alarmele sonore pot fi reduse ca volum sau oprite complet, conform descrierii.

# **5.3 Resetare alarmă și alarmă silențioas**

Ap sați tasta  $\overleftrightarrow{A}$  (Alarm silențioas) pentru a pune pe pauz temporar alarma sonor sau pentru a reseta actuala stare a alarmei. În timpul procesului de monitorizare, ap sați scurt tasta "Alarm Silence" / alarm silențioas, pentru a porni timpul de 2 minute al alarmei silențioase. Cronometrul apare sus, în colțul din stânga al ecranului odat ce alarma silențioas este activate. Ap sând lung tasta "Alarm Silence" se va reseta starea actuală a alarmei, ceea ce înseamnă c lipsa sunetului pentru această alarmă nu se va modifica decât dacă se produce o altă stare de alarmă. Pe parcursul perioadei de alarmă silențioas, dacă există o nouă stare de alarmă, alta decât cea actuală, dispozitivul va genera din nou indicația de alarmă sonoră automat. După încheierea perioadei de alarmă silențioas, dacă starea de alarmă exist încă, atunci indicația de alarmă sonoră va fi, de asemenea, reluată.

Când monitorul genereaz alarme, utilizatorul poate ap sa tasta  $\mathbb{X}$  pentru a reseta sau pentru a pune pe pauz indicația de alarmă sonoră pentru o anumită perioadă de timp, dacă este necesar.

#### **NU setați alarma silențioas și nu reduceți volumul acesteia dacă siguranța pacientului ar putea fi** compromis.

Pentru strile de alarm " Ca n not de t e c t S pO 2 " / SpO2 nu poate fi detectat i "Ca n n o t d e t e c t HR/ PR" / HR/PR nu poate fi detectat, indicația de alarmă sonoră va dura numai aproximativ 7 secunde.

Semnalul alarmei poate fi resetat, dar NU poate fi dezactivat tot timpul.

#### **5.4 Set rile alarmei**

1、 Cu excepția volumului alarmei sonore, care poate fi reglat, celelalte propriet ți ale semnalului alarmei nu pot fi reglate de utilizator, cum ar fi setarea priorității alarmei, lumina intermitentă a alarmei a.m.d. Mai mult decât atât, toate alarmele acestui monitor pentru pacienți sunt de tip "non-latched" (neblocate), adic, dac starea de alarm nu exist, semnalul de alarmă corespunzător se va opri automat.

Intervalul volumului alarmei este indicat mai jos:

 $\Diamond$ High (înalt): 45dB  $\Diamond$ 80dB (distanța din partea din faț a dispozitivului pân la instrumentul de test: 1m)  $\Diamond$  Mediu: 45dB  $\sim$ 75dB (distanța din partea din faț a dispozitivului pân la instrumentul de test este 1m)  $\sqrt{S}$  zut: 45dB~70dB (distanța din partea din faț a dispozitivului pân la instrumentul de test 1m)

2. Când pictograma  $\overline{\mathbb{A}}$  este afi at pe ecran i culoarea ei este ro ie, aceasta înseamnă că volumul alarmei este 0 (alarma este pe "mute"), în acest moment, utilizatorul trebuie s acorde mai mult atenție pacientului.

 $\Box$ Se recomand utilizatorilor s nu modifice volumul alarmei reducându-l sub setarea prestabilit din fabric, dac nu pot acorda atenție constant pacientului i nu pot sta în apropierea acestuia; în caz contrar, neglijarea unui eveniment de alarm ar putea cauza v t m ri ireversibile pacientului.

- $\Delta$ Pe parcursul perioadei în care alarma este silențioas , orice eveniment nou de alarmă poate active din nou alarma sonor și funcția alarmei sonore își reia starea normal.
- ♧ Dup ce timpul alarmei silențioase se scurge și ajunge la 0, sau operatorul apas din nou tasta Alarm Silence, sistemul va reveni la semnalul alarmei sonore dacă această condiție de alarmă există încă.

Д Valoarea limitei alarmei NU ar trebui să depă ească măsurarea declarată sau intervalul de afi are; în caz contrar, semnalul alarmei sistemului nu va fi generat.

3、 Set rile alarmei nu sunt volatile, ceea ce înseamn c set rile anterioare vor r mâne în continuare dac

monitorul pacientului este oprit (din cauza întreruperii accidentale a curentului sau prin oprire normal) i repornit. 4. Când ap sați tasta Alarm Silence, sistemul va r mâne pe status-ul "Alarm Silence" iar acest status va dura 2

minute.

5. Dureaz doar 1 secund de la anularea alarmei silențioase la revenirea la alarma sonor.

Ap sați îndelung tasta Display View "  $\bigcirc$ " (vizualizare afi aj) pentru a accesa ecranul Meniului de configurare (Setup Menu) și mutați cursorul pe fiecare parametru

(cum ar fi, spre exemplu,  $SpO<sub>2</sub>$ , NIBP...) pentru a efectua setarea de limit superioar /inferioar .

configurarea limitelor: Mutați pe limitele High sau Low (superioar sau inferioar) ale set rilor alarmei, i ap sați tasta "Alarm" silence (alarm silențioas) pentru a porni (ON) sau a opri (OFF) alarma pentru setare. Indicatorul de alarmă silențioasă va reflecta acest lucru cu o lumină galbenă, arătând faptul că alarma este silențioasă.

Consultați Capitolul 11.2 pentru valorile detaliate prestabilite ale alarmelor tuturor parametrilor i ale intervalului de configurare.

**De fiecare dată când monitorul este folosit, verificați limitele alarmelor, pentru a v** asigura c acestea sunt corespunz toare pacientului care este monitorizat.

€ C**ând sursa de alimentare de la rețea se pierde timp de peste 30s, setările alarmei de dinainte de întreruperea curentului vor fi susținute sau vor fi restabilite automat.**

# **5.5 Verificarea funcției alarmei**

Pentru a verifica eficacitatea funcției alarmei, setați monitorul sa lucreze în modul "Demo" din meniul de setare a parametrilor sistemului. Reglați limitele alarmei sau modificați set rile alarmei, apoi urm riți cu atenție semnalul alarmei dacă indicațiile de alarmă vizuală și sonoră apar conform setărilor Dvs., aceasta înseamnă că funcția alarmei

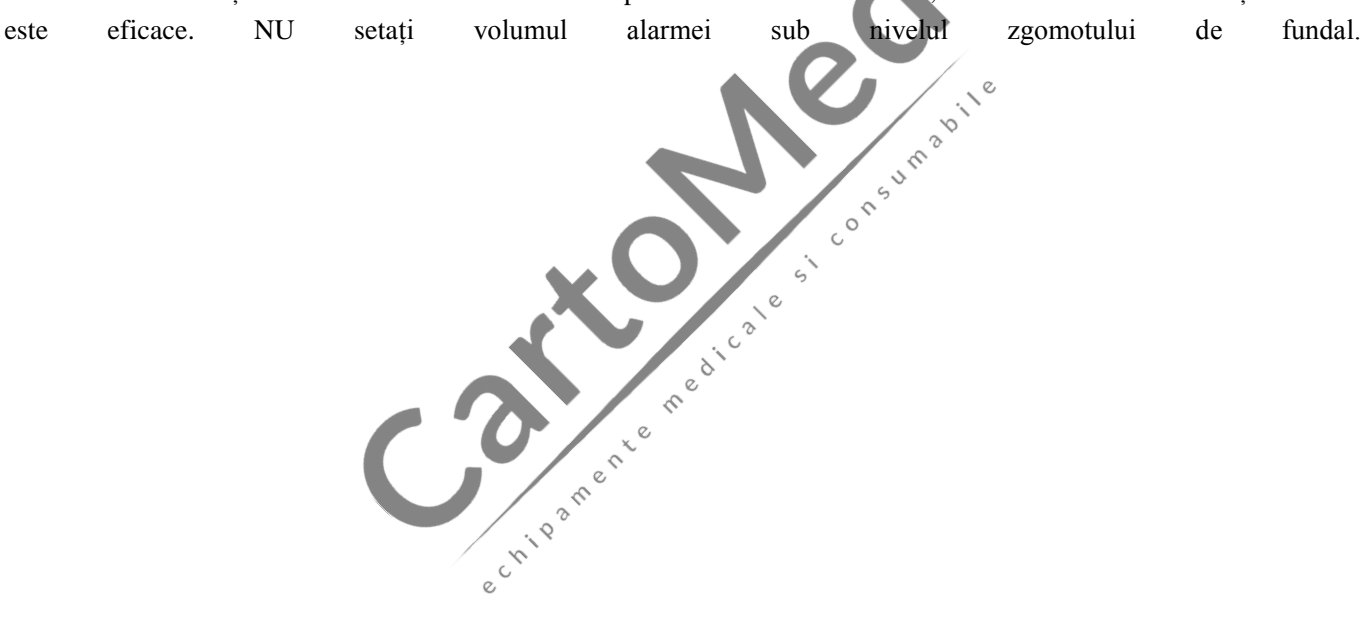

# **Capitolul 6 Specificații tehnice**

# **6.1 Monitorizarea ECG**

- 1. Amplitudinea intervalului semnalelor de intrare:  $\pm (0.5 \text{ mVp} \sim 5 \text{ mVp})$
- 2. Interval afișare frecvenți cardiac $: 15$  bpm ~ 350 bpm
- 3. Precizie afișare frecvenți cardiac $\pm 1\%$  sau  $\pm 2$  bpm, oricare este mai mare.
- 4. Media frecvenței cardiace: Face media ultimelor opt b t i cu intervalele RR aflate în limitele acceptabile.
- 5. Timp de întârziere alarm frecvenț cardiac : 10s
- 6. Timp de r spuns pentru modificare frecvenț cardiac :

Modificare de la 80 bpm la 120 bpm: < 8 sec

Modificare de la 80 bpm la 40 bpm: < 8 sec

- 7. Respingere und -T înalt : Respinge toate T-wave mai mici sau egale cu 120% de 1mV QRS.
- 8. Selectarea sensibilității:
	- $\times$ 1/4, 2.5mm/mV toleranț :  $\pm$  5%
	- $\times$ 1/2, 5mm/mV toleranț : ± 5%
	- $\times 1$ , 10mm/mV tolerant :  $\pm 5\%$
	- $\times 2$ , 20mm/mV toleranț :  $\pm 5\%$
- 9. Viteza de baleiai:  $25$ mm/s tolerant :  $\pm 10\%$

10. Nivel de zgomot ECG:  $30\mu V_{P-P}$ .

- 11. Bucl de curent de intrare ECG:  $0.1\mu A$
- 
- 12. Impedanța intr rii diferențiale: 2 10M<br>13. Raport de respingere de mod comun 10 MR P 13. Raport de respingere de mod comun (CMRR):
- 14. Constanta de timp: 3.2s pentru modul de intensificare 0.3s pentru modul normal
- 15. Răspuns frecvenț : 0.05Hz~40 Hz pentru modul de intensificare 0.5Hz~40Hz pentru mod normal

Conception of C.

**Declaratii suplimentare privind conformitatea cu standardul IEC 60601-2-27 <b>"Echipamen**" **medical electric – Partea 2-27: Cerințe specifice privind siguranța, inclusive prestațiile esențiale ale** echipamentului de monitorizare electrocardiografic<sup>"</sup>

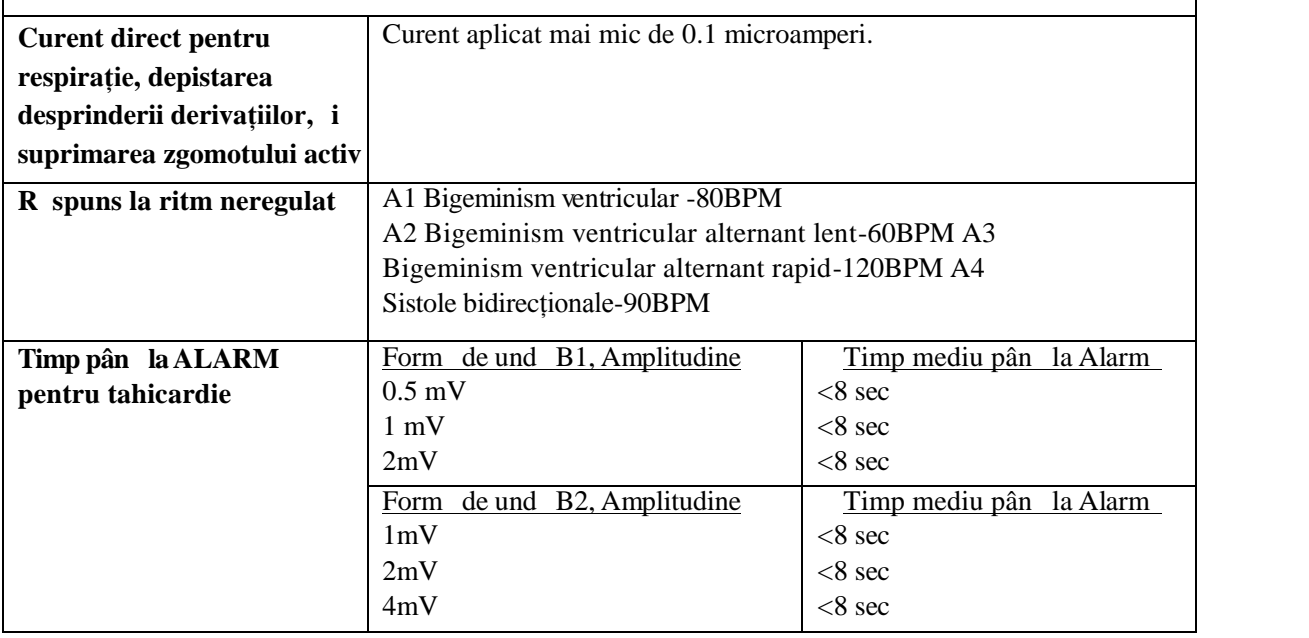

## **6.2 Monitorizarea TEMP (temperaturii)**

1. Interval de m surare TEMP:  $21.0@~50.0@$ 

- 2. Precizie m surare TEMP: nu mai mare de 0.2  $\textcircled{r}$  pentru interval de m surare TEMP 25.0°C~45.0  $\textcircled{r}$
- 3. Timp de r spuns TEMP: 150s pentru senzor KRK; 40s pentru senzor YSI

## **6.3 Monitorizare NIBP**

- 1. Metoda de măsurare: tehnica oscilometric
- 2. Interval m surare presiune pneumatic : 0 mmHg~300mmHg
- 3. Precizia m sur rii presiunii:  $\pm 3$  mmHg
- 4. Timp umflare man et : <10 secunde (man et tipic de adult)
- 5. Timp mediu de m surare:  $< 90$  secunde
- 6. Timp eliberare aer în timp ce m surarea este anulat : 2 secunde (man et tipic de adult)

7. Presiunea inițial de umflare a man etei

Adult: 175 mmHg copil: 135 mmHg nou-n scut: 65 mmHg

8. Limita de protecție la suprapresiune

Adult: 300 mmHg copil: 240mmHg nou-n scut: 150 mmHg

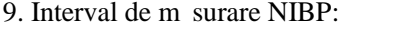

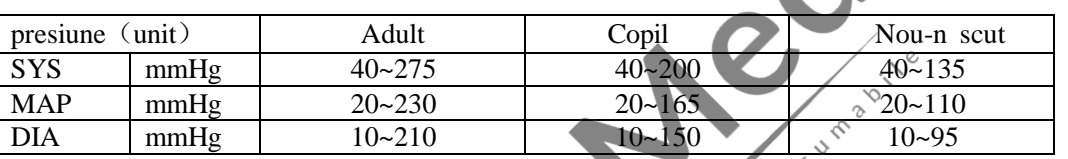

10. Precizia m sur rii NIBP:

Diferența medie maximal : ±5 mmHg

Abaterea standard maximal: 8 mmHg

Mod de m surare: Manual, Auto, STAT

# **6.4 Monitorizarea SpO<sup>2</sup>** 1. Traductor: lungime de undă dubl $\overline{LED}$

Lungime de und : Lumin ro ie: 663 nm, Lumin infraro u: 890 nm.

Putere de ie ire optică maximală: mai mică decât media maximă de 2mW

- 2. Interval m surare  $SpO<sub>2</sub>: 35%~100%$
- 3. Precizia m sur rii SpO<sub>2</sub>: Arms nu este mai mare de 3% pentru un interval al SpO<sub>2</sub> între 70% i 100%

\*NOT : Arms este precizia definit ca valoarea mediei p tratice a abaterii conform ISO 80604-2-61

4. Prestație perfuzie sc zut : precizia declarat este atins când raportul de modulație a amplitudinii pulsului este sc $z$ ut la  $0.4%$ .

meoicai

# **6.5 Monitorizarea Pulse Rate (frecvenței pulsului)**

- 1. Interval m surare frecvenț puls: 30bpm~240bpm
- 2. Precizie m surare frecvent puls:  $\pm 2$ bpm sau  $\pm 2\%$ , oricare este mai mare.

# **6.6 Înregistrarea datelor (Data Recording)**

- 1. Toleranța selecției sensibilit ții: ±5%
- 2. Viteza de înregistrare: 25mm/s
- 3. Precizia vitezei de înregistrare: ±10%
- 4. Histerez $: 0.5$ mm
- 5. Răspuns frecvenț : 0.5~40Hz pentru modul normal, 0.05~40Hz pentru modul de intensificare.
- 6. Constanta de timp: 0.3s pentru mod normal, 3.2s pentru modul de intensificare.

# **6.7 Alte specificații tehnice**

- 1. Tensiunea aliment rii cu AC: 100~240VAC
- 2. Frecventa aliment rii cu AC:  $50/60$  Hz
- 3. Specificație baterie: 11.1V/4400mAh (Baterie Li-ion)

# **6.8 Mediul de funcționare**

#### **Mediul de lucru**

Interval temperatur ambiental :  $5^{\circ}$ C ~  $40^{\circ}$ C

Umiditatea relativ $: 30 \sim 80\%$ 

Presiune atmosferic : 70kPa ~106kPa

#### **Mediul de transport și depozitare**

Interval temperatur ambiental : -20°C ~ 60°C

Umiditate relativ $: 10 \sim 95\%$ 

Presiune atmosferic : 50.0kPa ~107.4kPa

# **6.9 Clasificare**

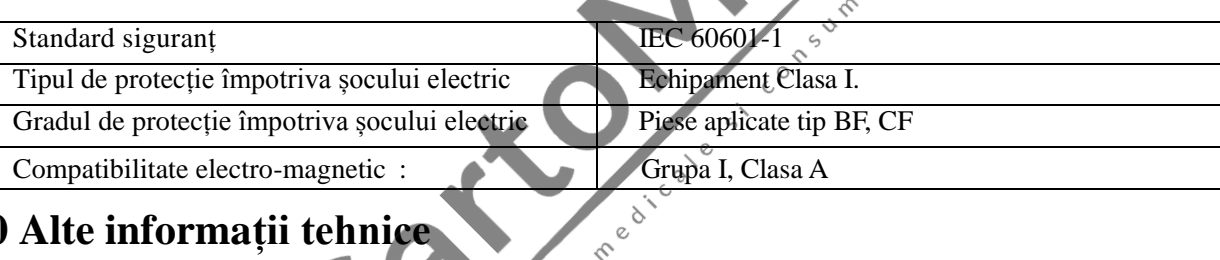

 $\mathcal{C}$ 

# **6.10 Alte informații tehnice**

# **6.10.1 Descriere suplimentară pentru monitorizarea ECG**

- 1. Suprimare împotriva interferențelor cu unitatea electro-chirurgical : acest dispozitiv are capacitatea adecvat de a rezista interferențelor provenite de la unitatea electro-chirurgical în timpul monitoriz rii ECG.
- 2. Media frecvenței cardiace: Face media ultimelor opt b t i cu intervale R-R care se încadreaz în limitele acceptabile. Frecvența actualiz rii afi ajului: 1 dat /secund.
- 3. Precizia contorului frecvenței cardiace și r spunsul la ritmul neregulat:

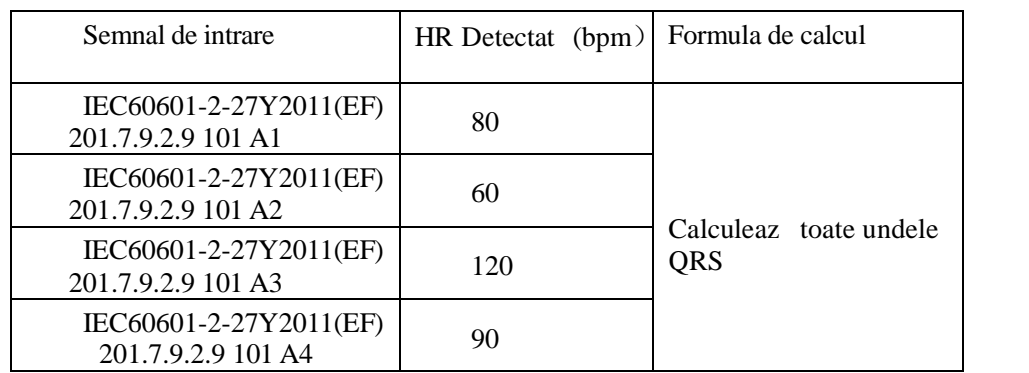

- 4. Timpul pân la alarma de tahicardie:  $\leq 12s$
- 5. Respingere impuls stimulator cardiac:

Poate respinge impulsul stimulatorului cardiac care dep e te aceste valori: amplitudine:  $\pm 2mV \sim \pm 700mV$ ; l țime impuls:  $0.1 \text{ ms} \sim 2 \text{ m}$ 

Nu este aplicabil impulsului stimulatorului cardiac care dep $e$  e te limitele.

- 6. Respingerea impulsului stimulatorului cardiac pentru semnalul ECG: viteza de variație minima a intrării este  $2V/s$ RTI (variaz în funcție de diferitele moduri de filtru, ).
- 7. Acest dispozitiv (inclusive accesoriile, cum ar fi man eta, sonda  $SpO<sub>2</sub>$  i modulul intern ECG) este proiectat pentru a avea o protecție special împotriva defibrilatoarelor.
- 8. Când dispozitivul este folosit împreun cu unitatea electro-chirurgical, afi area semnalului ECG ar putea reveni la starea sa anterioar normal, în maximum 10s după expunerea la câmpul produs de unitatea electro-chirurgical f r pierderea vreunei date stocate.

9. Când interferența liniilor de alimentare este foarte mare (50Hz/60Hz), impulsul stimulatorului cardiac ar putea fals detectat.

10. Eticheta de avertizare privind respingerea impulsului stimulatorului cardiac: vezi Secțiunea 3.4.3 și Secțiunea 8.1.

- 11. Ie ire auxiliar : Nu este prev zut
- 12. Tehnologie de la distanț : Nu este prev zut

#### **6.10.2 Descriere suplimentară pentru monitorizarea SpO<sup>2</sup>**

1. Dispozitivul este calibrat în fabric înainte de vânzare, a adar nu este necesar s -l calibrați pe parcursul duratei sale de viat. Nu folositi niciun fel de simulatoare SpO<sub>2</sub> pentru a valida precizia oximetrului; acestea pot fi folosite numai ca testere funcționale. Precizia  $SpO<sub>2</sub>$  menționat în acest manual este sprijinit de studiul clinic efectuat prin inducerea hipoxiei la subiecți s n to i, nefum tori, cu piele de la nuanță deschisă până la cea de nuant închis, într-un laborator de cercetare independent.

2. Dac este necesar s verificati precizia oximetrului periodic, utilizatorul poate face verificarea cu ajutorul unui simulator  $SpO<sub>2</sub>$ , sau de c tre o firmă locală terță de testare. Vă rugăm să țineți cont de faptul că trebuie să selectați curba de calibrare specific (a a-numita curb -R) când folosiți un simulator SpO<sub>2</sub>, de ex. pentru simulatoarele din seria Index 2 SpO2 de la Fluke Biomedical Corporation, varugăm sa setați "Make" pe "DownLoadMake: KRK", atunci utilizatorul poate folosi această curbă specifică (R-curve) pentru a testa oximetrul. Dacă simulatorul SpO<sub>2</sub> nu conține "KRK" R-curve, v rug m s cereți ajutorul produc torului pentru desc rcarea curbei R-curve date în simulatorul  $SpO<sub>2</sub>$ .

3. Durata medie de actualizare a datelor:  $\leq 10$ s

#### **6.10.3 Descriere suplimentară pentru măsurarea NIBP**

Tensiunea arterială măsurată de acest dispozitiv este identică, în esență, cu cea măsurată prin metoda auscultatorie.

 $\circ$ 

#### **6.10.4 Descriere suplimentară pentru măsurarea temperaturii**

Acest monitor adopt sonda de tip termistor pentru a efectua m surarea temperaturii. Curentul micro constant direct al sondei de temperatur este 32µA, iar puterea de disipare (I2R) este legat de tipul de sond. Dac alegeți sonda de temperatură KRK, atunci Puterea Statică este mai mică de 17 µW în intervalul cuprins între 15© și 55<sup>®</sup>; dac alegeți sonda de temperatur VSI, atunci Puterea Static este mai mic de 3 µW în intervalul cuprins între 25⊠ i 45⊠. Auto-înc Izirea produs nu va avea ca rezultat dep sirea specificației declarate de abaterea m sur torii.

#### **6.10.5 Descriere suplimentară pentru sistemul de alarmă**

1. Indicație alarm : semnal alarm sonor *i* vizual

- 2. Alarma sonor:
- Alarm de înalt prioritate: un ir de impulsuri grupate include 10 impulsuri; x, x, 2x + td, x, 1s, x, x, 2x + td, x, i  $x=100$ ms, durata impulsului este 160ms, frecvența impulsului 400Hz, intervalul irului de impulsuri este 3s.
- $\Diamond$  Alarm de prioritate medie: un ir de impulsuri grupate include 3 impulsuri, intervalul irului de impulsuri este y, y,  $i$  y=200ms, durata impulsului este 200ms, frecvența impulsului este 500Hz, intervalul irului de impulsuri este 5s.

 $\Diamond$  Alarm de prioritate redus: impuls unic irepetabil, frecvența este 500Hz, i durata impulsului este 200mx.

3. Alarma vizual : Alarma vizual include indicatorul LED situate pe panoul frontal superior al Monitorului, valorile numerice afi ate intermitent, i mesajul de alarmă fi at în partea inferioară a ecranului LCD. Frecvența și culoarea indicatorului de alarm pot fi v zute mai jos:

**Indicator LED alarm :** Înalt prioritate: lumina ro ie intermitent cu frecvenț 2Hz i 50% raport de sarcină

Prioritate redus : Lumina galben intermitent cu frecvenț 2Hz i 50% raport de sarcin Prioritate medie: Lumina galben aprins Nicio alarm $:$  Lumina verde aprins

Alarm cu valori numerice: valoarea citirii intermitent afi aj color inversat

4. Resetare alarm și selectare mod silențios: vezi Secțiunea 4.10.

#### **6.10.6 Descriere suplimentară pentru alimentare, rețea și afișaj**

- 1. Alimentarea cu energie: alimentare cu energie de la rețea: AC 100V~240V, 50Hz/60Hz
	- Alimentare intern cu energie: 11.1VDC
- 2. Puterea de intrare: <50VA
- 3. Durata minima de lucru când utilizați dispozitivul cu toate accesoriile prin alimentare internă cu energie: 270min.
- 4. Conexiunea la rețea: rețea Ethernet
- 5. Panou de afi are: TFT LCD color
- 6. Moduri de lucru: Mod Demo i mod Real-time (timp real)

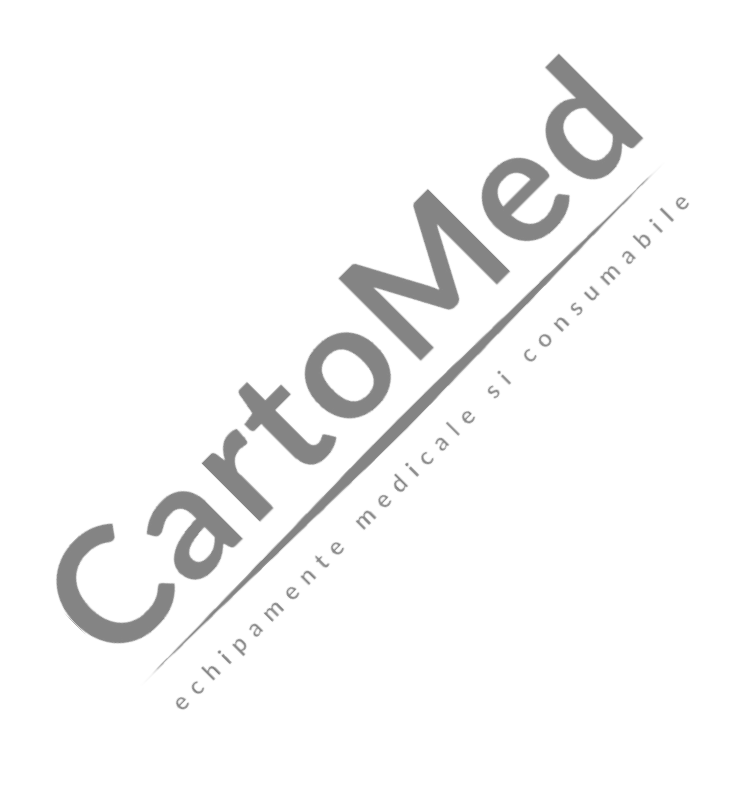

# **6.11 Indicații și declarația producătorului – Compatibilitate electromagnetică Tabel 1**

## **Indicații și declarația producătorului – emisii electromagnetice pentru toate ECHIPAMENTELE I SISTEMELE**

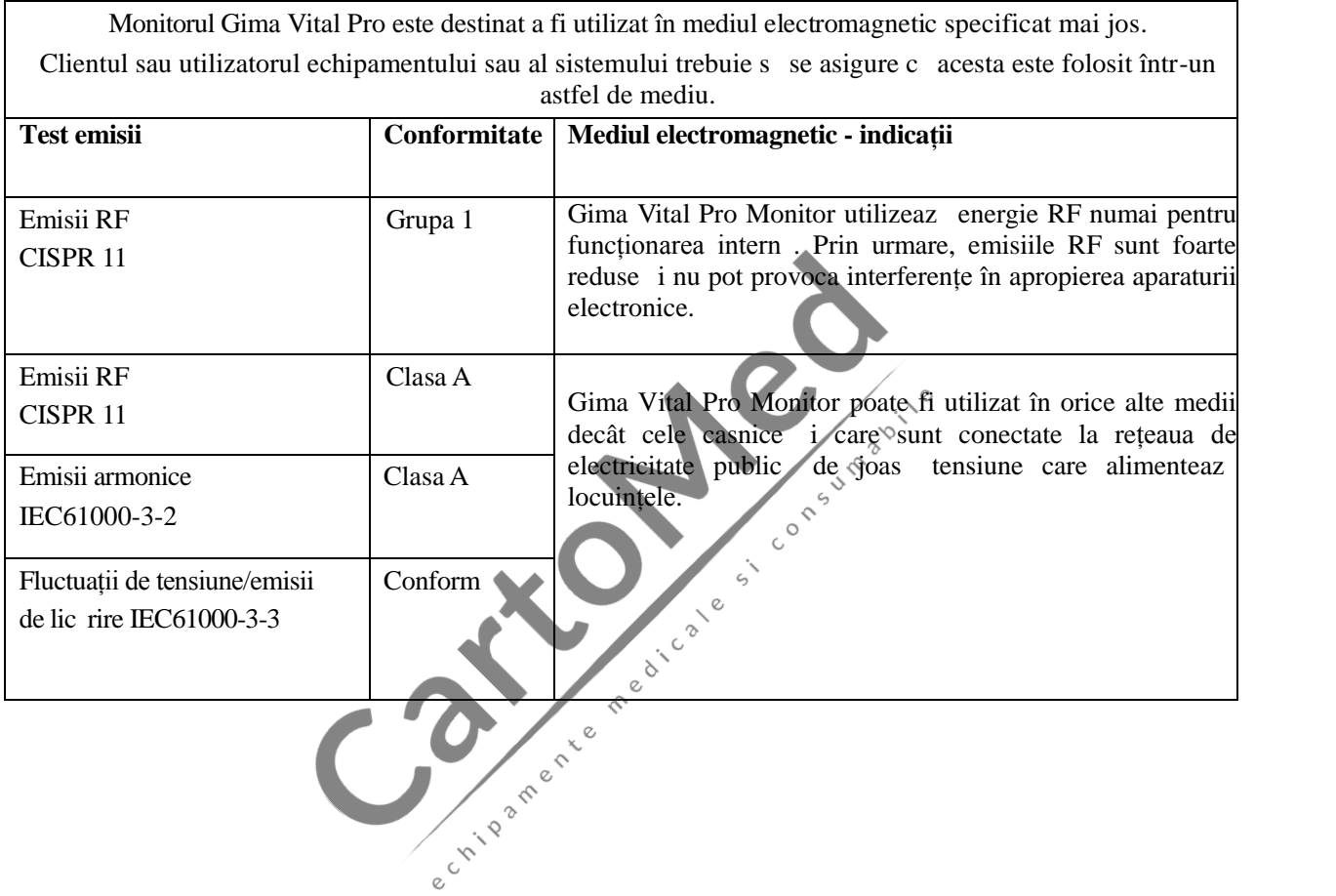

# **Tabel 2**

## **Indicații și declarația producătorului – imunitatea electromagnetică-pentru ECHIPAMENTELE și SISTEMELE**

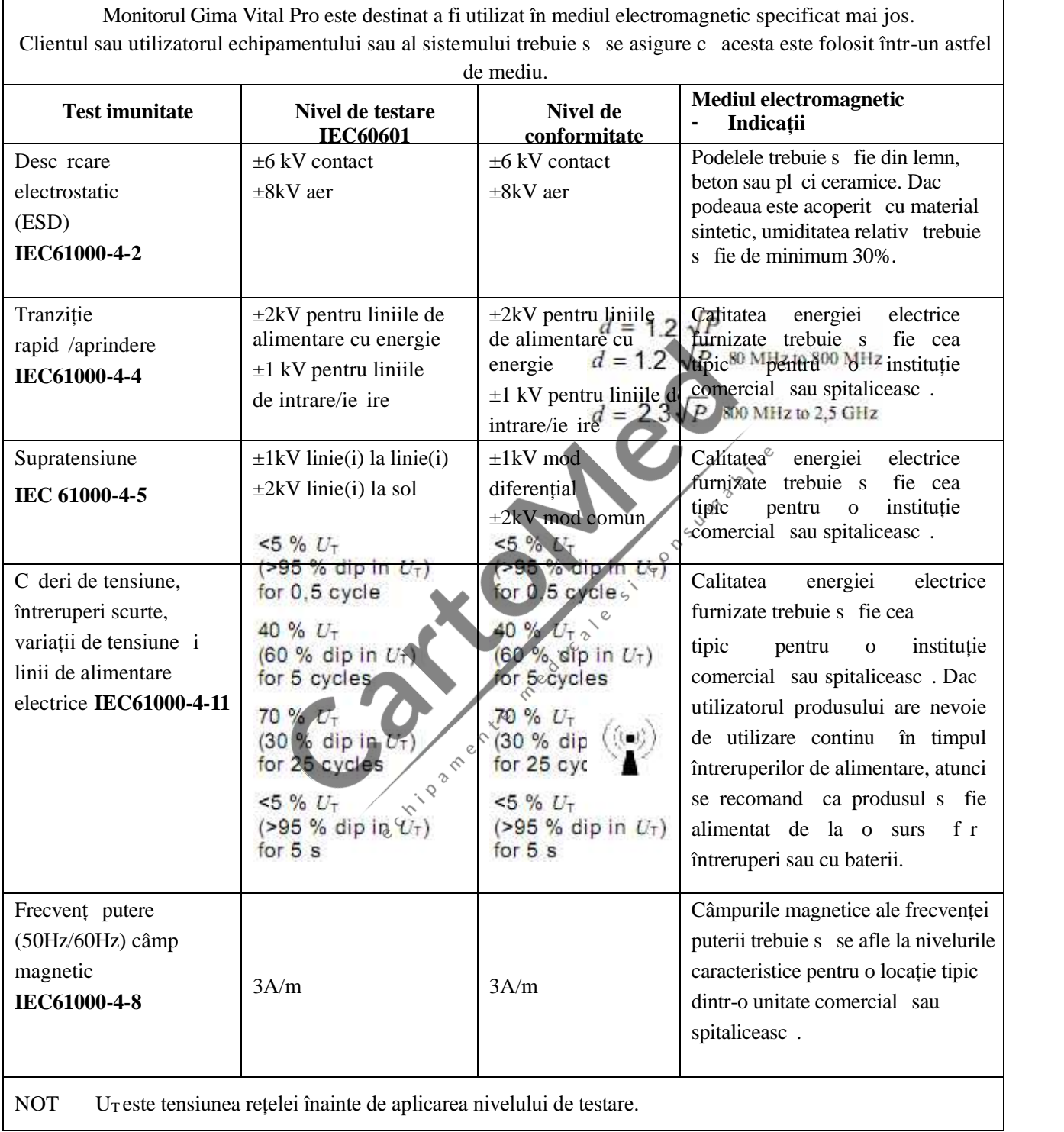

# **Tabel 3**

## **Indicații și declarația producătorului – imunitatea electromagnetică-pentru ECHIPAMENTELE și SISTEMELE care nu sunt SUPORTURI VITALE**

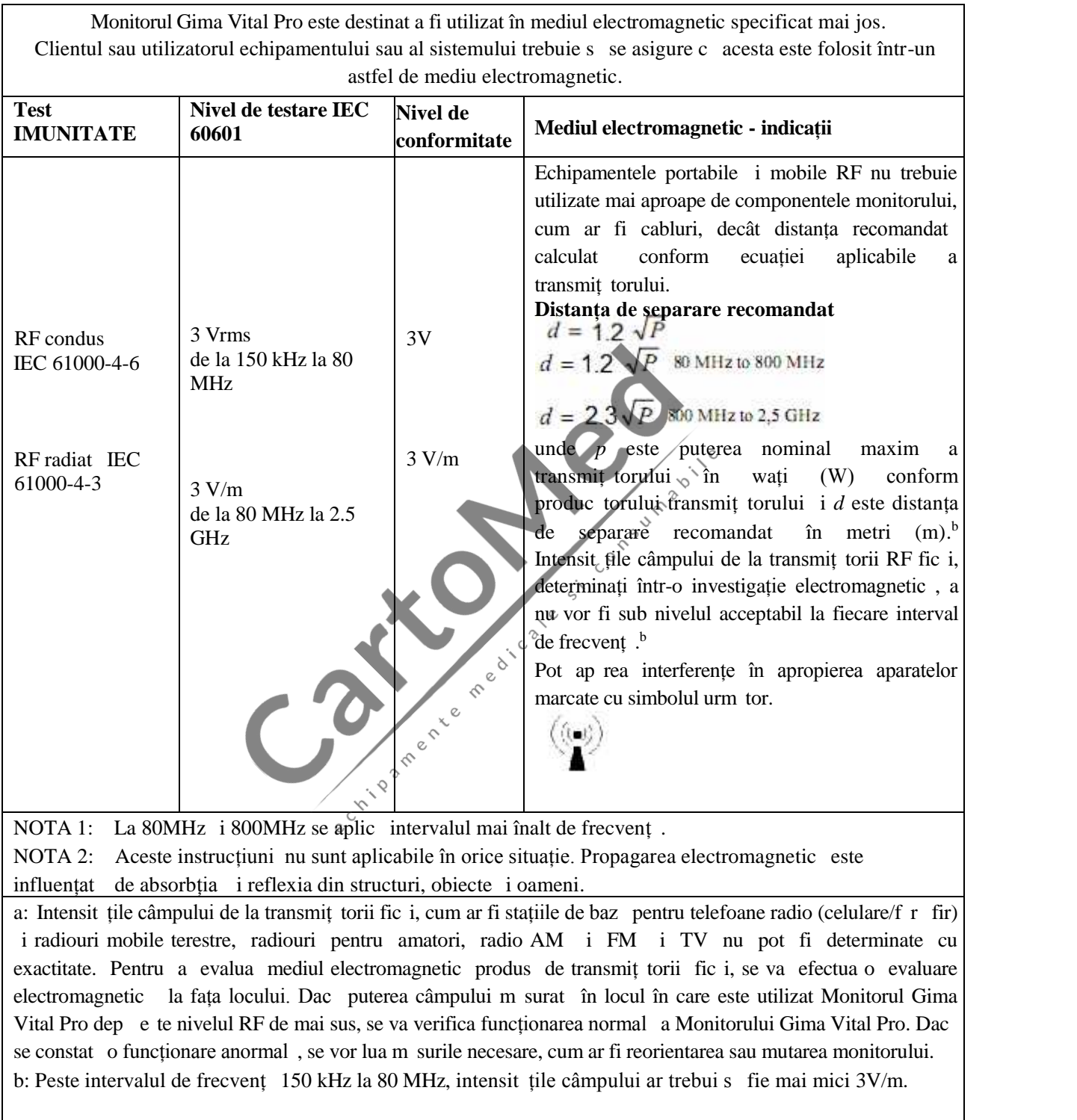

## **Tabel 4**

## **Distanțele de separare recomandate dintre echipamentele de comunicații RF portabile și mobile și echipamentul sau sistemul**

#### **pentru ECHIPAMENTELE și SISTEMELE care nu sunt SUPORTURI VITALE**

Monitorul Gima Vital Pro este destinat utiliz rii în mediul electromagnetic în care perturbațiile RF radiate sunt controlate. Clientul sau utilizatorul echipamentului sau al sistemului poate ajuta la prevenirea interferențelor electromagnetice prin menținerea unei distanțe minime între echipamentele de comunicații RF portabile i mobile (transmit torii) i echipamentul sau sistemul recomandat mai jos, conform puterii maxime de ieșire a echipamentului de comunicații.

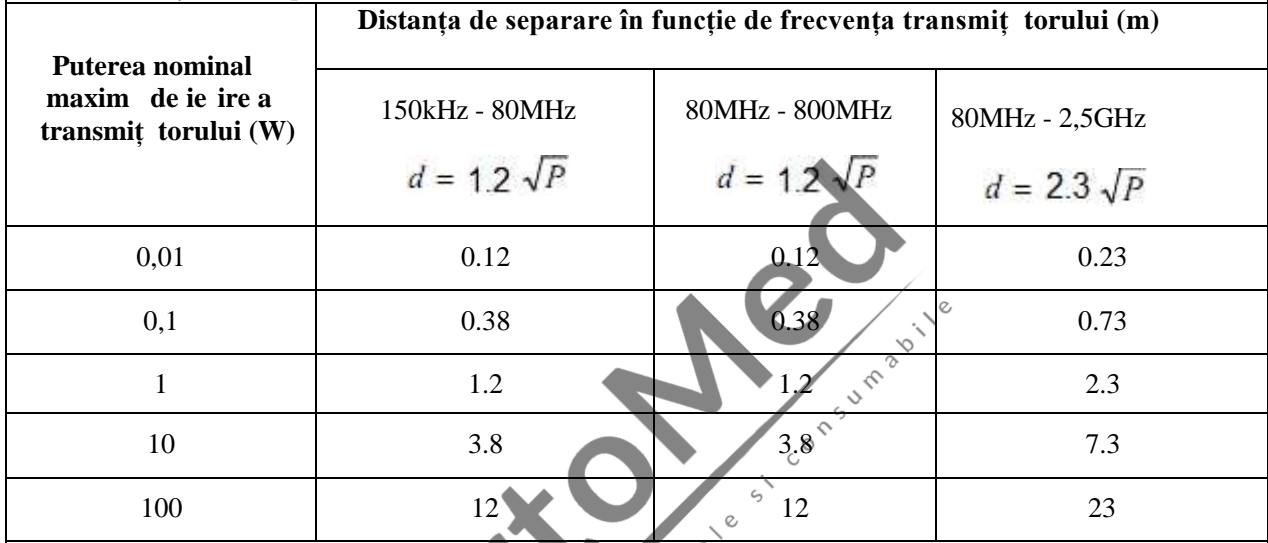

Pentru transmiț torii cu o putere nominală maximă de ie ire care nu este indicată mai sus, distanța de separare recomandat, în metri (m), poate fi calculate folosind ecuația aplicabil frecvenței transmiț torului, unde P este puterea nominal maxim de ieșire, în Watt (W), în funcție de produc torul transmiț torului.

NOTA 1: La 80 MHz i 800 MHz se aplic intervalul cu cea mai înalt frecvenț.

NOTA 2: Este posibil ca aceste indicații s nu fie aplicabile în toate situațiile. Propagarea electromagnetic este influențat de absorbția și de reflexia de la cl diri, obiecte i oameni.

# **Capitolul 7 Ambalajul și accesoriile**

# **7.1 Ambalajul**

Produsul este împachetat în carton ondulat de înalt calitate cu spum în untru pentru a proteja echipamentul împotriva deterior rii în procesul de expediere i manipulare.

**Greutate:** Pentru detalii, vezi indicațiile de pe exteriorul ambalajului.

**Dimensiuni:** 360(L)×320(l)×410(Î) (mm)

# **7.2 Accesoriile furnizate**

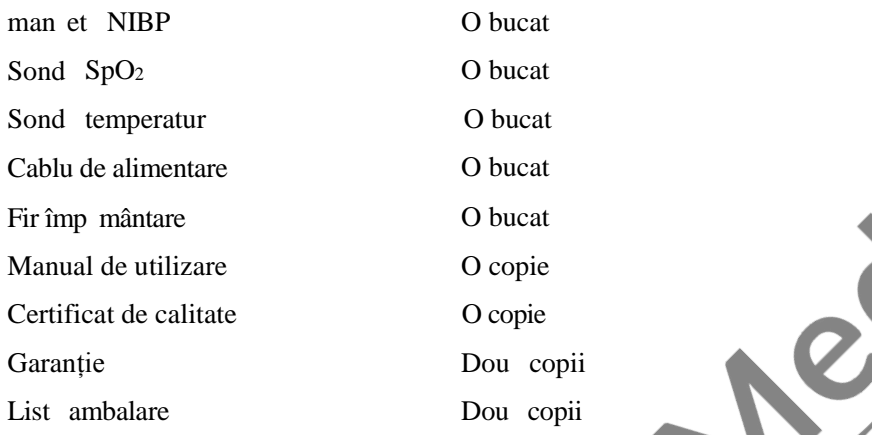

**Not : Accesoriile sunt supuse modificării în funcție de configurația monitorului pe care l-ați comandat. Vezi ambalajul pentru articolele detaliile și cantitatea.**

**Propriate** 

# **Capitolul 8 Monitorizarea parametrilor 8.1 Monitorizarea ECG**

## **8.1.1 Cum s** obțineți ECG de înalt calitate i o valoare precis a frecvenței cardiace

Electrocardiograma (ECG sauEKG) este, în principal, un instrument pentru evaluarea evenimentelor electrice din cadrul inimii. Potențialele de acțiune ale celulelor mușchiului cardiac pot fi v zute ca baterii care provoac înc rcarea pentru a se mi ca prin fluidele corpului. Aceste curente reprezint suma potențialelor de acțiune care au loc simultan în multe celule individuale *i* pot fi detectate prin înregistrarea electrozilor la suprafața pielii. Figura de mai jos prezint sistemul inimii.

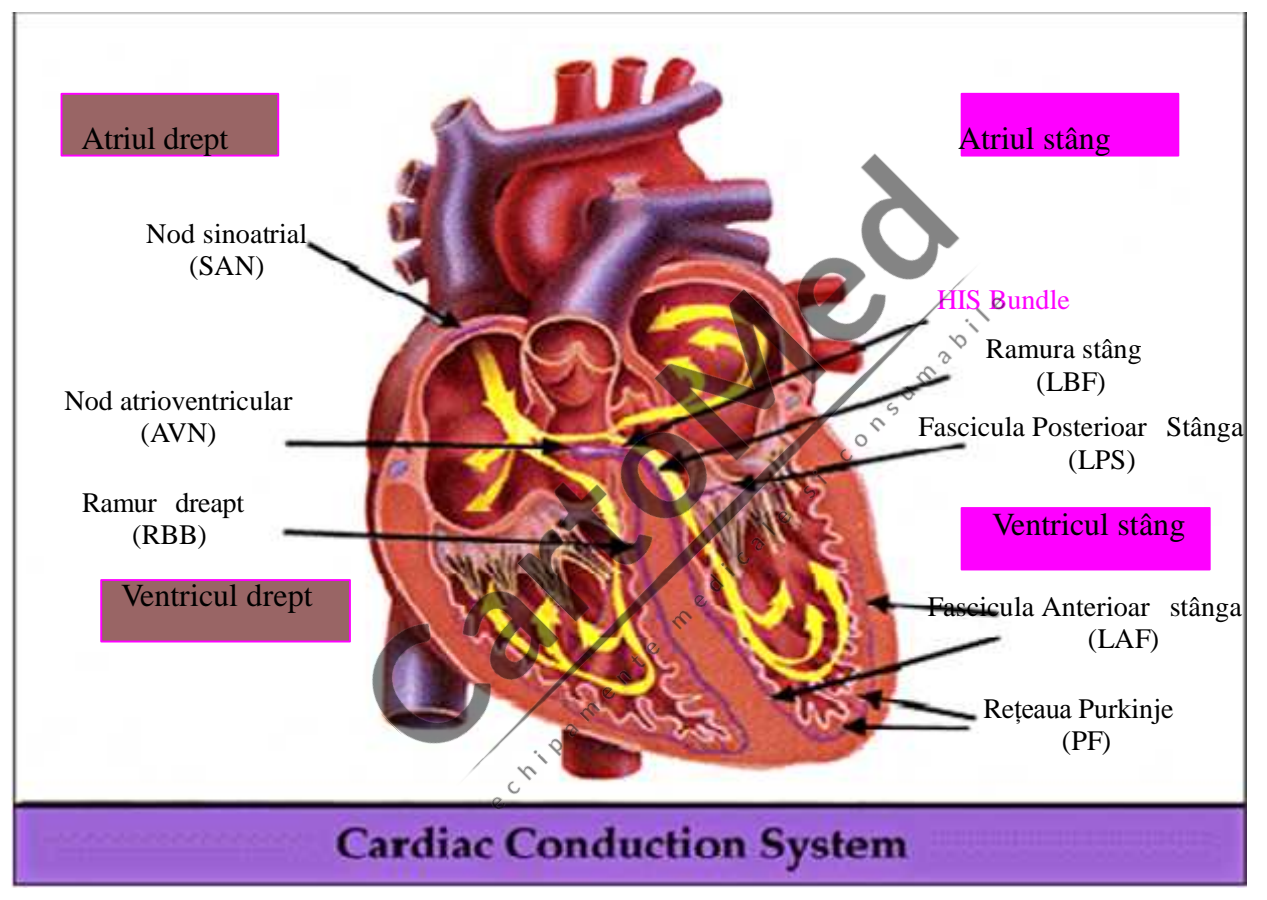

Întâi de toate, spitalul trebuie s fie dotat cu un sistem de alimentare cu energie de 100~240V cu cablu de împ mântare specific. Dac interferențele mari cu ECG continu, conectați un cap t al cablului de împ mântare furnizat împreun cu acest echipament la cablul de împământare de la panoul posterior al acestui monitor, i celălalt capăt la cablul special de împ mântare, la conducta de apă sau la radiator.

Un electrod plat ECG obi nuit folosit împreună cu acest monitor are durată scurtă de depozitare. În general, durata de depozitare este de doar o lun de la deschiderea ambalajului. Când este folosit un electrod plat expirat, din cauza impedanței de contact cu pielea și a potențialului mare al electrodului, ansele de interferenț vor cre te, iar linia de baz ECG va avea o înclinație instabil . Așadar, folosiți întotdeauna electrozi plați aflați în termen de valabilitate.

#### **8.1.2 Factorii care afectează semnalul ECG**

- $\Diamond$  Interferența de la unitatea electro-chirurgical :
- $\Diamond$  Forma de und a interferenței nu este filtrat ;
- $\Diamond$ Împ mântare deficitar;
- $\Diamond$  Electrozii nu sunt amplasați corespunz tor;
- $\Diamond$  Utilizarea electrozilor expirați sau utilizarea repetat a electrozilor de unică folosinț ;

 $\Diamond$  Zona pielii unde este amplasat electrodul nu este curate sau face un contact slab din cauza crustei sau a p rului; Electrod folosit timp îndelungat.

# **8.2 Monitorizarea NIBP**

#### **8.2.1 Principiul de m** surare

Tensiunea arterial poate fi m surat într-o manieră invazivă (în cadrul căreia, senzorul va fi introdus direct în vasul de sânge) sau non-invaziv. Maniera non-invazivi include mai multe metodologii, cum ar fi Metoda Korotkoff Sound *i* metoda oscilantă. Metoda Korotkoff Sound este folosită ca mod conventional, în cadrul căruia, stetoscopul este folosit pentru m surarea tensiunii arteriale. Prin metoda oscilant, o pompă de umflare se va umple cu aer și-l va elibera încet. Un computer va înregistra modificarea presiunii din man et când aerul este eliberat. Cu aceast înregistrare, va fi stabilit valoarea tensiunii arteriale. Mai întâi, asigurați-ve că evaluarea calității semnalului de către computer întrunește cerințele calculului precis (cum ar fi mi carea bruscă a membrului pacientului sau lovirea man etei în timpul măsurătorii). Dac răspunsul este negativ, renunțați la calcul. Dacă răspunsul este pozitiv, continuați calculul valorii tensiunii arteriale.

Pe m sur ce modific rile tensiunii arteriale sunt înregistrate de senzorul electric, a c rui sensibilitate este mult mai mare decât cea a urechilor omului, metoda oscilant folosește definiții diferite pentru m surarea tensiunii diastolice, a tensiunii arteriale medii și a tensiunii sistolice faț de Metoda Korotkoff Sound. Când este folosit metoda oscilant, circuitul din aparatul de m surare va separa amplitudinea tensiunii man etei de modificarea acesteia odat cu pulsația. Cu metoda oscilant, tensiunea arterială la amplitudinea maximă a tensiunii man étei este definită ca presiune arterial medie. Tensiunea arterial la amplitudinea presiunii man etei redus înainte conform proporției corespunz toare este definite ca tensiune sistolic, în timp ce tensiunea arterial la amplitudinea presiunii man etei redus înapoi conform proporției corespunz toare este definită ca tensiune diastolică. Modificarea maximă a tensiunii pulsului are loc la aceste dou puncte. Ele sunt echivalente cu punctul cu sunet de puls *î*, respectiv, cu punctul f r sunet de puls, în Metoda Korotkoff Sound.

Când riscul metodei de monitorizare invazivă depă e te avantajele de precizie, se va folosi metoda de monitorizare noninvaziv.  $\circ$ 

#### **Comparație între metodele de măsurare a tensiunii arteriale**

Pentru a dep și efectul variațiilor percepute de auzul ûman și al vitezei de eliberare a aerului asupra preciziei m sur torii când este folosit metoda conventional Korotkoff Sound pentru efectuarea m sur torii tensiunii arteriale, oamenii s-au dedicat studierii m sur rii automate a tensiunii arteriale. Deja, sistemul automat de m surare a tensiunii arteriale bazat pe principiul metodeu oscilante este matur. În practic, totu i, pot fi întâlnite diferite problem, cum ar fi de ce m sur rile efectuate prin metoda oscilant sunt mai mici sau mai mari decât cele efectuate cu Metoda Korotkoff Sound? De ce m sur torile sunt înclinate s scad? De ce, în anumite cazuri, nu se obține niciun rezultat, în pofida acțiunilor de umflare? De ce valorile m sur torii prezint mari discrepanțe și chiar date anormale în unele cazuri? De ce formele de und SpO<sub>2</sub> pot să dispară brusc? ... i a a mai departe. Explicațiile următoare sunt concepute pentru a da răspunsuri.

#### **Metoda oscilantă vs. Metoda Korotkoff Sound**

M surarea tensiunii arteriale prin metoda oscilantă și prin metoda Korotkoff Sound are o bună corelație cu măsurarea invaziv. Totu i, oricare dintre m sur rile non-invazive ale tensiunii arteriale are unilateralitatea sa când este comparat cu m surarea invaziv . Metoda oscilant are avantajele ei faț de Metoda Korotkoff Sound având mai puține erori, o<br>fiabilitate i stabilitate mai mari. Diferențele sunt reflectate de urm toarele aspecte.

fiabilitate i stabilitate mai mari. Diferențele sunt reflectate de urm toarele aspecte.<br>1. M sur torile prin Metoda Korotkoff Sound sunt supuse efectelor factorilor umani. Spre exemplu, oameni diferiți pot<br>avea abilit ți d m surare cu mercur. Viteza de eliberare a aerului i subiectivismul pot afecta, de asemenea, evaluarea. Prin metoda<br>oscilantă, calculul este realizat de computer, reducând posibilitatea efectelor din cauza factorilor umani.

2. Prin Metoda Korotkoff Sound, m sur toarea se realizeaz pe baza apariției și dispariției zgomotului cardiac. Viteza de eliberare a aerului și frecvența cardiac pot avea efect direct asupra preciziei m sur torii. Are, de asemenea, dezavantajele unei eliber ri rapide a aerului i a unei precizii deficitare. În mod contrar, prin metoda oscilant, determinarea este calculate pe baza conturului formei de und oscilatorie a presiunii manșetei, iar viteza de eliberare a aerului și frecvența cardiac au efect redus asupra precizie măsurătorii.

- 3. Statisticile arată că, la măsurarea hipertensiunii, măsurarea efectuată prin metoda oscilantă este posibil să fie mai mica decât cea prin Metoda Korotkoff Sound. Când m surați hipotensiunea, este posibil ca m surarea efectuat prin metoda oscilantă să fie mai mare decât cea prin Metoda Korotkoff Sound. Dar, aceasta nu înseamnă avantaje sau dezavantaje între metoda oscilantă i Metoda Korotkoff Sound. O comparație cu rezultatele obținute printr-o metod mai precis, să spunem comparația rezultatului presiunii invazive cu valoarea rezultată obținută de un simulator de m surare a tensiunii arteriale, va arăta care metodă are rezultate mai precise. Mai mult decât atât, valoarea mai mare sau mai mică trebuie să fie un concept statistic. Se recomandă celor obișnuiti să adopte Metoda Korotkoff Sound s folosească o calibrare fiziologică pentru valorile determinate prin metoda oscilantă.
- 4. Studiile au ar tat că Metoda Korotkoff Sound are o precizie foarte slabă când vine vorba de măsurarea hipotensiunii, în timp ce metoda oscilant are o precizie foarte slabă când vine vorba de măsurarea eliberării hipertensiunii controlate.

#### **8.2.2 Factorii care afectează măsurarea NIBP**

 $\Diamond$  Selectați o manșet corespunz toare ca m rime, conform dimensiunii subiectului.

- $\Diamond L$  țimea manșetei trebuie s fie 2/3 din lungimea p rții superioare a brațului. Partea de umflare a man etei trebuie
- s fie suficient de lung pentru a putea fi înf urat 50-80% în jurul membrului în cauz.
- $\Diamond$ Înainte de folosirea man etei, goliți manșeta de orice aer rezidual din interior, pentru a asigura o m surare precis.
- $\Diamond$  Amplasați manșeta astfel încât marcajul " " s fie în poziția în care artera pulseaz clar pentru cel mai bun efect.

 $\Diamond$  Partea inferioar a man etei trebuie s fie la 2cm deasupra încheieturii cotului.

- $\Diamond$  Nu înf surați manșeta peste îmbr c minte groas ;
- $\Diamond$  Pacientul trebuie s se întind în pat sau s ad pe un scaun, pentru ca man eta i inima s fie la acela i nivel i pentru a obține cea mai precis m surare. Alte poziții ale corpului ar putea duce la rezultate imprecise;
- $\Diamond$ În timpul m sur rii, nu mișcați brațul sau manșeta;
- $\Diamond$  Intervalul de m surare va fi mai lung de 2 minute, în m surare continu; un interval prea scurt poate cauza extruziunea brațului, creșterea cantit ții de sânge, apoi poate cauza cre terea tensiunii arteriale.
- $\Diamond$  Pacientul trebuie s stea nemi cat *i* calm înainte *i* în timpul m sur rii deoarece starea pacientului afecteaz, de asemenea, rezultatul m sur rii, de ex. când este agitat sau excitat, tensiunea arterial va cre te.
- $\Diamond$  Rezultatele vor fi afectate, de asemenea, de momentul zilei, tinzând s fie mai mici dimineața și mai mari seara;

# **8.2.3 Limitările clinice și contraindicațiile**

- 1. Angiospasme grave, vasoconstricție sau puls prea slab.
- 2. Frecvența cardiacă foarte mică sau foarte mare sau aritmia gravă (mai ales fibrilație auricular ) vor duce la m sur tori nefiabile sau la incapacitatea de a efectua citirea valorilor.
- 3. Pacienții conectați la un aparat de respirație artificial.
- 4. Pacienții care iau diuretice sau vasodilatatoare.
- 5. Pacienții care suferă de hemoragie gravă, oc hipovolemic și alte afecțiuni cu modificări rapide ale tensiunii arteriale sau când temperatura corpului este prea mic, citirile valorilor nu vor fi fiabile, deoarece debitul de sânge periferic redus va duce la o pulsație arterial redus.
- 6. Pacienții cu hiperadipoz ;

Mai mult decât atât, statisticile arată că 37% dintre persoane raportează diferențe de tensiune arterială de nu mai puțin de 0.80kPa(6mmHg) între brațul stâng și cel drept, iar 13% dintre persoane raporteaz diferențe de nu mai puțin de 1.47kPa (11mmHg).

**Not : Unii practicieni ar putea raporta discrepanțe mari sau valori anormale ale măsurătorilor tensiunii arteriale** când este folosit metoda oscilometric.

**De altfel, așa-numita "mare discrepanț " trebuie să fie un termen în sensul semnificației statistice a datelor de masă. Datele anormale pot fi observate în anumite cazuri individuale. Este normală în experimentele științifice. Aceasta poate fi cauzată de un motiv aparent, sau de un factor necunoscut în anumite cazuri. Astfel de date experimentale individuale îndoielnice pot fi identificate și eliminate folosind tehnica statistic specială. Nu este parte a acestui manual. Practicianul poate elimina datele aparent iraționale pe baza experienței proprii.**

# **8.3 Monitorizarea SpO<sup>2</sup>**

#### **8.3.1 Principiul de m surare**

Pe baza legii Lamber-Beer, absorbția luminii de o substant dat este direct proporțional cu densitatea sau concentrația acesteia. Când lumina cu o anumit lungime de undă este emis pe țesutul uman, intensitatea măsurată a luminii dup absorbție, reflectat i atenuat în țesut poate reflecta caracterul structurii țesutului prin care trece lumina. Datorită faptului c hemoglobina oxigenat (HbO<sub>2</sub>) i hemoglobina deoxigenat (Hb) au caracteristici de absorbție diferite în intervalul spectrului de la lumin ro ie la lumină infraro ie (600nm~1000nm lungime de undă), prin utilizarea acestor caracteristici, SpO<sub>2</sub> poate fi determinat, SpO<sub>2</sub> m surat de acest monitor este saturația de oxigen funcțional – un procent al hemoglobinei care poate transporta oxigen. În sens opus, hemoximetrele raporteaz saturație fracțional de oxigen – un procent al tuturor hemoglobinelor m surate, inclusiv hemoglobin disfuncțională, cum ar fi carboxihemoglobina sau metahemoglobina.

# **8.3.2 Sursele de interferențpentru msurarea SpO**<sub>2</sub>  $\bigg\langle \begin{array}{c} \circ \\ \circ \end{array}$

Coloranții intravasculari cum ar fi verde indocianin sau albastru de metilen

6 Expunerea la lumină excesivă, cum ar fi lămpile chirurgicale, lămpile cu bilirubină, lămpile de încălzire cu infraro u sau lumina direct a soarelui.

Coloranții vasculari sau produsele de colorare externe cum ar fi lacul de unghii sau produsele de îngrijire a pielii

 $\Diamond$ Mi carea excesiv a pacientului

◊ Amplasarea unui senzor pe o extremitate cu manset pentru tensiunea arterial, cu cateter arterial sau cu perfuzie

 $\Diamond$  Expunerea la camera cu oxigen de înalt presiune

Ocluzie arterială în proximitatea senzorului

 $\Diamond$  Contractia vaselor de sânge din cauza hiperchineziei vaselor periferice sau a sc derii temperaturii corpului

 $\mathcal{O}$ 

#### **8.3.3 Motive patologice pentru măsurătorile SpO<sup>2</sup> scăzute**

 $\delta$  Hipoxemia, lipsa funcțional a HbO<sub>2</sub>

Pigmentare sau nivel anormal al oxihemoglobinei

- Variații anormale ale oxihemoglobinei
- $\Diamond$  Boal methemoglobin

 $\Diamond$  Aproape de senzor exist Sulfhemoglobinemie sau ocluzie arterial

Pulsații evidente venoase

 $\Diamond$  Pulsația arterial periferic devine slab

 $\Diamond$  Alimentare insuficient cu sânge periferic

#### **8.3.4** Limit ri clinice

Dat fiind că măsurarea se efectuează pe baza pulsului arterial, este necesar un flux sanguine cu puls substanțial.

Pentru un pacient cu puls slab, poate din cauza ocului, a temperaturii ambientale/corpului sc zute, sângerare masiv, sau utilizarea de medicamente vasoconstrictoare, forma de undă SpO2 (PLETH) va scădea. În acest caz, măsurarea va fi mai sensibilă la interferențe.

- $\Diamond$  Pentru cei cu o substanț de contrast substanțial (cum ar fi albastru de metilen, verde indigo i albastru indigo acid), sau carboxihemoglobin (COHb), sau metionin (Me+Hb) sau hemoglobin tiosalicilică, i pentru unii cu probleme de icter, citirile  $SpO<sub>2</sub>$  ar putea fi imprecise.
- Medicamentele precum dopamina, procaina, prilocaina, lidocaina și butacaina ar putea fi, de asemenea, un factor major care ar avea ca rezultat erori grave de m surare a  $SpO<sub>2</sub>$ .
- $\lozenge$  Dat fiind c valoarea SpO<sub>2</sub> servește ca valoarea de referinți pentru evaluarea anoxiei anemice și a anoxiei toxice, rezultatul m sur torii la anumiți pacienți cu anemie grav ar putea fi, de asemenea, prezent ca valoare  $SpO<sub>2</sub>$ bun.

#### **8.3.5 Aspecte de luat în considerare la măsurarea SpO<sup>2</sup> și a pulsului**

- $\Diamond$  Degetul trebuie s fie amplasat corespunz tor (vezi ilustrația ce urmeaz în acest manual de instrucțiuni); în caz contrar, ar putea cauza rezultate imprecise ale m sur torii.
- $\Diamond$  Asigurați-v c senzorul este aliniat astfel încât LED-urile ro $\Box$  infraro $\Box$  is treac prin vasele arteriale capilare.
- $\Diamond$  Senzorul SpO<sub>2</sub> nu trebuie folosit în zone sau membre care au ata <u>at</u> o man et pentru tensiunea arterial sau care primesc injecție intravenoas.
- $\Diamond$  Nu fixați senzorul SpO<sub>2</sub> cu band adeziv; acest lucru ar putea duce la pulsații venoase și rezultate imprecise ale m sur torii  $SpO<sub>2</sub>$ .
- $\Diamond$  Asigurați-v c nu exist niciun obstacol în calea optic, spre exemplu bandă adezivă.
- Lumina ambiental excesiv (cum ar fi luminile fluorescente, încălzitoarele cu infraro u i lumina directă a soarelui) pot afecta rezultatul m sur torii.  $\sim$
- $\Diamond$  Activitatea obositoare a pacientului sau interferențele extreme electrochirurgicale pot, de asemenea, s afecteze precizia.
- $\Diamond V$  rug m s nu folosiți senzorul SpO<sub>2</sub> când efectuați RMN; în caz contrar, se pot produce arsuri prin faradism.
- $\Diamond$  Urm riti constant pletismograma (forma de und), care este auto-scalat în intervalul 100. Dac forma de und nu este neted sau este neregulată, poate indica faptul c valorile citite ale SpO<sub>2</sub> nu sunt precise. Dac aveți dubii, bazați-v pe raționamentul Dvs. clinic, mai degrab decât pe ceea ce afi eaz monitorul.
- Un tester funcțional nu poate fi folosit pentru evaluarea preciziei monitorului pulsoximetru sau a senzorului SpO2. Cu toate acestea, un tester funcțional, cum ar fi un simulator SpO<sup>2</sup> poate fi folosit pentru a verifica precizia cu care un pulsoximetru anume reproduce curba de calibrare dat . Înainte de a testa oximetrul, v rug m s v asigurați c este folosit curba de calibrare corespunz toare. Dac este necesar, solicitați-o de la productor i desc reati-o în dispozitivul de testare.

# **8.4 Monitorizarea temperaturii (opțional)**

Senzorul este de tip termo-rezistor (25<sup>th</sup>) cu micro curent constant. Calculeaz m surarea temperaturii din tensiune.<br>M surarea temperaturii poate fi obtinut prin dou metode: m surarea prin intermediul tenperaturii de la s corpului i prin intermediul cele din interiorul cavit ții corpului (prin amplasarea oral sau rectal a sondei). Valoarea normal : suprafața corpului: 36.5☑~37⑦; în interiorul cavit ții corpului: 36.5☑~37.7☑

Note:

- Atașați traductorul/senzorul TEMP la pacient; asigurați un contact bun cu pielea, dacă alegeți această metodă. Fixati senzorul cu band adeziv.
- $\geq$  În special în cazul pacienților copii, c rora le place sportul, acordați o atenție sporit fix rii traductorului.

# **Capitolul 9 Depanarea**

# **9.1 Nu este afi at nimic pe ecran**

Opriți monitorul și scoateți din priz cablul de alimentare cu curent. Folosiți un manometru universal pentru a verifica dacă priza are tensiunea corespunzătoare, dacă starea cablului de alimentare este bună, i dacă acest cablu este conectat în mod corespunz tor cu acest aparat sau la priz. Scoateți siguranța din partea posterioară a monitorului și asigurați-v c este în stare bun.

# **9.2 Interferență excesivă a semnalului ECG sau linie de bază prea groasă**

- 1. Verificați dac electrozii plați sunt amplasați corespunz tor, i dac sunt folosiți electrozi plați valabili.
- 2. Verificați dac derivațiile sunt inserate corespunz tor. Dac nu este afi at nicio curbă ECG, verificați dac derivațiile ECG sunt defecte.
- 3. Asigurați-v c priza rețelei de alimentare cu electricitate are cablu de împ mântare standard.

 $\circ$  $\mathcal{S}$ 

4. Verificați dac firul de împ mântare al aparatului este împământat corespunzător.

# **9.3** Lips citiri tensiune arterial *i* oxigen din puls

- 1. Verificați manșeta de m surare a tensiunii arteriale să fie înfățurată corespunzător în jurul brațului conform instrucțiunilor de utilizare, verificați s nu aib scurgeri, verificați conexiunile s die sigure între man et i tuburi i ca admisia s fie bine conectat la mufa NIBP de pe panoul lateral. Verificați LED-ul sondei SpO2 s se aprind intermitent i ca sonda pentru oxigenul din puls să fie conectată corespunzător la mufa SpO2 de pe panoul lateral.
- 2. Dac problem persist, v rug m s contactați vânz torul Dvs. local.

# **9.4 Tip rire goal**

1. Verificați dac hârtia pentru imprimantă este instalată corespunzător (de ex., cu partea sensibilă la căldură în sus).<br>Vi rugăm să o reinstalați, dacă este necesare V rug m s o reinstalați, dac este necesar.

 $\zeta$  $\circ$ 

2. Dac problema persist, v rug m s<sup>ă</sup> contactați vânzătorul Dvs. local.

#### **9.5 Alarma sistemului**

- 1. Când valoarea parametrului este mai mare sau mai mica decât limitele alarmei, alarma va suna. V rug m s examinați starea pacientului și să verificați dacă valorile limită ale alarmei sunt setate corespunzător.
- 2. Sond desprins V rug m s verificați conexiunea sondelor.

**Not :** Dac apare o problem cu aceast ma in în timpul utiliz rii, urmați instrucțiunile de mai jos, pentru a **încerca s** eliminați mai întâi problema. Dac încercarea e ueaz, contactați-v vânz torul local sau produc torul **dispozitivului.** Nu deschideti carcasa monitorului f nautorizare.

# **Capitolul 10 Întreținerea**

# **10.1 Service și inspecție**

## **10.1.1 Inspecție zilnic**

Înainte de a folosi monitorul, trebuie efectuat verific rile de mai jos:

- verificați monitorul, s nu prezinte niciun fel de deteriorare mecanic;
- Inspectați piesele expuse și conectorii, precum și accesoriile;
- Examinați toate funcțiile monitorului care este cel mai probabil a fi folosite pentru monitorizarea pacientului, și asigurați-v c acestea sunt în stare bun de funcționare;
- Asigurati-vă că monitorul are împământare corespunzătoare.
- Acordați atenție sporit fluctuațiilor tensiunii rețelei locale de electricitate. Un întrerup tor manometric este recomandat, dac este necesar.
- În cazul în care se constată orice deteriorare a monitorului sau vreo neregulă în funcționare, nu-l utilizați.

# **10.1.2 Întreținerea de rutin**

Se recomand o inspecție anual de întreținere de c tre personalul calificat, inclusiv o examinare a funcțiilor și a siguranței. Durata de viaț proiectat pentru acest monitor este de 5 ani. Pentru a asigura o durat lungă de viaț, vă rugăm s acordați atenție întreținerii necesare.  $\sim$ 

**Neefectuarea unui program de întretinere adecvat pentru monitor poate duce la defectiuni de funcționare și ar putea afecta negativ siguranța și sănătatea pacientului.**

**În cazul în care derivațiile ECG sunt deteriorate sau învechite, vă rugăm să le înlocuiți.**

**Dacă există orice fel de indicație de deteriorare a traductorului sau a cablului, acestea nu vor fi folosite.**

**Unit** tile reglabile din monitor, precum potentiometrul, nu trebuie modificate f **r** autorizare, pentru a evita **defecțiunile inutile care ar putea afecta utilizarea normal . Reparațiile de întreținere vor fi efectuate numai de tehnicieni instruiți corespunzător.**

#### **10.1.3 Întreținerea bateriei**

**Vă rugăm să fiți atenți la polaritatea bateriei, și să NU o introduceți în compartimentul pentru baterii cu polaritățile inversate;**

**NU folosiți baterii fabricate de alte societ ți producătoare, deoarece dispozitivul ar putea fi deteriorat; Pentru a evita deteriorarea bateriei, NU folosiți altă sursă de alimentare pentru a încărca bateria; La finalul duratei lor de viață, bateriile trebuie eliminate în conformitate cu regulamentele locale.**

**Nu loviti cu fort bateria;** 

**Nu folosiți această baterie la alte dispozitive;**

**Nu folosiți această baterie sub -10**℃ **sau peste 40**℃**;**

**Eliminați bateria conform legilor locale.**

Pentru a menține cât mai mult bateria înc reat i pentru a-i prelungi durata de viaț, v rug m s înc reați **bateria la fiecare lun** sau o dat la dou luni dac monitorul nu este folosit în mod obi nuit. Înc reati-o 12-15 ore de **fiecare dat** . Înainte de înc reare, desc reați bateria complet bateria pân când monitorul se opre te automat, **pentru a minimiza afectarea memoriei. Timpul de încărcare va fi același indiferent dacă monitorul este în funcțiune sau nu. Încărcați complet înainte de a depozita monitorul.**

A **Folosirea unui monitor alimentat exclusiv de o baterie internă cu încărcare scurtă va duce la oprirea** automata a monitorului când bateria este complet desc rcat.

**NU folosiți baterii fabricate de alte companii; acest lucru ar putea duce la deteriorarea dispozitivului; (dacă bateria este deteriorată, vă rugăm să o înlocuiți cu același tip și specificații marcate "CCC" sau "CE" sau să contactați direct compania. )**

#### **10.1.4 Service-ul**

Dac monitorul functioneaz defectuos și Dvs. nu reușiti să rezolvați problema folosindu-vă de ghidul de depanare, vă rugăm s contactați furnizorul. Numai inginerii de service calificați, specificați de produc tor, pot efectua lucrări de întreținere, iar utilizatorilor nu le este permis s repare monitorul sau s efectueze întreținerea ei înșiși.

# **10.2 Curățarea și dezinfectarea**

- $\blacksquare$  P strați monitorul curat, f r praf.
- Se recomand cur tarea regulate a carcasei exterioare și a ecranului monitorului, pentru a le p stra curate. Este permis folosirea exclusiv a unui agent de cur țare non-coroziv, cum ar fi apa curat.
- Stergeți suprafața monitorului cu o cârpă u or umezită cu apă caldă și un detergent delicat, non-coroziv sau cu o cârp impregnate cu alcool. Ștergeți cu o cârpă curate sau lăsați să se usuce la aer.
- Monitorul poate fi sterilizat i dezinfectat; v rug m s -l cur țați mai întâi.
	- **Opriți monitorul și scoateți cablul de alimentare înainte de a începe curățarea lui.**
	- **Nu lăsați lichidul de cur țare să pătrundă în mufa de conectare a monitorului, pentru a evita deteriorarea.**
- **Curățați doar exteriorul conectorului.**
- Д **Diluați produsul de cur țare în conformitate cu instrucțiunile producătorului.**
- Д Nu l sați niciun lichid s **p** trund în carcas sau în orice alt parte a monitorului.
- Д **Nu lăsați nicio substanță de curățare sau vreun dezinfectat să rămână pe suprafața monitorului.**
- **Nu efectuați sterilizarea cu presiune a monitorului.**
- Д **Nu scufundați nicio piesă a monitorului sau accesoriile acestuia în lichid.**
- **Dacă monitorul devine ud în mod accidental, trebuie uscat foarte bine înainte a fi utilizat. Carcasa** posterioar poate fi îndep rtat de un tehnician de service calificat, pentru a verifica lipsa apei.
- Д **Nu turnați dezinfectantul pe suprafața monitorului în timp ce-l dezinfectați.**

# **10.3 Curățarea și dezinfectarea accesoriilor**

Se recomand cur tarea accesoriilor (inclusive a senzorului, a derivațiilor și a ștec relor) cu o bucat de tifon care a fost înmuiată în alcool 75% sau izopropanol 70% înainte de utilizare.

#### **Nu folosiți accesorii deteriorate.**

**Accesoriile nu vot fi scufundate în întregime în ap**, alcool sau în produsul de cur țare.

**Nu folosiți sisteme radiale, cu aburi sau epoxietan pentru dezinfectarea accesoriilor.**

**Ștergeți orice urmă de alcool sau isopropanol de pe accesorii după dezinfectare, deoarece o bună întreținere poate prelungi durata de viață a accesoriilor.**

# **10.4 Depozitarea**

Dac echipamentul nu va fi folosit o perioad lung de timp, ștergeți-l, cur țați-l i p strați-l în ambalaj, într-un loc uscat i bine ventilat, f r praf sau gaze corozive.

Mediul de depozitare: temperatura ambiental : -20~60°C

umiditatea relativ $: 10\%~$ ~95% atmosfera: 50kPa~107.4kPa

# **10.5 Transportul**

Monitorul trebuie transportat pe uscat (cu vehicul sau cu tren) sau pe cale aerian, conform termenilor contractuali. Nu-l loviți și nu-l sc pați.

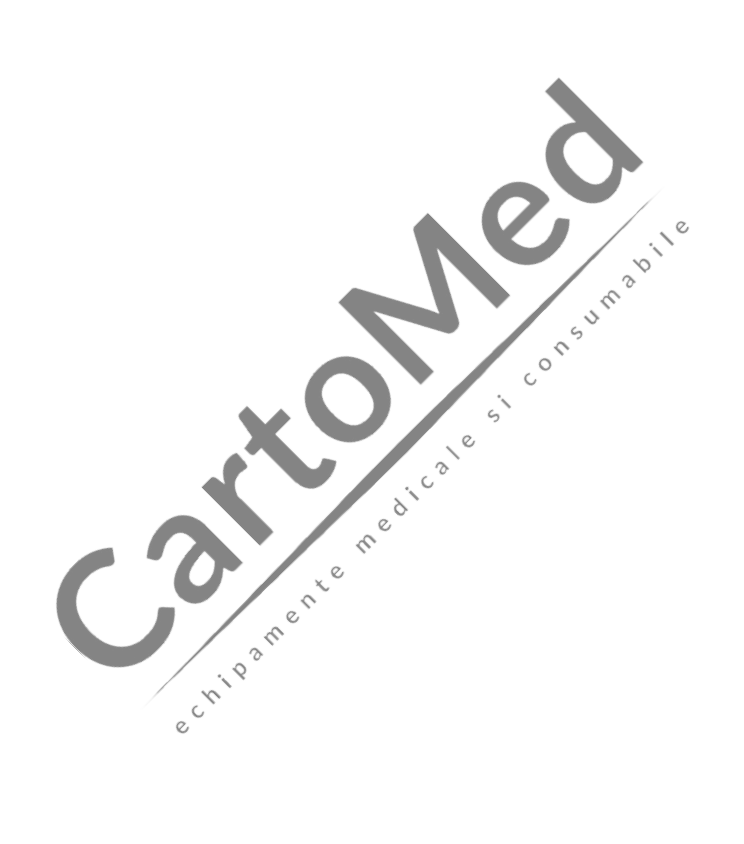

# **Capitolul 11 Apendice**

# **11.1 Explicația informațiilor prompte**

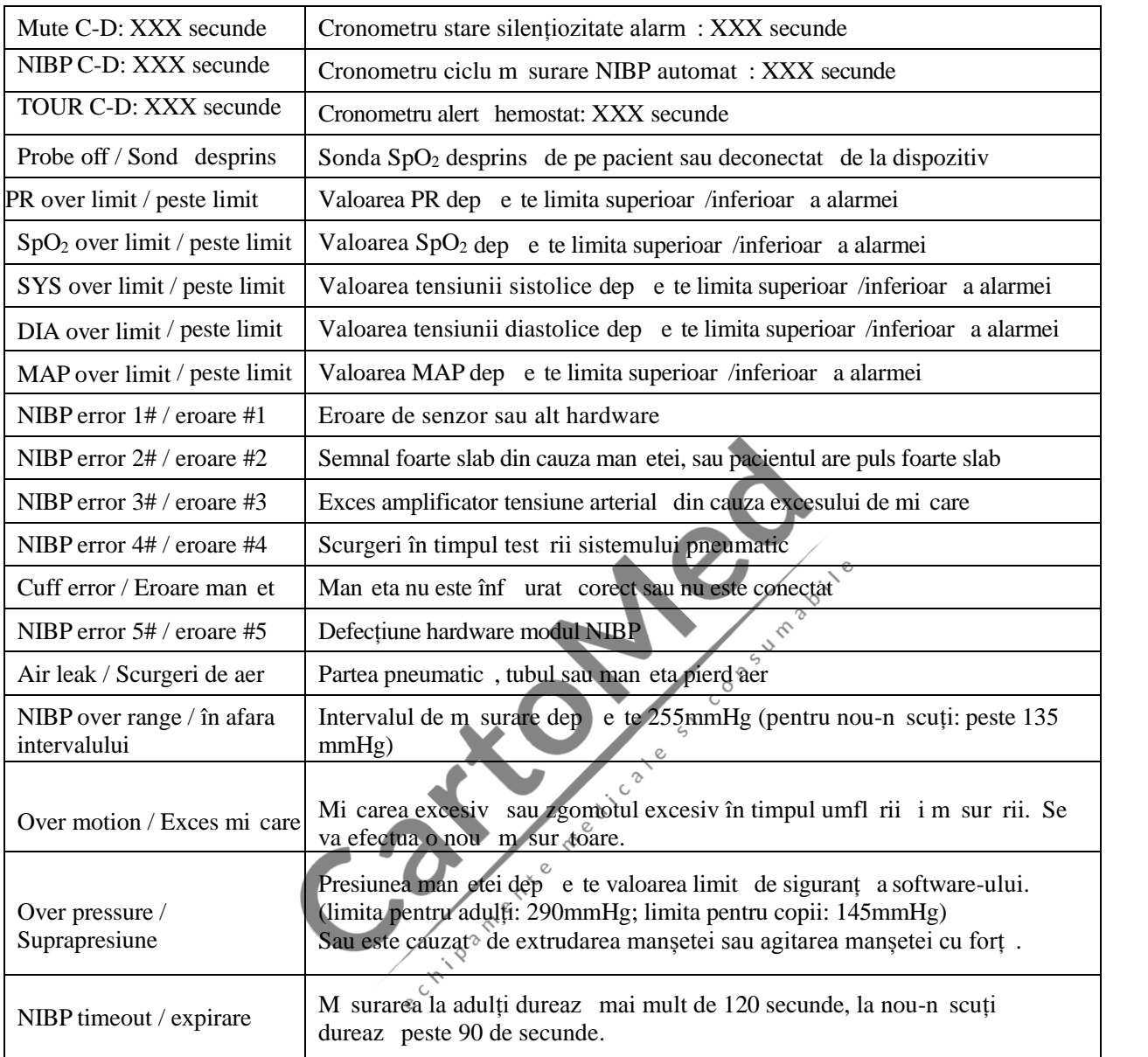

# **11.2 Valorile de alarmare prestabilite din fabrică și intervalul de configurare**

Valoarea de alarmare prestabilit din fabric :

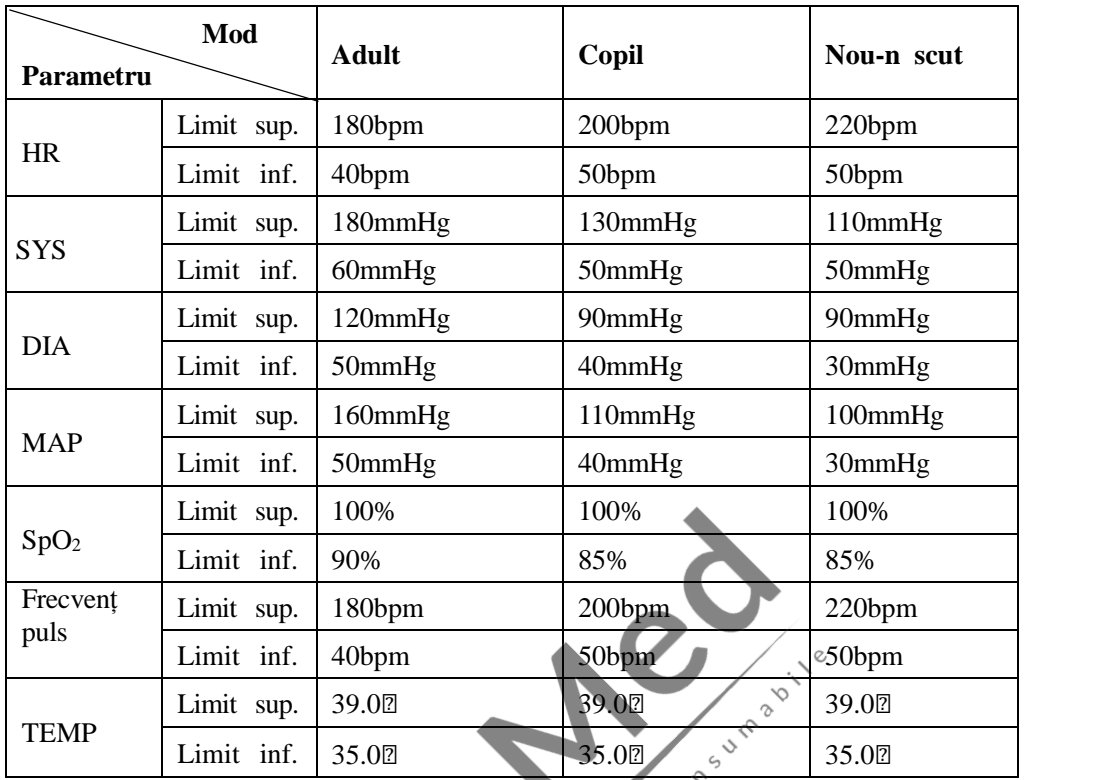

#### **Interval set ri limit superioar iinferioar :**

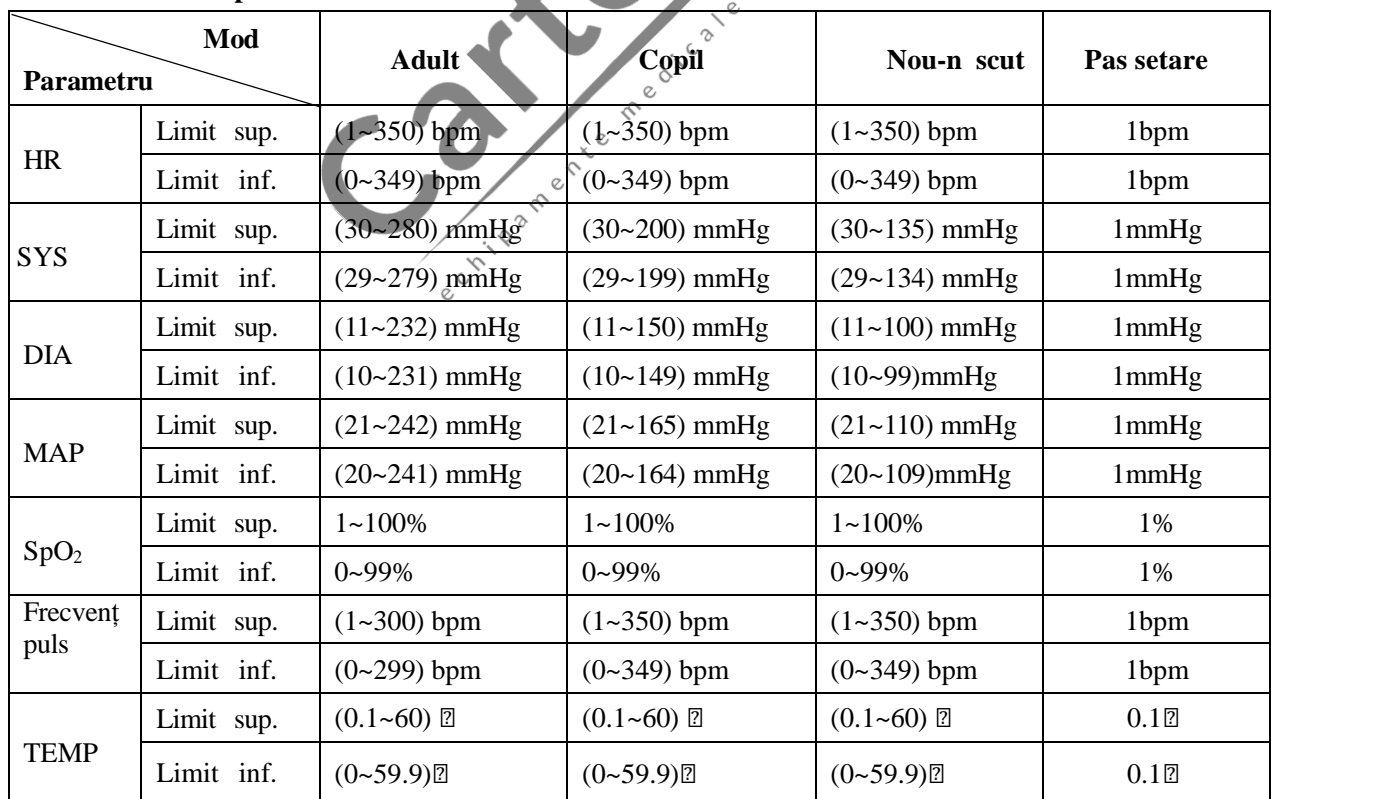

Not : este limitat la valoarea set rii limitei superioare/inferioare a alarmei, pentru a garanta c valoarea set rii limitei superioare nu va fi mai mică de (sau egală cu) cea a valorii setării limitei inferioare. Consultați tabelul de mai sus pentru a vedea este pașii de setare în detaliu.
# **11.3 Abrevierea aritmiilor**

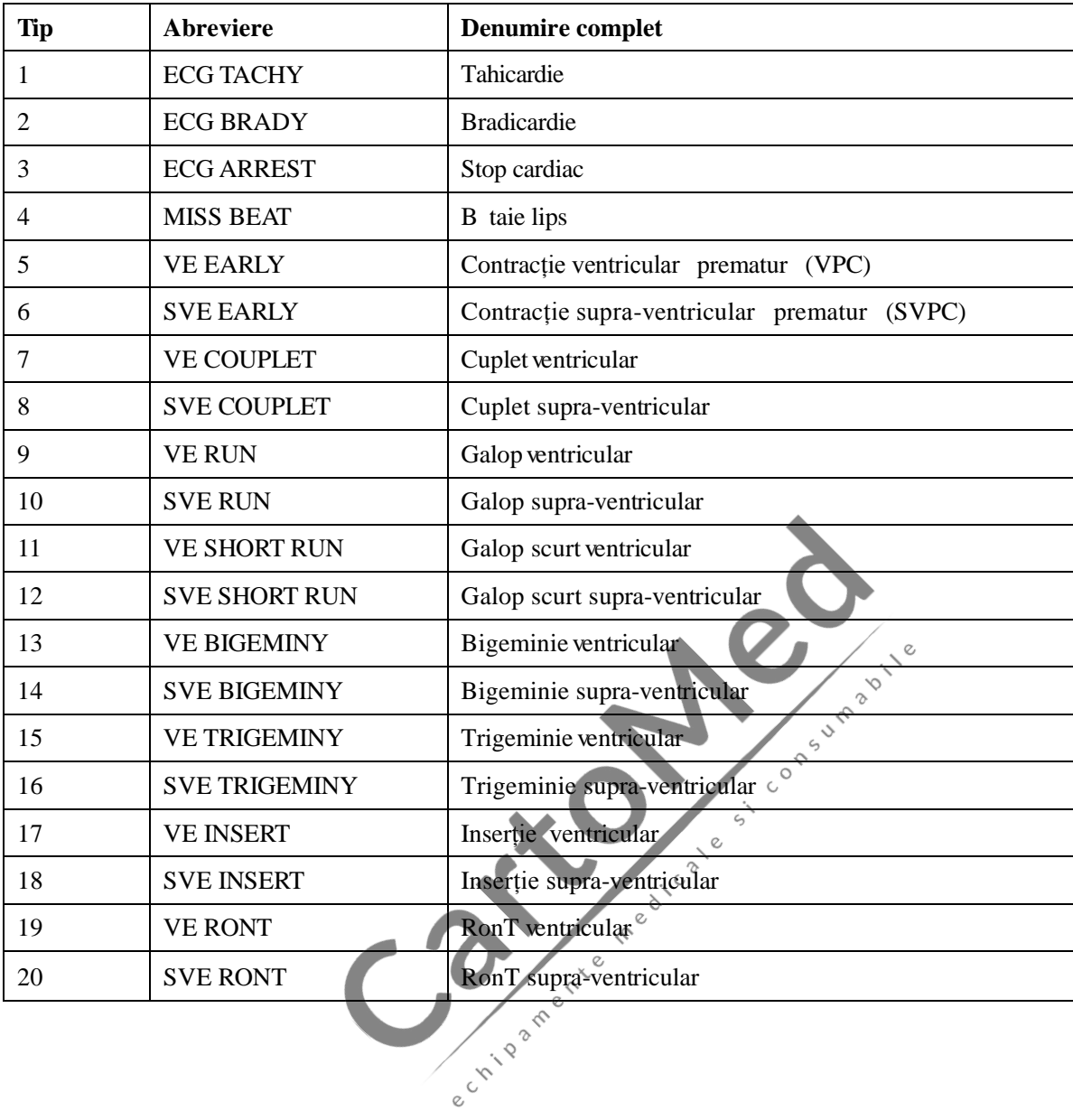

# **11.4 Instrucțiuni privind sonda SpO<sup>2</sup>**

# **Instrucțiuni privind senzorul SpO<sup>2</sup> tip Y pentru nou-născuți**

#### *Domeniul de utilizare*

Trebui folosit cu un monitor pentru pacienți compatibil sau cu un dispozitiv pulsoximetru. Senzorul este destinat a fi utilizat în monitorizarea continu, non-invazivă a saturației funcționale de oxigen arterial (SpO<sub>2</sub>) și a frecvenței pulsului la nou-n scuți (1-3 kg).

## *Contraindicații*

Senzorul este contraindicat pentru a fi utilizat pe pacienții activi sau pentru uz prelungit.

## *Instrucțiuni de utilizare*

1) Introduceți cele dou vârfuri ale senzorului în fantele înveli ului din cauciuc **(A)**; amplasați senzorul pe laba piciorului nou-născutului, sau amplasați senzorul pe palma nou-născutului **(B)**, și înf șurați cureaua din cauciuc în jurul labei piciorului/palmei și strângeți-o în mod adecvat.

2) Conectați senzorul la oximetru și verificați funcționarea corespunz toare, conform descrierii din manualul de utilizare a oximetrului.

3) Inspectați locul de monitorizare la fiecare 4 ore, pentru a verifica integritatea pielii.

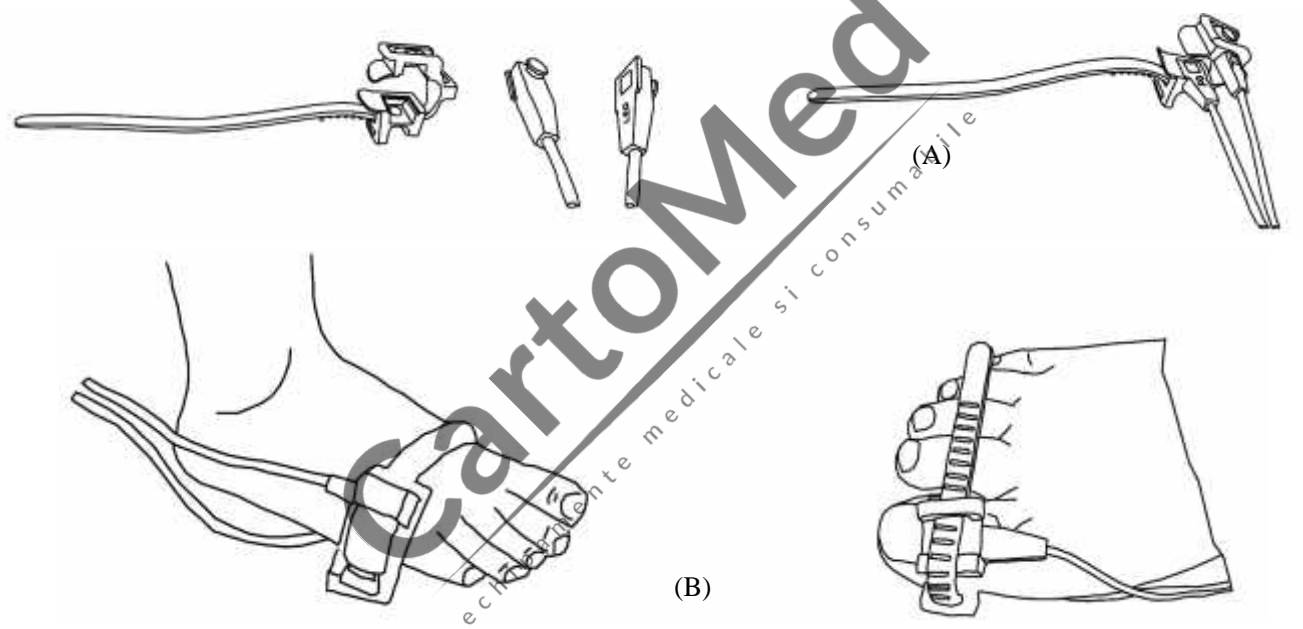

#### *Curățarea și dezinfectarea*

Deconectarea senzorul înainte de cur țare sau dezinfectare. Cur țați suprafața senzorului și cablul cu un tifon moale îmbibat cu o soluție din 70% alcool izopropilic. Dac este necesară o dezinfectare a părților care vin în contact cu pielea, folositi o soluție din în 1 bitor 1:10.

#### *Avertismente*

1) Anumiți factori pot afecta precizia m sur torilor saturației. Astfel de factori includ: mi carea excesiv a pacientului, lacul de unghii, folosirea coloranților intravasculari, lumina de excesiv, deget cu perfuzie slab dimensiuni extreme ale degetului sau amplasarea necorespunz toare a senzorului.

2) Senzorul trebuie inspectat, pentru a verifica integritatea pielii cel puțin la fiecare 4 ore, dat fiind c starea pielii afecteaz abilitatea acesteia de a tolera amplasarea senzorului; ar putea fi necesar schimbarea locului senzorului.

3) Nu folosiți NIBP sau alte instrumente constrictive pe acela i membru cu senzorul, deoarece fluxul sanguine întrerupt de manșeta NIBP sau afecțiunile circulatorii ale pacientului vor duce la lipsa pulsului sau la pierderea acestuia.

- 4) Nu folosiți senzorul în timpul scanării RMN. Trasați cablurile cu atenție, pentru a reduce posibilitatea de încâlcire în jurul pacientului sau de strangulare a acestuia.
- 5) Nu schimbați și nu modificați senzorul. Schimb rile sau modific rile pot afecta funcționarea sau precizia.
- 6) Nu folosiți senzorul dacă senzorul sau cablul acestuia sunt deteriorate.

**Atenție: Nu sterilizați prin iradiere cu aburi sau oxid de etilen .**

# **Instrucțiuni privind senzorul SpO<sup>2</sup> tip clemă de deget pentru copii**

## *Domeniul de utilizare*

Trebui folosit cu un monitor pentru pacienți compatibil sau cu un dispozitiv pulsoximetru. Senzorul este destinat a fi utilizat în monitorizarea continu, non-invaziv a saturației funcționale de oxigen arterial (SpO<sub>2</sub>) și a frecvenței pulsului la copii care cânt resc  $10~40kg$ .

## *Contraindicații*

Senzorul este contraindicat pentru a fi folosit la pacienți activi sau pentru utilizare îndelungat .

#### *Instrucțiuni de utilizare*

- 1) Ținând deschise cele dou p rți ale clemei, superioar i inferioar, amplasați degetul ar t tor în mod egal pe baza clemei. Împingeți vârful degetului pân la cap t astfel încât să treacă de fereastra senzorului. Dacă un deget arătător nu poate fi poziționat corect, sau nu este disponibil, pot fi folosite alte degete.
- 2) Not : Când alegeți locul de amplasare a senzorului, are prioritate extremitatea care nu are cateter arterial, man et pentru m surarea tensiunii arteriale sau perfuzie intravasculară.
- 3) Deschideți larg clapetele posterioare ale senzorului pentru a asigura o fort egal pe toat lungime acestora.
- 4) Senzorul trebuie s fie orientat astfel încât cablul s fie pozitionat de-a lungul dosului mâinii.
- 5) Conectați senzorul la oximetru și verificați functionarea corespunz toare, conform descrierii din manualul de utilizare a oximetrului.  $\frac{1}{2}$  Inspectati zona de monitorizare la fiecare 4 ore pentru a

verifica integritatea pielii.

7) Înainte de fiecare utilizare, cur țați suprafața senzorului și cablul cu un tifon moale îmbibându-l în soluție, de ex. alcool izopropilic 70%. Dac este necesară o dezinfectare a părților care vin în contact cu pielea, folosiți o soluție din  $în$  lbitor 1:10.

 $\circ$ 

## **Atenție: Nu sterilizați prin iradiere cu aburi sau oxid de etilen .** *Avertismente*

- 1) Anumiți factori pot afecta precizia măsurătorilor saturăției. Astfel de factori includ: mi carea excesivă a pacientului, lacul de unghii, folosirea coloranților intravasculari, lumina de excesiv, deget cu perfuzie slab dimensiuni extreme ale degetului sau amplasarea necorespunz toare a senzorului.
- 2) Folosirea senzorului în prezenta luminilor puternice poate duce la rezultate imprecise ale m sur torilor. În astfel de cazuri, acoperiți locul senzorului cu un material opac.
- 3) Senzorul trebuie mutat într-un loc nou cel puțin la fiecare 4 ore. Dat fiind faptul c starea pielii afecteaz abilitatea acesteia de a tolera amplasarea senzorului, ar putea fi necesar schimbarea locului de amplasare a senzorului mai frecvent la anumiți pacienți. Dac integritatea pielii se modific, mutați senzorul într-un alt loc.
- 4) Nu aplicați bandă adezivă pentru a fixa senzorul sau pentru a-l ține închis; pulsația venoasă poate duce la m sur tori imprecise ale saturației.
- 5) Nu scufundați senzorul, deoarece ar putea crea scurt-circuit.

6) Nu folosiți NIBP sau alte instrumente constrictive pe același membru pe care folosiți senzorul deoarece fluxul sanguine întrerupt de man eta NIBP sau afectiunile circulatorii ale pacientului vor duce la lipsa pulsului sau pierderea acestuia.

- 7) Nu folosiți senzorul sau alți senzori de oximetrie în timpul scan rii RMN.
- 8) Trasați cu atenție cablurile pentru a reduce posibilitatea încâlcirii acestora în jurul pacientului sau strangularea.
- 9) Nu schimbați și nu modificați senzorul. Schimb rile de senzor sau modificare afecteaz funcționarea sau precizia.
- 10) Nu folositi senzorul dac senzorul sau cablul acestuia sunt deteriorate.

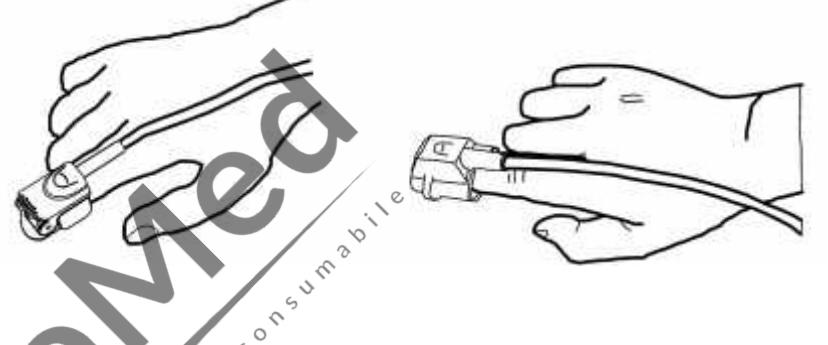

# **Instrucțiuni privind senzorul SpO<sup>2</sup> din cauciuc, pentru deget, destinat adulților** *Domeniul de utilizare*

Trebui folosit cu un monitor pentru pacienți compatibil sau cu un dispozitiv pulsoximetru. Acest senzor SpO<sup>2</sup> este destinat a fi utilizat în monitorizarea continu, non-invaziv a saturației funcționale de oxigen arterial (SpO<sub>2</sub>) i a frecvenței pulsului la pacienții care cânt resc peste  $50kg$ .

## *Contraindicații*

Senzorul este contraindicat pentru a fi folosit la pacienți activi sau pentru uz îndelungat.

## *Instrucțiuni de utilizare*

- 1) Tineți senzorul cu deschiderea spre degetul ar t tor al pacientului (A). Senzorul trebuie s fie orientat astfel încât partea lateral a senzorului cu semnul unui vârf de deget s fie poziționat deasupra.
- 2) Introduceți degetul ar t tor al pacientului în senzor, pân când vârful unghiei degetului ajunge pân la cap tul senzorului. Reglați degetul, astfel încât acesta s fie amplasat uniform în mijlocul bazei senzorului. Direcționați cablul de-a lungul dosului mâinii pacientului. Aplicați band adeziv pentru a fixa cablul (B). Dac un deget ar t tor nu poate fi poziționat corect, sau nu este disponibil, pot fi folosite alte degete.

3) Conectați senzorul la oximetru și verificați funcționarea corespunz toare, conform descrierii din manualul de utilizare a oximetrului.

4) Inspectați locul de monitorizare la fiecare 4 ore pentru a verifica integritatea pielii.

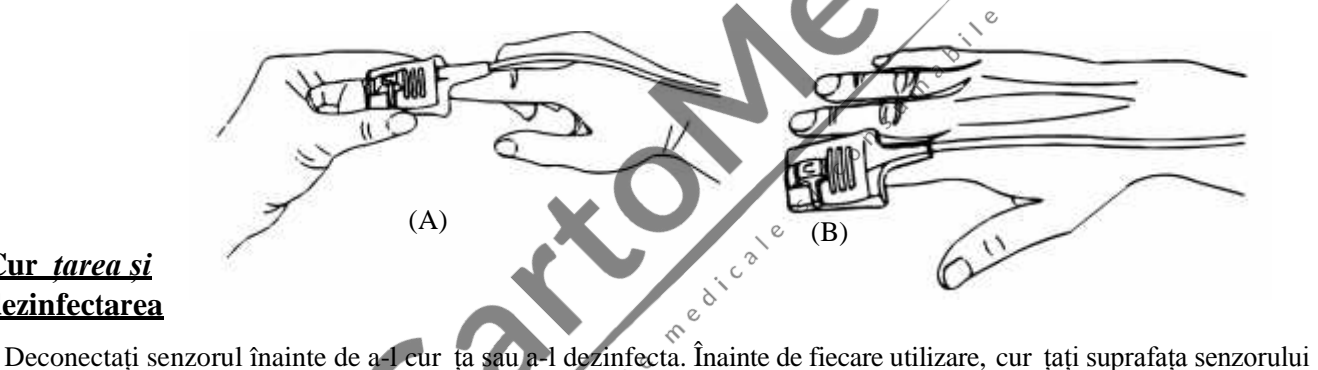

#### *Cur tarea și dezinfectarea*

i cablul cu un tifon moale îmbibându-l în soluție, de ex. alcool izopropilic 70%. Dac este necesară o dezinfectare a p rților care vin în contact cu pielea, folosiți o soluție din în 1bitor 1:10.

## **Atenție: Nu sterilizați prin iradiere cu aburi sau oxid de etilen .**

#### *Avertismente*

- 1) Acest senzor este destinat utiliz rii exclusive cu monitoare pentru pacienți compatibile sau cu pulsoximetre. Folosirea acestui senzor cu alte instrumente decât cele compatibile poate duce la funcționare necorespunz toare.
- 2) Anumiți factori pot afecta precizia m sur torilor saturației. Astfel de factori includ: mi carea excesiv a pacientului, lacul de unghii, folosirea coloranților intravasculari, lumina de excesiv, deget cu perfuzie slab, dimensiuni extreme ale degetului sau amplasarea necorespunz toare a senzorului.
- 3) Senzorul trebuie mutat într-un loc nou cel puțin la fiecare 4 ore. Dat fiind faptul c starea pielii afecteaz abilitatea acesteia de a tolera amplasarea senzorului, ar putea fi necesară schimbarea locului de amplasare a senzorului mai frecvent la anumiti pacienți. Dac integritatea pielii se modific, mutați senzorul într-un alt loc.
- 4) Nu folosiți NIBP sau alte instrumente constrictive pe același membru pe care folosiți senzorul deoarece fluxul sanguine întrerupt de man eta NIBP sau afectiunile circulatorii ale pacientului vor duce la lipsa pulsului sau pierderea acestuia. Nu folositi senzorul în timpul scan rii RMN.
- 5) Trasați cu atenție cablurile pentru a reduce posibilitatea încâlcirii acestora în jurul pacientului sau strangularea.
- 6) Nu schimbați și nu modificați senzorul. Schimb rile de senzor sau modificare afecteaz funcționarea sau precizia.
- 7) Nu folosiți senzorul dac senzorul sau cablul acestuia sunt deteriorate.

# **Instrucțiuni privind senzorul SpO<sup>2</sup> tip clemă, pentru deget, destinat adulților**

## *Domeniul de utilizare*

Trebui folosit cu un monitor pentru pacienți compatibil sau cu un dispozitiv pulsoximetru. Acest senzor este destinat a fi utilizat în monitorizarea continu, non-invazivă a saturației funcționale de oxigen arterial (SpO<sub>2</sub>) și a frecvenței pulsului la pacienții care cânt resc peste  $40kg$ .

## *Contraindicații*

Acest senzor este contraindicat pentru a fi folosit la pacienți activi sau pentru uz îndelungat.

## *Instrucțiuni de utilizare*

- 1) Tinând deschise cele dou parti ale clemei, superioară inferioară, amplasați degetul arătător în mod egal pe baza clemei. Împingeți vârful degetului pân la cap t astfel încât să treacă de fereastra senzorului. Dacă un deget arătător nu poate fi poziționat corect, sau nu este disponibil, pot fi folosite alte degete.
- 2) Not : Când alegeți locul de amplasare a senzorului, are prioritate extremitatea care nu are cateter arterial, man et pentru măsurarea tensiunii arteriale sau perfuzie intravasculară.
- 3) Deschideți larg clapetele posterioare ale senzorului pentru a asigura o forțe egal pe toat lungime acestora.
- 4) Senzorul trebuie s fie orientat astfel încât cablul s fie poziționat de-a lungul dosului mâinii.
- 5) Conectați senzorul la oximetru și verificați funcționarea corespunz toare, conform descrierii din manualul de utilizare a oximetrului.
- 6) Inspectați zona de monitorizare la fiecare 4 ore pentru a verifica integritatea pielii.

7) Înainte de fiecare utilizare, cur țați suprafața senzorului și cablul cu un tifon moale îmbibându-l în soluție, de ex. alcool izopropilic 70%. Dac este necesară o dezinfectare a părților care vin în contact cu pielea, folosiți o soluție din  $în$  lbitor 1:10.

## **Atenție: Nu sterilizați prin iradiere cu aburi sau oxid de etilen .** *Avertismente*

- 1) Anumiți factori pot afecta precizia m sur torilor saturației. Astfel de factori includ: mi carea excesiv a pacientului, lacul de unghii, folosirea coloranților intravasculari, lumina de excesiv, deget cu perfuzie slab dimensiuni extreme ale degetului sau amplasarea necorespunz toare a senzorului.
- 2) Folosirea senzorului în prezența luminilor puternice poate duce la rezultate imprecise ale m sur torilor. În astfel de cazuri, acoperiți locul senzorului cu un material opac.
- 3) Senzorul trebuie mutat într-un loc nou cel puțin la fiecare 4 ore. Dat fiind faptul c starea pielii afecteaz abilitatea acesteia de a tolera amplasarea senzorului, ar putea fi necesară schimbarea locului de amplasare a senzorului mai frecvent la anumiți pacienți. Dac integritatea pielii se modifică, mutați senzorul într-un alt loc.
- 4) Nu aplicați band adeziv pentru a fixa senzorul sau pentru a-l ține închis; pulsația venoas poate duce la m sur tori imprecise ale saturației.
- 5) Nu scufundați senzorul, deoarece ar putea crea scurt-circuit.

6) Nu folosiți NIBP sau alte instrumente constrictive pe același membru pe care folosiți senzorul deoarece fluxul sanguine întrerupt de man eta NIBP sau afectiunile circulatorii ale pacientului vor duce la lipsa pulsului sau pierderea acestuia.

- 7) Nu folosiți senzorul sau alți senzori de oximetrie în timpul scanării RMN.
- 8) Trasați cu atenție cablurile pentru a reduce posibilitatea încâlcirii acestora în jurul pacientului sau strangularea.
- 9) Nu schimbați și nu modificați senzorul. Schimb rile de senzor sau modificare afecteaz funcționarea sau precizia.
- 10) Nu folosiți senzorul dac senzorul sau cablul acestuia sunt deteriorate.

**Oferim o garanție de 6 luni pentru defectele de fabricație ale senzorilor SpO<sup>2</sup> menționați mai sus în** stare nedeteriorat.

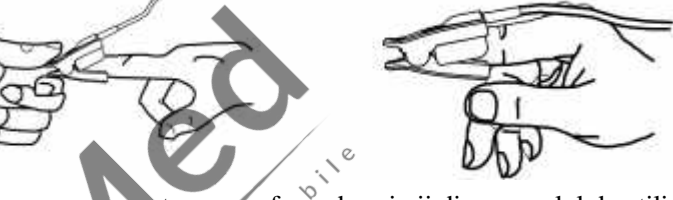

**Dacă aveți orice întrebări despre instrucțiunile privitoare la senzorul SpO<sup>2</sup> , vă rugăm să contactați** vânz torul Dvs. local.

## *Explicarea simbolurilor Monitorului*

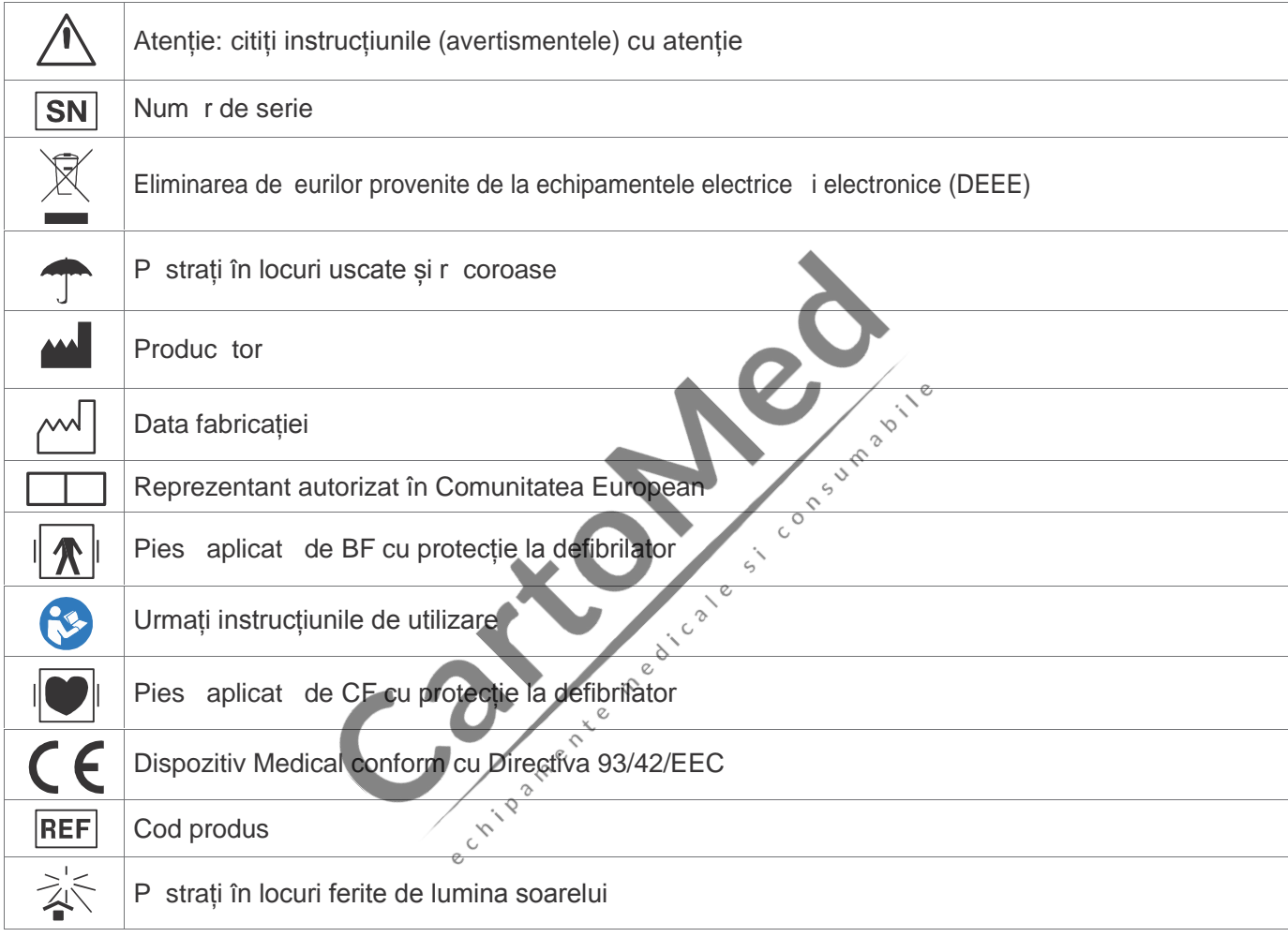

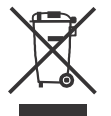

**Eliminarea, ca de eu**: *Produsul nu va fi aruncat împreun cu alte de euri domestice. Utilizatorii trebuie să elimine acest echipament ducându-l la punctele de reciclare specifice pentru echipamentele electrice și electronice.*

#### **TERMEN DE GARANȚIE GIMA**

Se aplic termenul de garanție standard B2B de 12 luni al Gima.

Subsemnata MARCU ALINA BIANCA, interpret *i traduc tor autorizat pentru limbile strine italian i englez*, în *temeiul autorizației nr.31329, din data de 08.04.2011, eliberată de Ministerul Justiției din România, certific exactitatea traducerii* efectuate din limba englez în limba român, în conformitate cu documentul original care mi-a fost prezentat, c textul prezentat a *fost tradus complet, fără omisiuni și că, prin traducere, înscrisului nu i-a fost denaturat conținutul și sensul*.

## INTERPRET I TRADUC TOR AUTORIZAT MARCU ALINA BIANCA

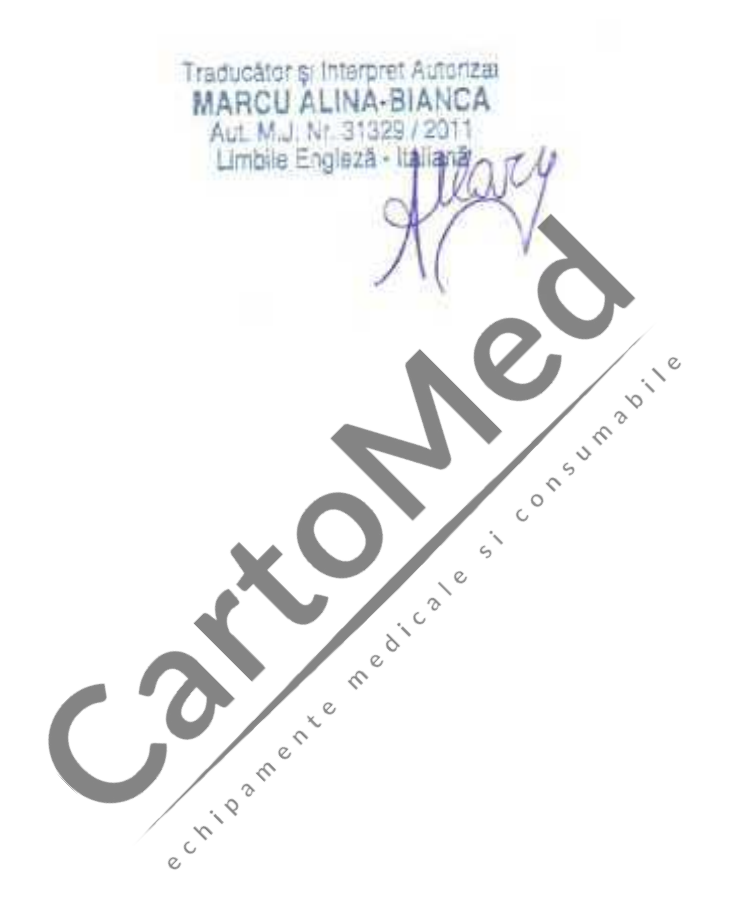